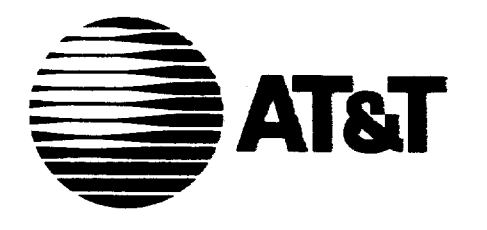

AT&T 824-102-142 Issue 3 May 1992

# **Switched Access Remote. Test System (SARTS)** TA201 :XL

# Technical Description

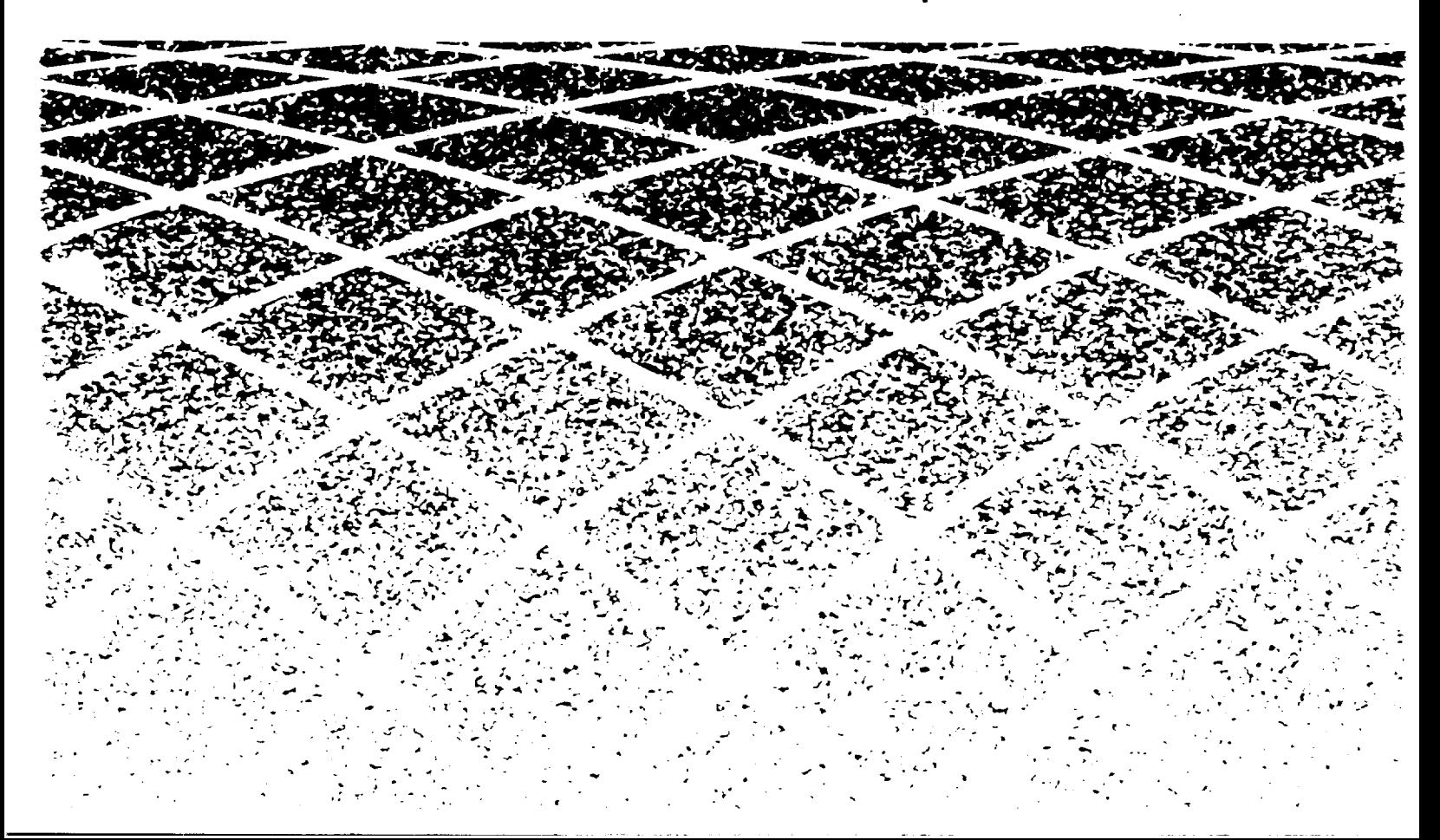

#### Copyright © 1992 AT&T All Rights Reserved Printed in U.S.A.

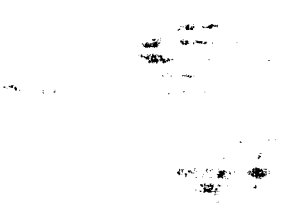

في به

#### Notice of Disclaimer

This Technical Specification is published by AT&T to inform the industry of the interface between Switched Access Remote Test System (SARTS) and the Bell Communications Research, Inc. (Bellcore) Technical Reference TR-TSY-000834 for remote access and testing of Special Services. It is a preliminary document subject to review and changes. As such, future issues of this information may differ in content and format.

AT&T MAKES NO REPRESENTATION OR WARRANTY, EXPRESS OR IMPLIED, WITH RESPECT TO THE SUFFICIENCY, ACCURACY, OR UTILITY OF ANY INFORMATION OR OPINION CONTAINED HEREIN. AT&T EXPRESSLY ADVISES THAT ANY USE OF OR RELIANCE UPON SAID INFORMATION OR OPINION IS AT THE RISK OF THE USER AND THAT AT&T SHALL NOT BE LIABLE FOR ANY DAMAGE OR INJURY INCURRED BY ANY PERSON ARISING OUT OF THE SUFFICIENCY, ACCURACY, OR UTILITY OF ANY INFORMATION OR OPINION CONTAINED HEREIN.

This document is not to be construed as a suggestion to any manufacturer to modify or change any of its products.

Readers are specifically advised that each BOC\* vendor, or Regional affiliate thereof may have requirements or specifications different from the generic descriptions herein. Therefore, any purchasers, vendors, or manufacturers of products should communicate directly with the vendor, BOC, or Regional affiliate thereof to ascertain their needs, specifications, and actual requirements.

If further information regarding technical content is required, please forward correspondence to:

Product Manager - SARTS/TA201:XL AT&T 490 Red Hill Road Room HR 2H-192 Middletown, NJ 07749

l-800-932-2273

#### Federal Communications Commission (FCC) Statement

#### Warning:

This equipment has been certified to comply with the limite for a Claee A computing device, pursuant to Subpart J of Part 15 of FCC Rules. Only peripherals (computer input/output devices, terminals, printers, etc.) certified to comply with the Class A limits may be attached to this computer. Operation with non-certified peripherals is likely to result in Interference to other electronic  $\mathcal{L} = \mathcal{L} \mathcal{L}$  , where  $\mathcal{L} = \mathcal{L} \mathcal{L} \mathcal{L}$ equipment. . .

Your 382 computer generates radio frequency energy and should not be turned on unless the cover and filler plates are installed and securely fastened. If your 3B2 computer is not installed and used according to the manufacturer's instructions in this manual, it can interfere with nearby radio and television reception. The operator must then take whatever steps are necessary to correct the interference.

<sup>&</sup>quot;Bell Operating Company" or "BOC" means a divested Bell Operating Company,

#### Trademarks

.<br>".

 $\ddot{\phantom{0}}$ 

 $\mathcal{L}^{\mathcal{S}}$ 

j

VAX is a trademark of Digital Equipment Corporation. COMMON LANGUAGE is a registered trademark and CLEI, CLLI, CLCI, and CLFI are trademarks of Bell Communications Research. Inc.

#### Ordering Information

The ordering number for this document is 824-102-142. To order this document, call l-800-432-6600. For more ordering information, refer to "Ordering Information" in the "About This Document" section.

#### Support Telephone Number

AT&T Provides a telephone number for you to use to report errors or to ask questions about the information in this document. The support telephone numbers are 1-800 334-0404 (outside North Carolina) or 1-919 727-6681 (inside North Carolina).

Developed by the AT&T Document Development Organization.

# **.**, Contents

## About This Document

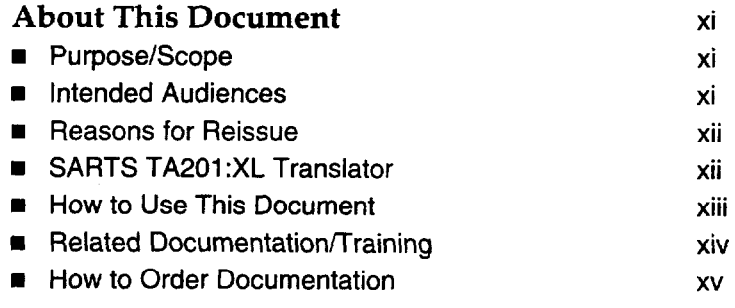

 $\frac{1}{2}$ 

قمد

 $\mathbb{R}^3$ 

# 1 System Description 1-1

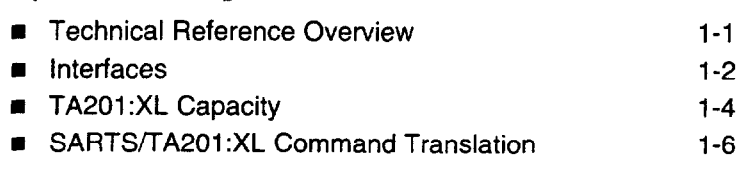

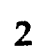

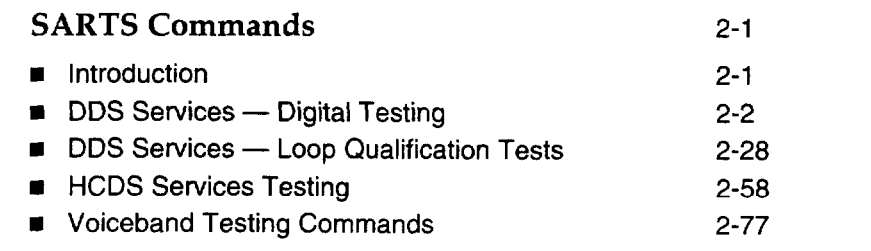

 $\overline{\mathbf{3}}$ 

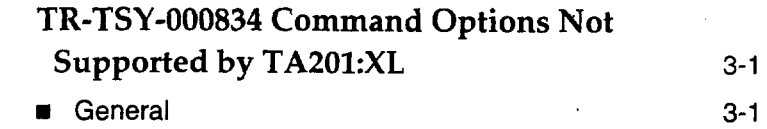

 $\bar{a}$ 

# **Contents**

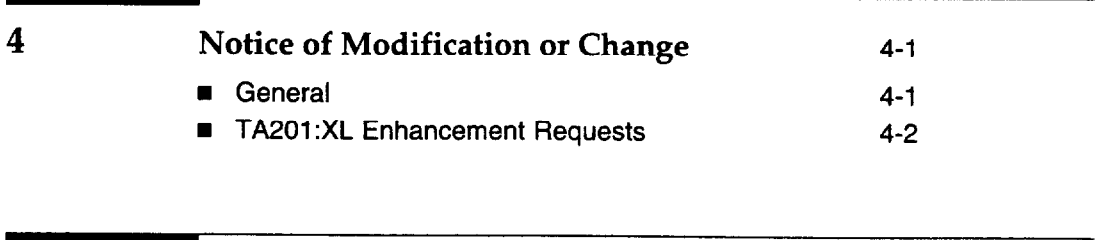

IN Index IN-1

 $\bar{\mathcal{A}}$ 

# Figures

 $\frac{1}{2}$ 

 $\mathcal{A}^{\prime}$ 

 $\int$ 

 $\sim$   $\frac{2}{3}$ 

 $\sim$ 

1 System Description

1-1. SARTS TA201:XL Translator Link Alternatives 1-5

# Tables

-

 $\frac{1}{2}$ 

 $\mathbf{\hat{3}}$ 

 $\frac{1}{2}$ 

 $\gamma$ 

1 System Description

l-1. TA201 :XL Translator Link Descriptions 1-4

## About This Document

## Purpose/Scope

This AT&T manual is published as a guide to Test System Controllers and Remote Test Units (TSC/RTU) that interface with Switched Access Remote Test System (SARTS), through the TA201:XL Translator, for remote accessing and testing of:

- <sup>n</sup>Voiceband Special Services circuits
- <sup>n</sup>Voiceband data circuits
- Digital Data System circuits
- High Capacity Digital Services (DS1).

In particular, this document describes the SARTS commands and the corresponding TR-TSY-000834 messages that support the access and test functions.

## **Example 2** Intended Audiences

The intended audiences are the purchasers and suppliers of Test System Controllers and Remote Test Units (TSC/RTU) that interface with SARTS through the TA201:XL Translator.

## Reasons for Reissue

This issue is required to update Chapter 2 "SARTS COMMANDS." The changes reflect updates and changes in SARTS/TA201:XL capabilities to perform specific tests. Changes were made to the capabilities of existing commands (no new commands).

Specifically, the 704 command was added to DDS Services-Digital Testing and the 706 command was added to DDS Services-Loopback Qualification Tests. Several commands are explained in more detail.

## SARTS TA201:XL Translator

Standard interfaces are the key element of an open architecture that will support control of generic test system controllers by Operations Systems such as SARTS. Standard interfaces allow you to buy equipment and systems from different vendors, choosing what best suits your operating needs.

This flexibility can be provided only through an open architecture that adheres to international standards. AT&T firmly supports the development of standards as the key element of open architectures.

To make this open architecture a reality, we are taking the following steps:

- n Facilitating the rapid specification of standard interfaces and protocols by the Tl Ml committee, which has been chartered to develop standards for the U.S. telecommunications industry.
- $\blacksquare$  Meeting standards specified by T1M1 as soon as possible for every system to which they apply.
- m Reviewing Technical References (TRs) with Bellcore, consistent with operating company and AT&T interests, in order to present mutually acceptable positions to T1M1.

In addition to standard interfaces that meet T1M1 requirements, AT&T plans to offer interfaces based on Bellcore technical advisories (TAs) and technical references (TRs). This announcement describes a planned interface between SARTS and generic Test System Controller/Remote Test Units (TSC/RTUs). The protocol for this interface was originally specified by the TA-TSY-000201. This advisory has been incorporated in Technical Reference, TR-TSY-000834. Process controllers and TSC/RTUs conforming to the standard interface will allow you to mix and match remote testing and measurement equipment from multiple vendors.

--

ĵ.

## How to Use This Document

This document covers the SARTS commands and TR-TSY-000834 messages passing across the TA201:XL interface between SARTS and the TSC/RTU. It also highlights any command options not supported by the TA201:XL Translator.

The subjects in each chapter are broken down as follows:

- m Chapter 1, System Description: Provides a brief description of the function that the TA201:XL Translator provides SARTS as follows:
	- Description of the interface from the TA201:XL Translator to the SARTS PC.
	- Description of the interface from the TA201:XL Translator to the various TSCs.
	- TA201:XL Translator capacity.
	- Detailed tables of SARTS commands with their corresponding TR-TSY-00834 messages that are supported by the TA201:XL Translator.
- $\equiv$  Chapter 2, SARTS Commands: Provides the commands used at the SARTS Test Positions with respect to TA201 :XL remote access/testing capabilities. The commands are broken down into the following categories:
	- DDS Command Set.
	- DDS Loop Qualification and Voiceband command set.
	- HCDS Command set.
	- Miscellaneous Command set.

Each of the commands from the tables in Chapter 1 are described by showing its SARTS prompter, its mapping to the TR-TSY-000834 message(s), and its limitations (if any).

- Ohapter 3, TR-TSY-000834 Command Options not Supported by TA201 :XL: Describes TR-TSY-000834 options not supported by the SARTS TA201:XL Translator.
- n Chapter 4, Notice of Modification or Change: Describes the process for submitting enhancement requests and the process for notification of change.
- **E** Permuted Index: Provides a permuted listing which will help when trying to identify where within the manual a specific subject may be located.

## Related Documentation/Training

The following AT&T Manuals and Customer Information Release provide additional information on SARTS and the TA201 :XL Translator:

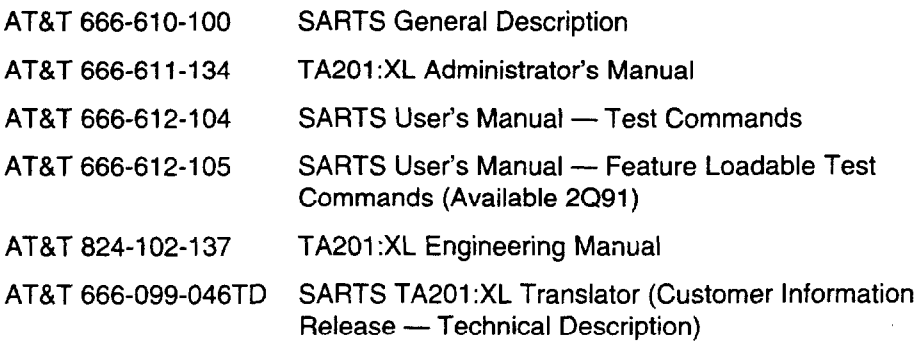

AT&T provides personnel with detailed hands-on training courses that will help in administering and maintaining the TA201 :XL Translator. The course is taught at the AT&T NATIONAL PRODUCT TRAINING CENTER in Dublin, Ohio. An AT&T Customer Information Release document (666-099-024lR) has been published listing the SARTS (and related) courses available at the NATIONAL PRODUCT TRAINING CENTER.

If you need additional information, call the Training Manager, (614) 764-5386. Students can register today for any of the courses by calling toll free:

> l-800-TRAINER (Select Option 2) In Canada, 1-800-221-1647

For additional information or assistance, please contact your AT&T Account Executive.

# System Description

# 

## **Contents**

٦

 $\frac{\lambda}{\lambda}$ 

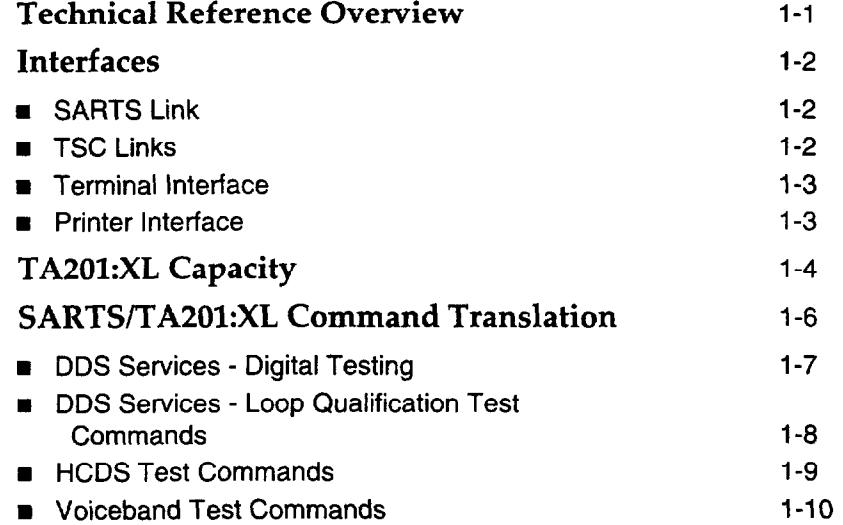

# System Description

 $\ddot{\dot{\mathbf{y}}}$ 

 $\gamma_{\rm g}$ 

نمى

# $\overline{\phantom{a}}$

## Technical Reference Overview

There are four key documents used as a guide in defining the SARTS TA201:XL to TSC/RTU interface for remote access and testing. These documents are:

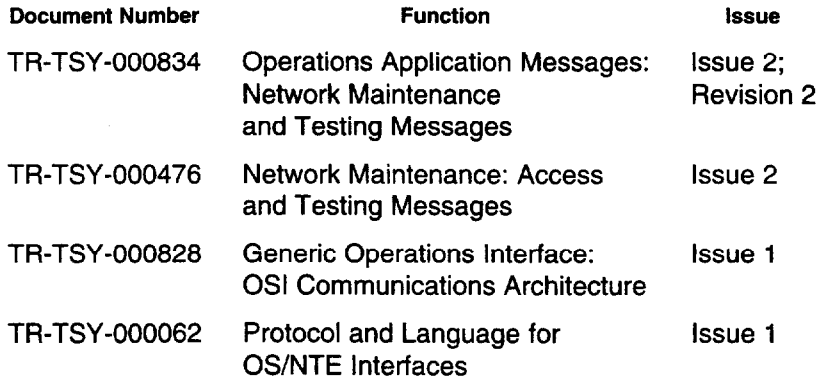

## Interfaces

#### SARTS Link

The data link from the TA201 :XL Translator to the SARTS PC is established through Permanent Virtual Circuits (PVCs) connected through either a public data packet network or through a direct private line. The link operates using an X.25 Level 3 protocol and operates up to 9600 baud.

SARTS PCs that are connected to the TA201:XL list the TA201:XL as a foreign PC in their data base. TSCs are listed in the SARTS data base as RTSs and RMS-Ds that are connected to this foreign PC. Data link communications between the SARTS PC and the TA201 :XL use the inter-PC protocol.

#### TSC Links

The TA201 :XL communicates with TSC/RTUs through X.25 PVCs or Switched Virtual Circuits (SVCs) through either a private line or an X.25 network. These links are designed with the following criteria:

- 1. The protocol governing translations on these links must conform to the ratified International Telegraph and Telephone Consultative Committee (CCllT) standard.
- 2. The protocol must be compatible with X.25, preferably Level 3, in accordance with TR-TSY-000062 and TR-TSY-000828.
- 3. Point-to-point communications over private lines, as well as packetized communications over virtual connections, are supported only to conform with the approved standards.

The TA201:XL can support a maximum of 80 virtual circuits (PVCs or SVCs) spread across 10 physical links off of the AT&T 3B2 model 600 computer. The physical links can be connected to a public data packet network or directly to the SARTS PCs and TSC/RTUs. A minimum of one of the 80 virtual circuits is reserved for the SARTS PC connection, thus a maximum of 79 virtual circuits can be available for TSC/RTU connections or for connections to other SARTS PCs or data packet networks.

٦

Ą

فممه

ئي.<br>س

#### Terminal Interface

A terminal interface for an administrative console is required to enable the site managers to manipulate site dependent data and to initiate and control maintenance functions. Therefore, a simple interface is provided using an asynchronous link and ASCII protocol operating at 9600 baud.

Printer Interface

A printer interface is provided for error messages and for administrative purposes. The printer operates at 4800 baud.

Table 1-1 summarizes all the TA201:XL interfaces.

| Interface<br><b>System/Unit</b> | <b>Link</b><br>Type | Link<br>Protocol | <b>Baud</b><br>Rate | Maximum<br>Links                                       | <b>Maximum</b><br><b>Link Length</b> |
|---------------------------------|---------------------|------------------|---------------------|--------------------------------------------------------|--------------------------------------|
| <b>SARTS PC</b>                 | Synchronous         | $X.25$ , Level 3 | Up to<br>9600       | 16(PVCs Only)<br>Over up to 9<br><b>Physical Links</b> | 50 Feet<br>(Without)<br>Modems)      |
| <b>TSC/RTU</b>                  | Synchronous         | X.25, Level 3    | Up to<br>9600       | 79 (PVCs and<br>SVCs)                                  | 50 Feet<br>(Without)<br>Modems)      |
| Administrative<br>Console       | Asynchronous        | <b>ASCII</b>     | 9600                |                                                        | 50 Feet<br>(Without<br>Modems)       |
| Administrative<br>Printer       | Asnychronous        |                  | 4800                |                                                        | 50 Feet                              |
| Diagnostic<br>Access            | Asynchronous        |                  | 1200                |                                                        | Unlimited<br>(Via Modems)            |

Table 1-1. TA201:XL Translator Link Descriptions

## TA201:XL Capacity

The TA201:XL supports communications through 10 I/O ports. Each of these ports can provide a dedicated link to a SARTS PC or to a TSC or a network of SARTS PCs, TSCs, or RTUs.

A maximum of 80 virtual circuits spread across PCs and TSC/RTUs can be supported. However, the PCs and the TSC/RTUs cannot share the same physical link. Thus, the links must be configured prudently to obtain 80 virtual circuits.

Each TA20l:XL must have at least one connection to a SARTS PC. If a network configuration is used, it can be connected to a maximum of 16 SARTS PCs through up to 9 physical links. Only PVCs can be used for the connection between the SARTS PC and the TA201:XL.

The minimum number of TSC/RTU virtual circuits is 1 and the maximum is 79. Any combination of PVCs and SVCs is allowable for the TSC/RTU connections.

Figure 1-1 illustrates the TA201:XL to TSC/RTU link alternatives. The third alternative, using a packet data network, takes the most advantage of the processing and connectivity power of the TA201:XL.

System Description

.<br>مئي

 $\sim$   $\sim$   $^{\circ}$ 

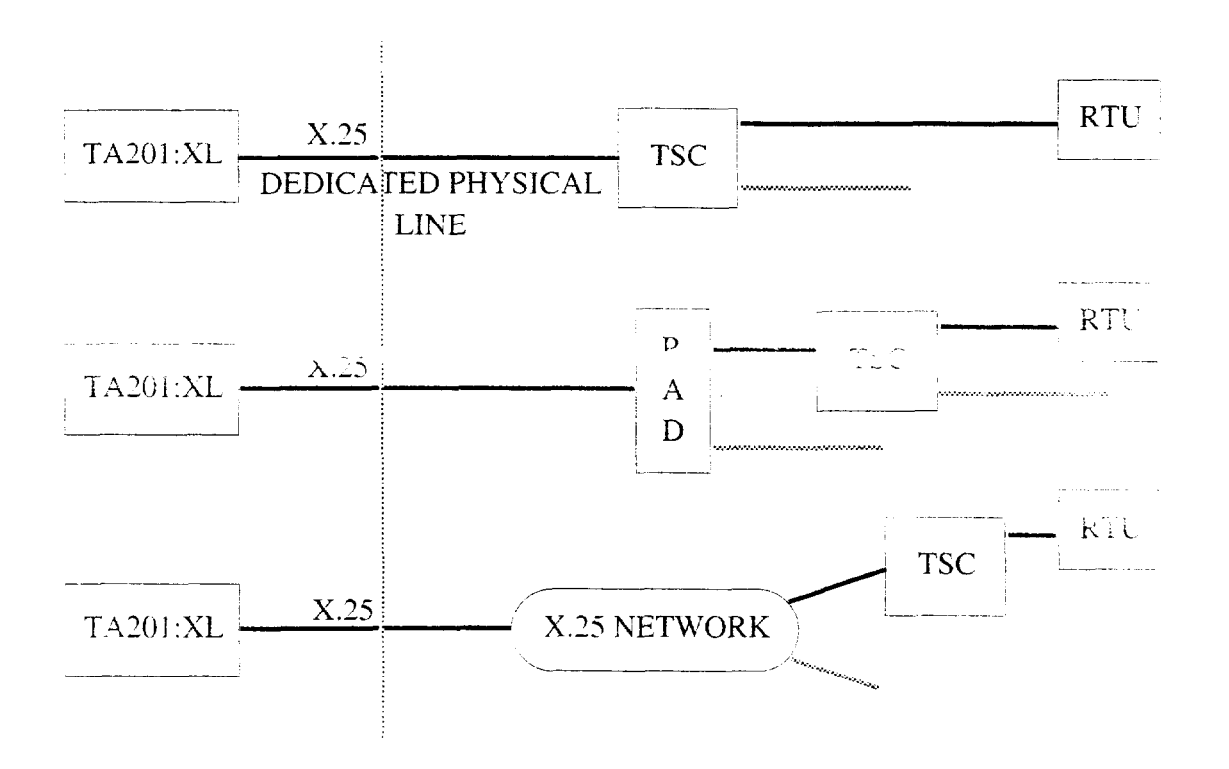

Figure 1-1. SARTS TA201:XL Translator Link Alternatives

## SARTS/TAZOl:XL Command Translation

The purpose of this section is to provide a list of the SARTS commands and corresponding TR-TSY-000834 messages supported by the TA201 :XL. The commands are divided into four categories:

- 1. DDS Services Digital Test Commands.
- 2. DDS Services Loop Qualification Test Commands.
- 3. HCDS Test Commands.
- 4. Voiceband Test Commands.

The TA201:XL provides the ability to translate messages received from SARTS into messages conforming to the TR-TSY-000834 specification. In most cases, these translations use a one-to-one mapping. However, for certain functions, a "store-and-forward" feature is used to compress and expand messages. These cases are highlights in the description section for the particular translation.

The translation of SARTS access and test commands into TR-TSY-000834 messages is outlined in the following tables. Specific TR-TSY-000834 command options not supported by the TA201 :XL are documented in a separate section following the command translations.

-

Jr. 3

ì

 $\ddot{\mathcal{L}}$ 

نى.

 $\sim$   $\sim$ 

 $\ddot{\phantom{a}}$ 

## DDS Services - Digital Testing

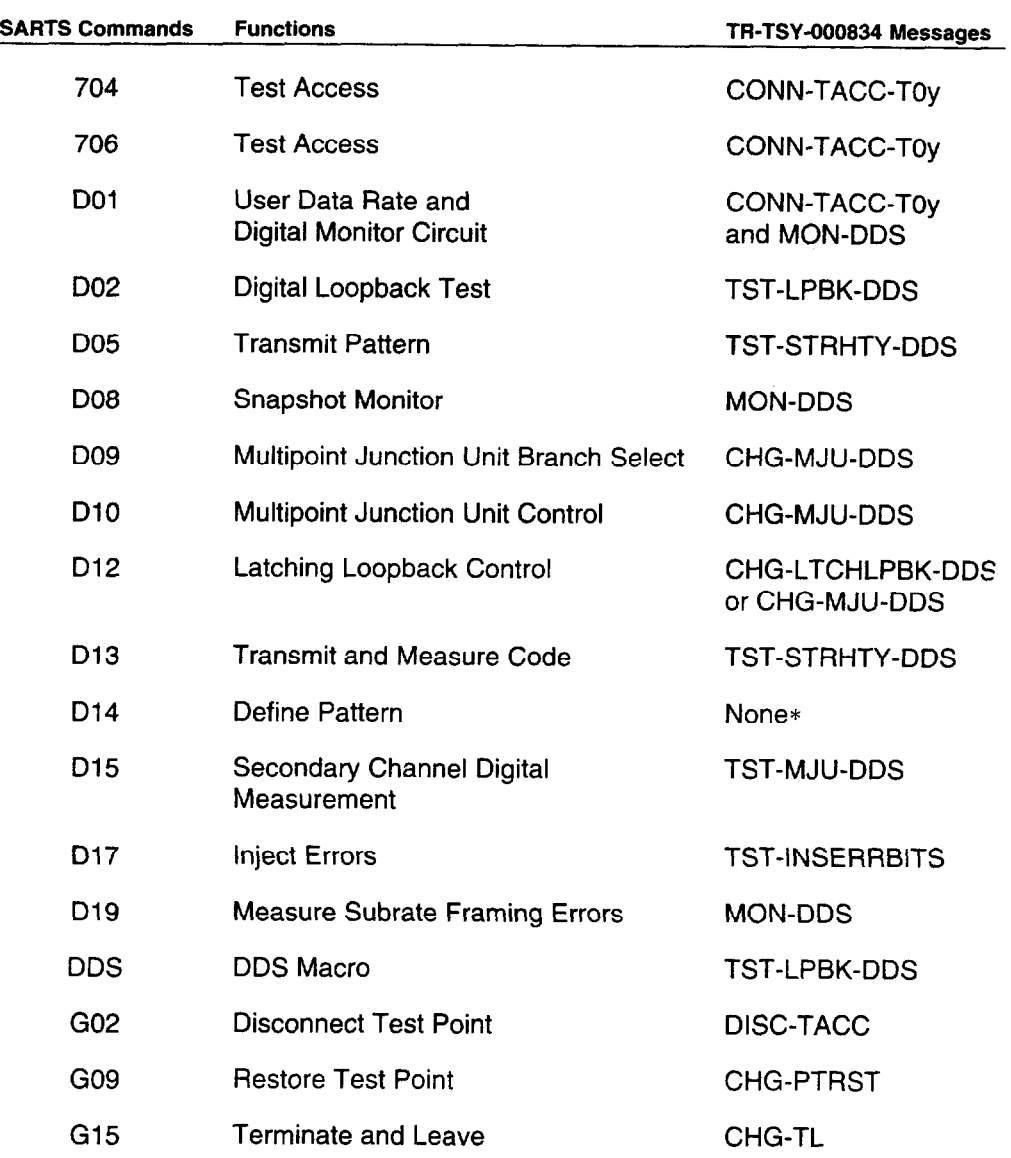

\* Pattern saved and used in DO5 and D13.

Issue 3 May 1992 1-7

 $\overline{\phantom{a}}$ 

### DDS Services - Loop Qualification Test Commands

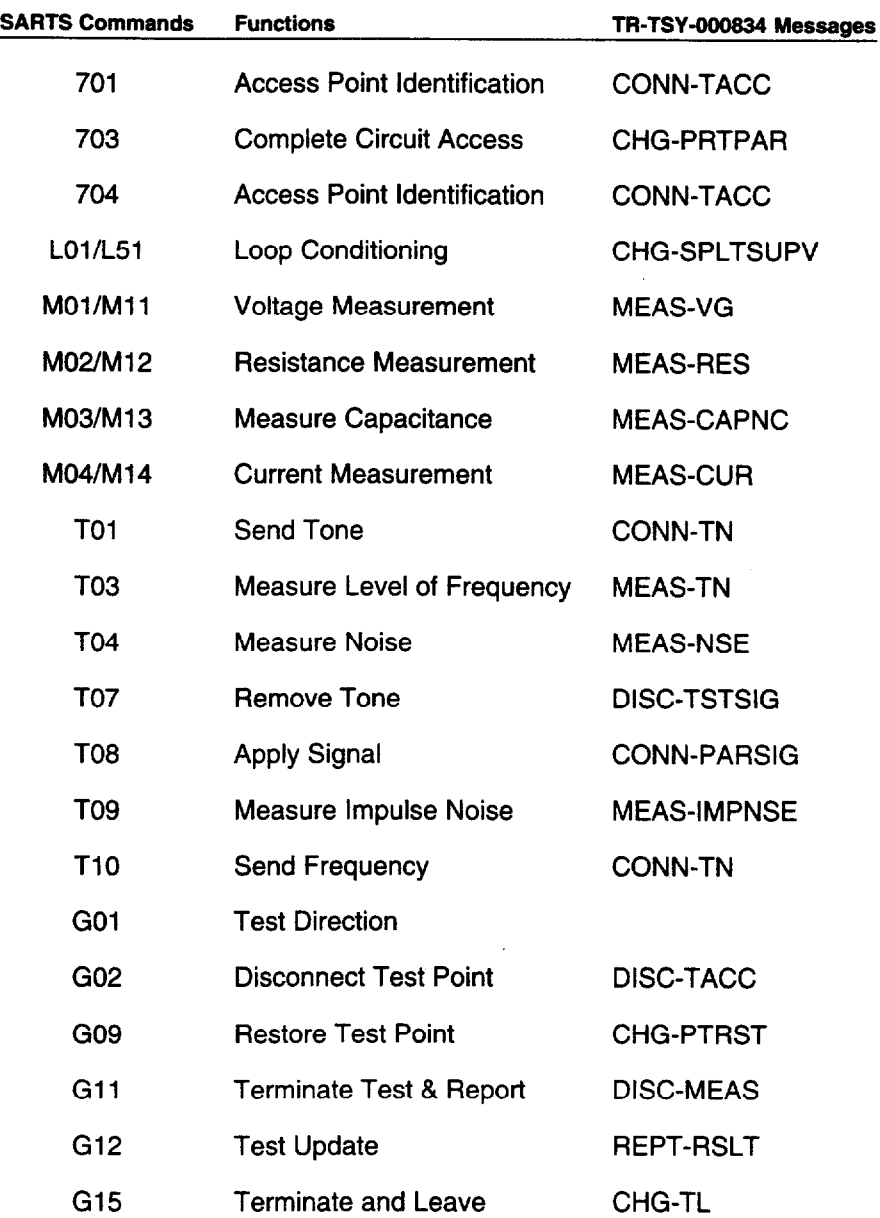

### HCDS Test Commands

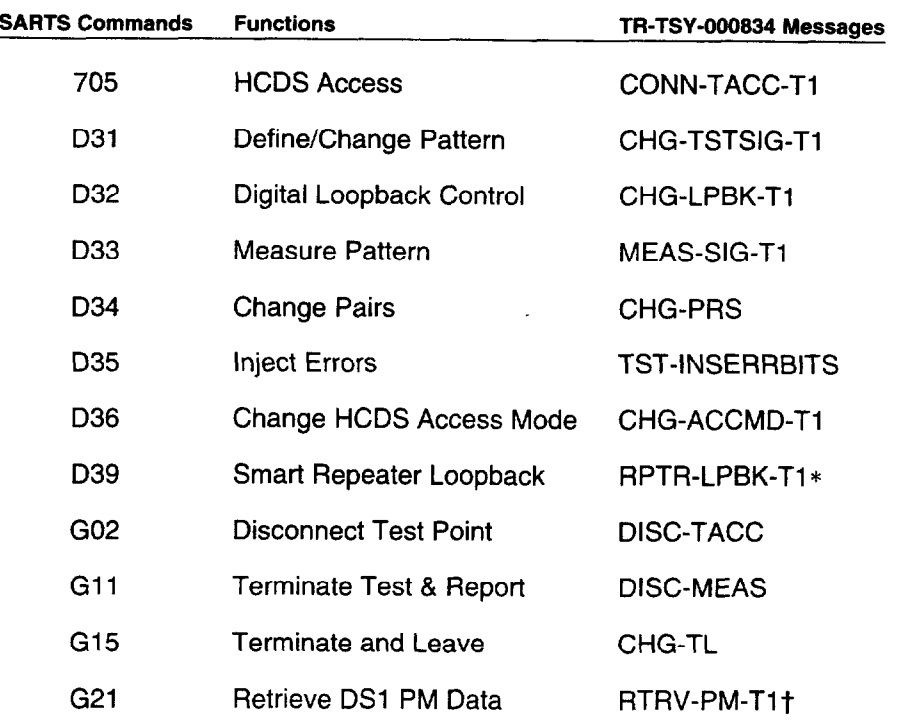

This command is not supported by Bellcore but can be provided in agreement with a vendor at the request of a customer.

TA-TSY-000200 Message.

\*

و<br>فران

 $\sim 10$ 

t

 $\sim$ 

### Voiceband Test Commands

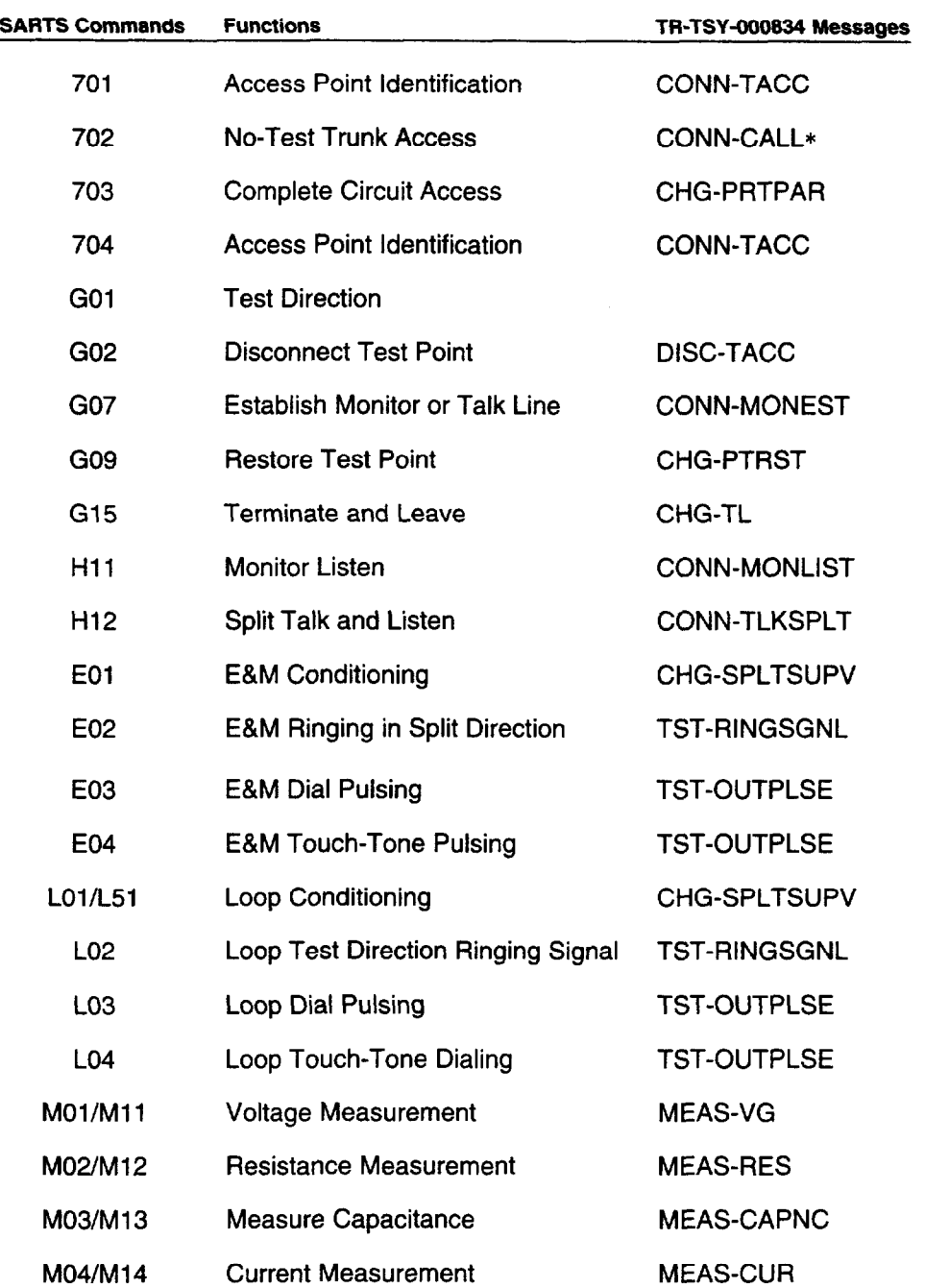

 $\bar{z}$ 

System Description

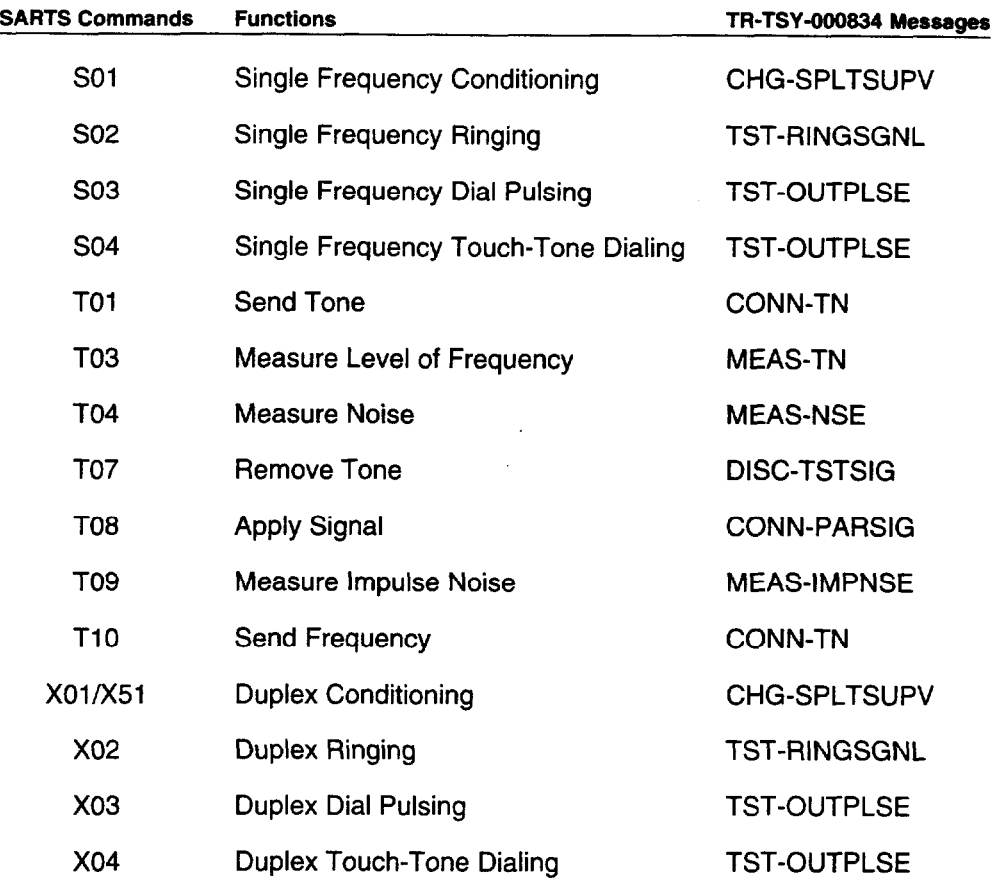

 $\ddot{\phantom{a}}$ 

\* TA-TSY-000202 Message.

فحمر

 $\frac{1}{2}$ 

 $\rightarrow$ 

# SARTS Commands

# $\overline{2}$

# **Contents**

 $\mathbb{R}^{\frac{1}{2}}$ 

 $\mathcal{I}$ 

 $\frac{1}{2}$ 

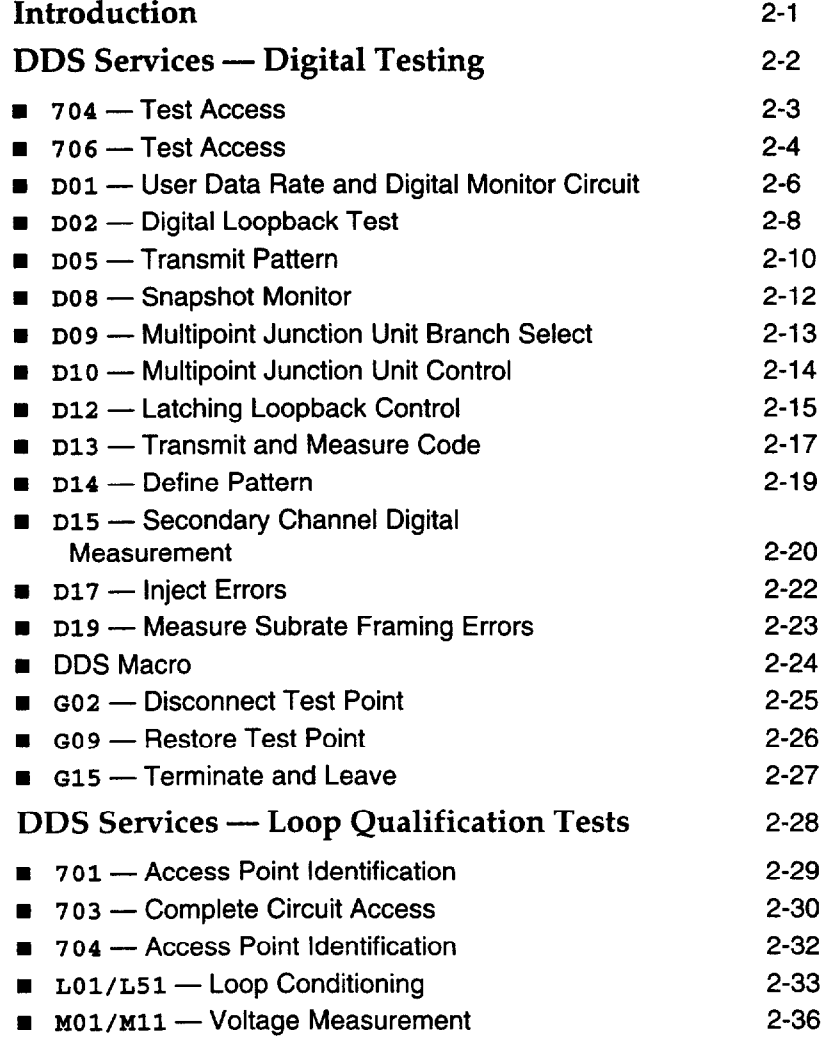

## **Contents**

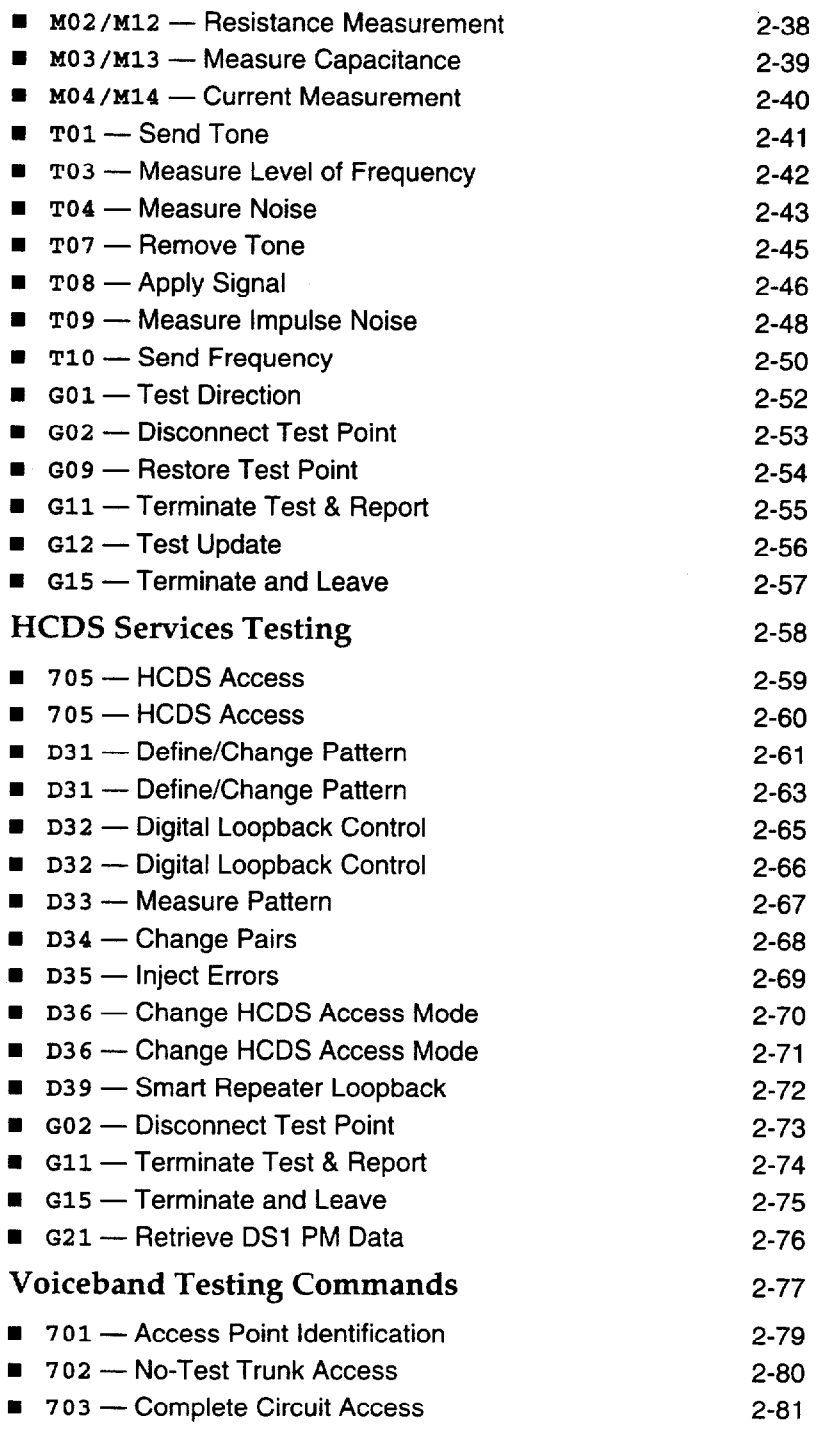

г

# **Contents**

أنجم

 $\mathbb{Z}$ 

r-

 $\frac{1}{2}$ 

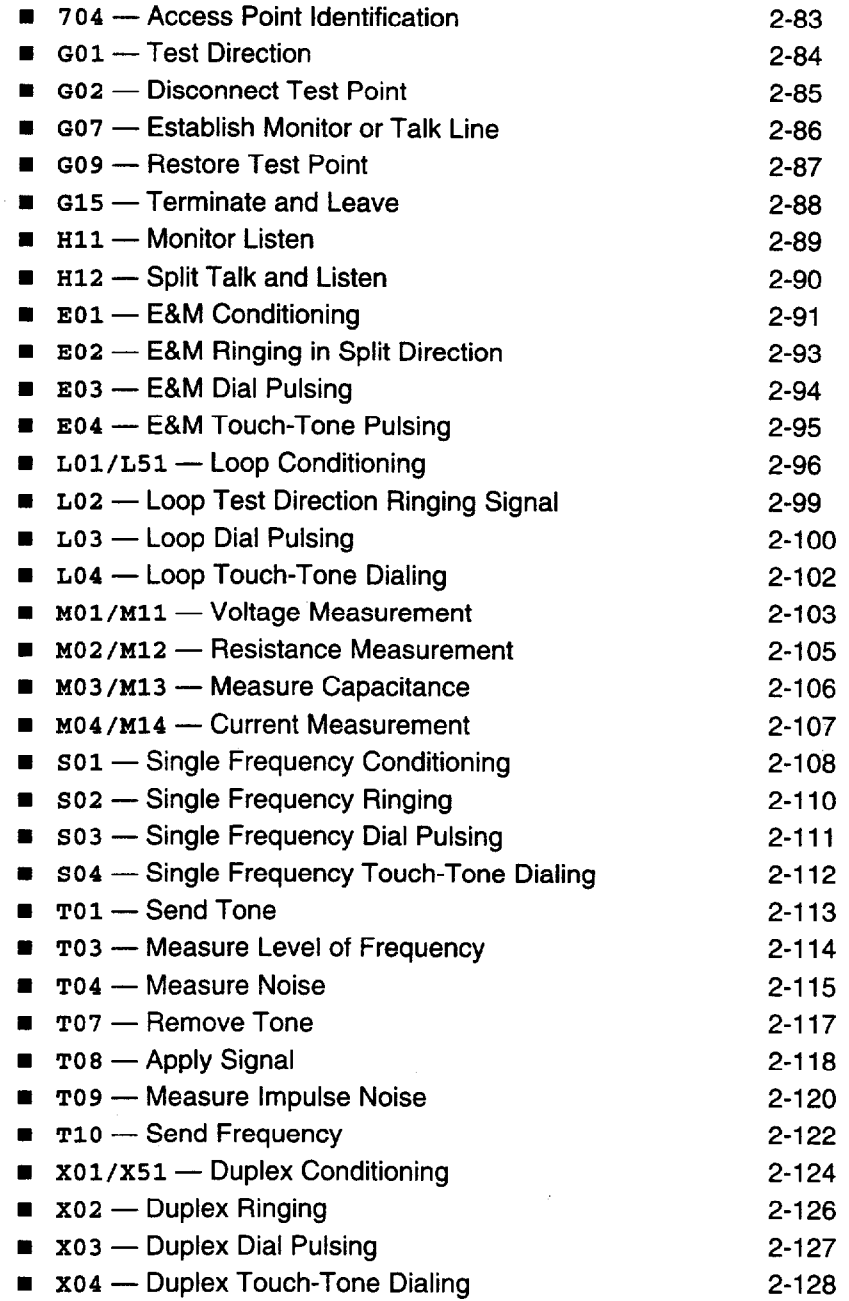

# SARTS Commands

# $\mathbf 2$

## Introduction

This chapter provides a brief description of the SARTS commands\* that are supported by the TA201:XL along with their mappings to the TR-TSY-000834 specified messages. Included also are descriptions of the differences of some of the options of the above commands when executed by TR-TSY-000834 supported remotes.

With each new release of TA201:XL, there will be three levels of service provided. These levels are: Voiceband (V), DDS (D), and Hicap (H). Commands that are only available under certain levels are noted in the text and in order for those commands to be used, that services option (V, D, H) will have to be purchased and enabled.

For more detailed description of the SARTS testing commands, refer to "SARTS User's Manual - Test Commands" AT&T 666-612-104.

# DDS Services - Digital Testing

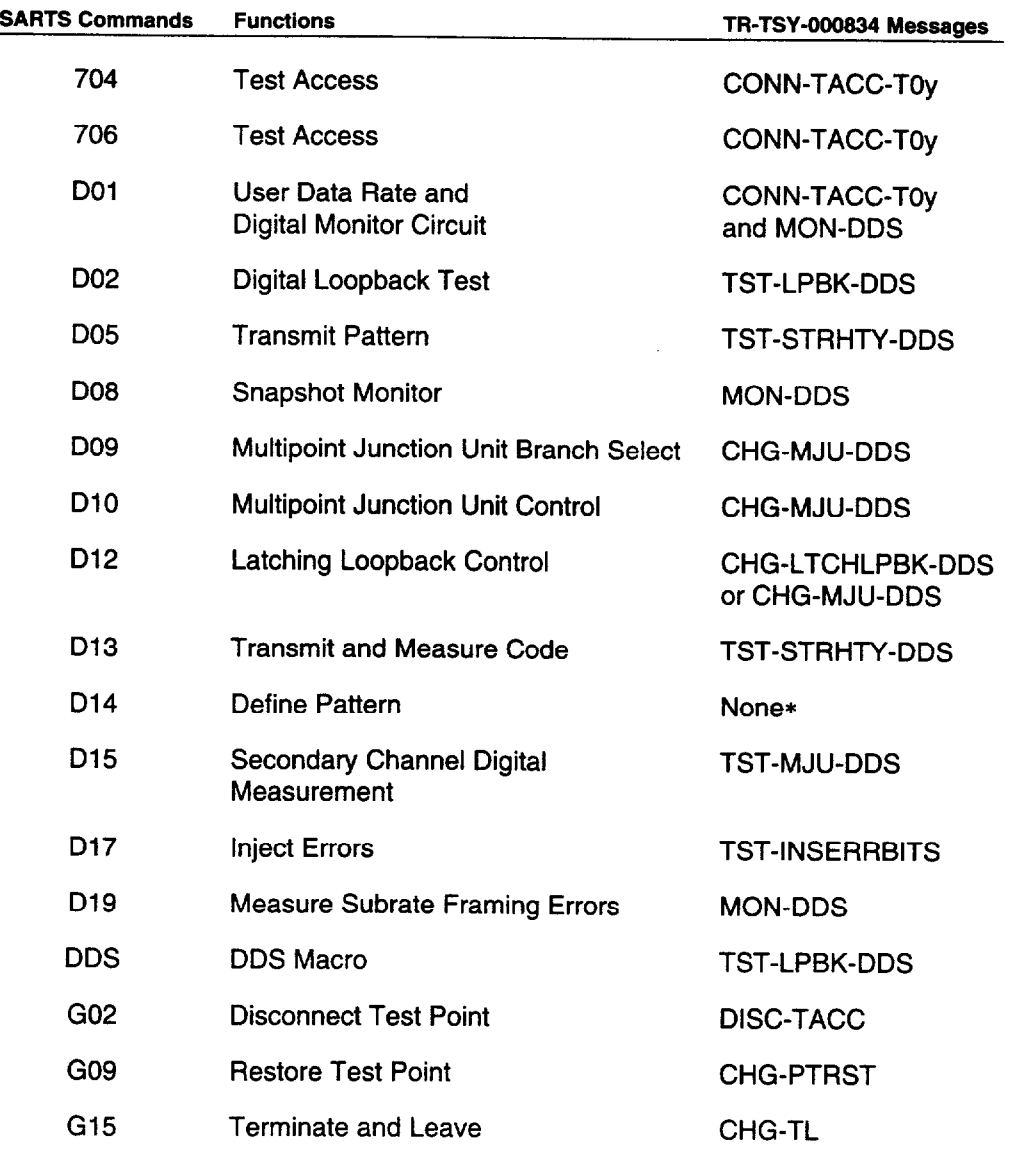

\* Pattern saved and used in DO5 and D13.

704 - Test Access

 $\frac{1}{2}$ 

 $\boldsymbol{i}$ 

The 704 Command prompter has the following form:

 $LOCN$  Is an 11-character CLLI $*$  code which is mapped to the TID field of the CONN-TACC-TOY message SYS **Is a 1- to 6-character system identifier** ACCESS Is an access address of 1 to 17 characters ORTN **Is EF or FE** CNFGN **Is DAB or DBA** TP Test Point number, not used by TA201:XL SEG# Segment Number.

CKT ACCESS 704/LOCN /SYS /ACCESS # /ORTN/CNFGN/TP #/SEG #/

This command maps to the following message:

CONN-TACC-TOy:TID:AID:CTAG:TSN:ERRCOR;

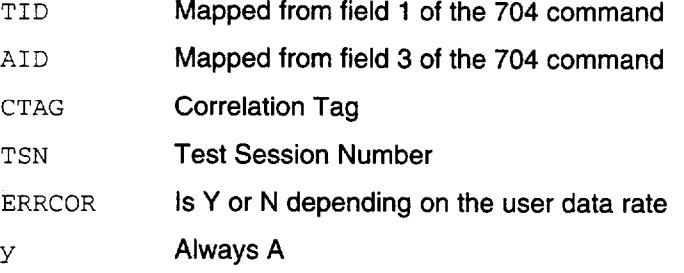

COMMON LANGUAGE is a registered trademark and CLEI, CLLI, CLCI, and CLFI are trademarks of Bell Communications Research, Inc.

#### 706 - Test Access

i

The 706 Command prompter has the following form:

DIG AC 706/LOCN /SYS /ACCESS # /ORTN/UDR/TP #/SEG #/ LOCN Is an 11-character CLLI code which is mapped to the TID field of the CONN-TACC-TOy message SYS **Is a 1- to 6-character system identifier** ACCESS Is an access address of 1 to 17 characters ORTN **Is EF or FE** UDR **Is User Data Rate.** TP Test Point number, not used by TA201:XL SEG# Segment Number.

! . :

 $\begin{array}{c} \end{array}$ 

 $\frac{1}{\sqrt{2}}$ 

 $\frac{1}{\sqrt{2}}\sum_{i=1}^{n-1}\frac{1}{i} \left( \frac{1}{\sqrt{2}}\right) ^{i} \left( \frac{1}{\sqrt{2}}\right) ^{i} \left( \frac{1}{\sqrt{2}}\right) ^{i} \left( \frac{1}{\sqrt{2}}\right) ^{i} \left( \frac{1}{\sqrt{2}}\right) ^{i} \left( \frac{1}{\sqrt{2}}\right) ^{i} \left( \frac{1}{\sqrt{2}}\right) ^{i} \left( \frac{1}{\sqrt{2}}\right) ^{i} \left( \frac{1}{\sqrt{2}}\right) ^{i} \left( \frac{1}{\sqrt{2$ 

This command maps to the following message:

CONN-TACC-TOy:TID:AID:CTAG:TSN:ERRCOR;

- TID Mapped from field 1 of the 704 command
- AID Mapped from field 3 of the 704 command
- CTAG Correlation Tag
- TSN **Test Session Number**

ERRCOR and yMapped from the RATE parameter as follows.

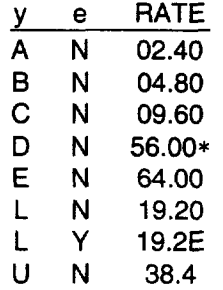

f

### D01 - User Data Rate and Digital Monitor Circuit

The  $D01$  prompter has the following form:

MON CKT D01/2.4KB:4.8KB:9.6KB:56KB:64KB:USR/MIN/DATA RATE/

When the SARTS instruction is received, the data rate (y) and the Error Correction (e) mapped from the RATE field (see the following table) are compared with the most immediately preceding data rate (y) and Error Correction (e) used in the CONN-TACC-TOY instruction (used either for access or reaccess) with the same TSN. If the new y and e from the SARTS instruction are the same as those previously used for access, the successful response message (shown below) will be sent to SARTS. If not, the previous access will be disconnected and the new SARTS instruction will be mapped to CONN-TAC-TOy for reaccess by changing y and e from the previous CONN-TACC-TOy. If the reaccess fails, proper error messages will be sent to SARTS.

CONN-TACC-TOy:TID:AID,CTAG,TSN,ERRCoR;

TID CLLI code from previous CONN-TACC-TOY

AID Access # from previous CONN-TACC-TOY  $\mathcal{L}^I$  ,  $\mathcal{L}^I$  $\mathbf{A}$  .

À

3

)<br>استخرار میکند.<br>ا

TSN From previous CONN-TACC-TOY

CTAG From previous CONX-TACC-TOY

ERRCOR and yMapped from the RATE parameter as follows.

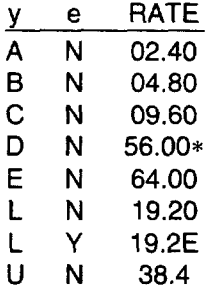

In addition to providing the data rate for access, the DO1 command effects a monitor of the circuit with the MON-DDS command as follows:

 $*$  If the AID has an & in it,  $e=y$ 

MON-DDS::TSN:CTAG:DIR,MOS,DUR,RI;

DIR **Both directions** MO.5 M, monitor for control codes or customer data (Issue 2 of TR-834) SSM, snapshot monitor (Issue 3 of TR-834)

#### $\equiv$  NOTE:

Issuance of the Issue 2 (M) or Issue 3 (SSM) is determined by the TA201 :XL Administrator by setting the DOl/D08 option in the SYSTEM PARAMETERS administrative command.

- DUR Duration mapped from DO1 field 2
- RI Report interval is set to single report for a 5 second monitor (0 MIN duration); otherwise, it is set to 10 seconds.

#### DO2 - Digital Loopback Test

The D02 prompter has one of the following forms depending on the user data rate:

If the UDR is less than 56 kb;

LOOP-BACK TEST 302/E:F/DSU:CSU:OCU:I:I:HL222/5S:l5S:SM:l5M:LT/5ll:2O47/

otherwise,

i

LOOP-BACK TEST D02/E:F/DSU:CSU:0CU:RP1:RP2:HL222/5S:15S:5M:15M:LT/511:2047/

TR-TSY-000834 does not allow for a HL222 loopback in the DDS-Loopback message (TST-LPBK-DDS). Therefore, specifying HL222 while testing with TR-TSY-000834 remotes will effect an HL96NY loopback.

TR-TSY-000834 remotes do not measure and report errored seconds or lost synchronizations. (Not a feature of TR-TSY-000834.) Therefore, the DO2 command maps to TST-LPBK-DDS as follows:

TST-LPBK-DDS::TSN:CTAG:DIR,LPBKT,TDB,BEI,DUR,RI,THRSH;

 $\begin{array}{c} \mathbb{Z} \times \mathbb{Z}_2 \\ \mathbb{Z} \end{array}$ 

المعين

 $\overline{a}$ 

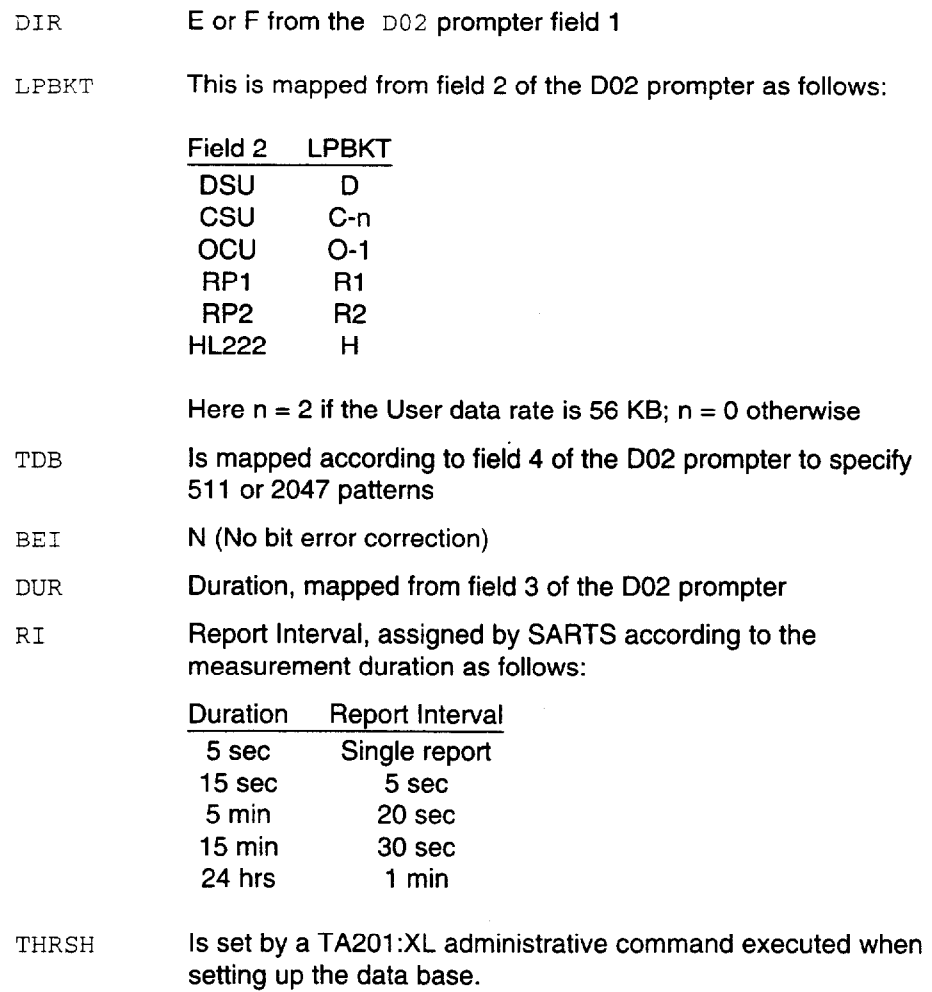

 $\bar{\alpha}$ 

#### D05 - Transmit Pattern

i

The D05 command prompter has the following two forms: If the data rate is less than 64 kb/s,

TRANSMIT CODE D05/E:F/511:2047:PAT:IDLE:MCOS:UMC:TST/

If the data rate is equal to 64 kb/s,

D05/E:F/511:2047:PAT:IDLE:MCOS:UMC:TST:2O47R:ZEROS:TRSP/

TR-TSY-000834 requires that DDS pattern transmission be made in a timed fashion. SARTS supports transmission for an indefinite duration and automatically terminates the transmission when a test request necessitates this action. The D05 is mapped to TST-STRHTY-DDS as follows:

TST-STRHTY-DDS::TSN:CTAG:DIR,TF,TMP,BEI,DUR,THRSH;

DIR Direction, mapped from the D05 prompter field 1.

T<sub>F</sub> T, Transmit only
فيتعليق

 $\hat{\xi}$ 

 $\rightarrow$ 

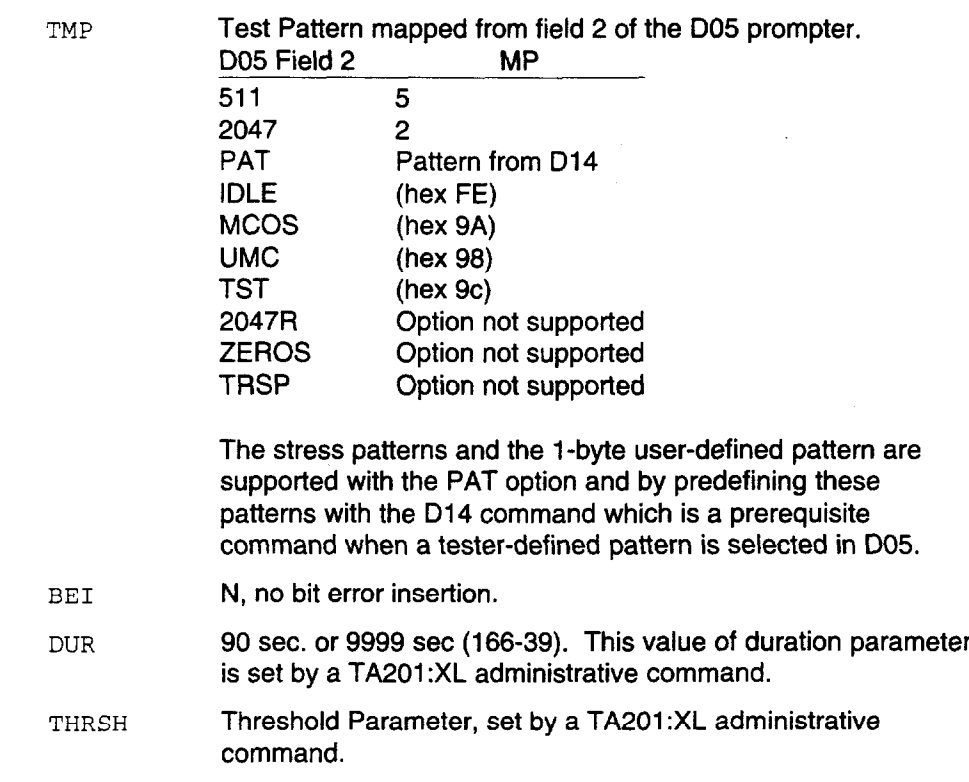

## D08 - Snapshot Monitor

The  $~108$  command has the following form:

RAW CIRCUIT MONITOR D08/MIN/

TR-TSY-000834 specified remotes return a single data type for each direction in each monitor report. Therefore, the data display for TR-TSY-000834 remotes shows a single byte. This command is mapped to MON-DDS as follows:

MON-DDS::TSN:CTAG:DIR,MOS;DUR,RI;

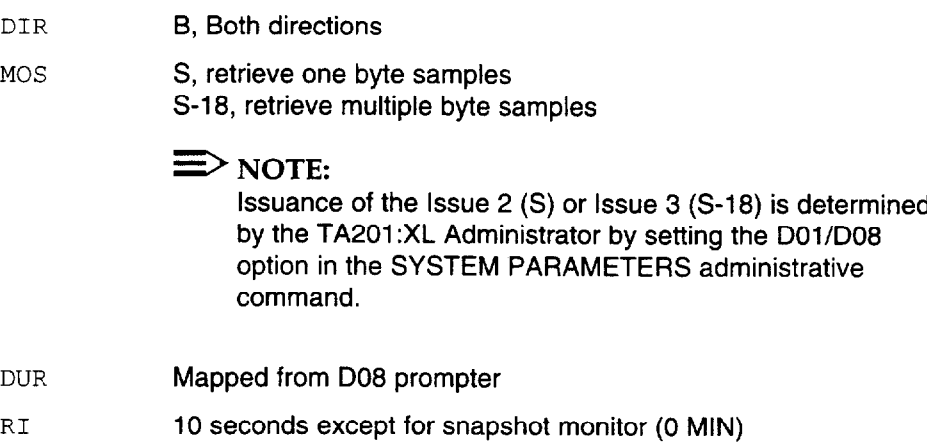

-

 $\sim$ 5

 $\mathcal{J}$ 

-5

# D09 - Multipoint Junction Unit Branch Select

The D09 command prompter has the following form:

MJU BRANCH SELECT DO9 /E:F/ABS:REL/LEG#/LEG#/LEG#/LEG#/LEG#/LEG#/LEG#/LEG#/

There are no known limitations to this command. It is mapped to the CHG-MJU-DDS message as follows:

CHG-MJU-DDS::TSN:CTAG:DIR,MJUF,BN;

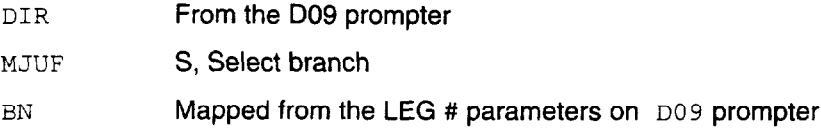

i

l,

#### DlO - Multipoint Junction Unit Control

The  $~10$  command prompter has the following form:

 $\texttt{MJU}$  CONTROL D10 /E:F/LBK:CLR:BLK:UNBLK:BLK-ALL-BUT:UNBLK-ALL-BUT-:RLS/LEG#/

The BLK-ALL-BUT and UNBLK-ALL-BUT options are not supported by the TR-TSY-000834 specifications. Furthermore, TR-TSYi000834 specified remotes do not return Hub IDs for any of the  $D10$  command options. The mapping of this command is as follows:

CHG-MJU-DDS::TSN:CTAG:DIR,MJUF,BN;

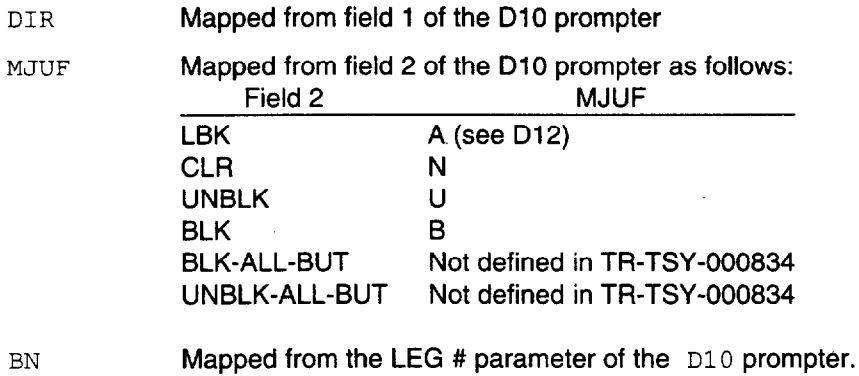

BN

### D12 - Latching Loopback Control

The D12 command prompter has the following form:

LATCHING LOOP-BACK D12/E:F/DSU:CSU:OCLJ:HL222:DSDP:CSDP:NI/# IN TANDEM/ACT:RLS/

The CSDP Loopback is not supported by the TR-TSY-000834 specification. The number in the TANDEM parameter is the count of the device to be looped back in the specified direction while counting only the identical devices. This command is mapped to CHG-LTCHLPBK-DDS messages as follows:

CHG-LTCHLPBK-DDS::TSN:CTAG,DIR,OR,LSC;

Unless the DEVICE is MJ; in that case, it is mapped to:

CHG-MJU-DDS::d:e:f:g;

f

;

DIR **Mapped from the D12 prompter** 

OR Activate or Release, mapped from field 4 of the D12 prompter, and it is dependent on whether it is used with the CHG-LTCHLPBK or CHG-MJU as follows: OR g (CHG-LTCHLPBK) g (CHG-MJU) MJ 0 A non-MJ R C

LSC Loopback Select Code, mapped according to field 2 of the D12 prompter as follows:

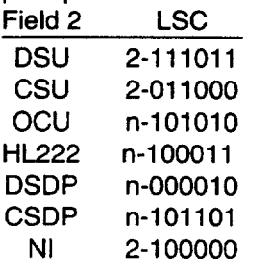

Here n is the # in the TANDEM parameter of the D12 prompter minus 1.

# $\Rightarrow$  note:

Presently, the DSU, CSU, and NI codes begin with a 2. Beginning with Release 5, the 2 will have a default value that can be set by an option of the SYSTEM PARAMETERS administrative command and will have a range from O-9. That value can then be superseded by the number in tandem parameter of the D12 prompter if one is entered.

i

/

. .  $\frac{1}{2}$ 

 $\mathcal{X}$ 

# D13 - Transmit and Measure Code

The D13 command has the following form:

If the data rate is less than 64 kb/s,

TRANSMIT & MEASURE D13/E:F/511:2047:PAT/5S:l5S:5M:l5M:LT/

If the data rate is equal to 64 kb/s,

D13/E:F/511:2047:PAT:2O47R:ZEROS:TRSP/5S:l5S:5M:l5M:LT/

TR-TSY-000834 specified remotes do not measure lost synchronizations. Therefore, these results are absent. This command is mapped to the TST-STRHTY-DDS message as follows:

TST-STRHTY-DDS: :TSN:CTAG:DIR,TF,TMP,BEI,DUR,THRSH,RI;

- DIR Mapped from field 1 of the D13 prompter
- TF B, both Transmit and Measure

TMP Mapped according to field 2 of the D13 prompter as follows: D13 Field 2 TMP BE1 DUR 511 5 2047 2 PAT Pattern from D14 2047R Option not supported ZEROS Option not supported TRSP Option not supported The stress patterns and the 1-byte user-defined pattern are supported by predefining these patterns with the  $D14$ command. The D14 command is a prerequisite command for the case where a tester-defined pattern is selected in the  $\overline{D13}$ . If field 2 is 511 or 2047, BEI is N. If field 2 is anything else, BEI is not sent. Mapped according to field 3 of the  $\sqrt{13}$  prompter as follows: Field 3 DUR 5s o-5 15s o-15 5M 5-o 15M 15-o LT 59-o THRSH Mapped from SYSTEM PARAMETERS table as defined by administrator (range is 1-9999). RI Mapped according to field 3 of the D13 prompter as follows: Field 3 RI 5s S 15s 5 5M, 15M, LT 20

#### D14 - Define Pattern

f

The  $D14$  command has the following form:

DEFINE PATTERN DlI/NETWORK DATA:CUSTOMER DATA/

This prompter is followed by a mask that defines and stores specific byte patterns and pattern repetitions (user-defined pattern for the D05, D07, and D13 commands). For TR-TSY-000834 users (TA201 remotes), only the first byte that is defined in the NETWORK DATA (D14/1) will be transmitted. It will be transmitted once (001 repetitions).

#### $\equiv$  NOTE:

Additional bytes may be defined and different numbers of repetitions may also be defined, but only the first byte will be sent and sent only once. This meets the Bellcore TLl command test strategy.

 $\sim$ 

#### D15- Secondary Channel Digital Measurement

The  $~D15$  command has the following form:

SECONDARY CHANNEL MEASUREMENT D15/E:F/5S:15S:5M:15M:LT/

If data rate is  $56$  kB,

5M:15M:LT/MJU:511PS:2047PS:TCD511:TCD2047/TRANS:RCV:LBK

if data rate is not 56 kB,

 $D15/E:F/5S:15S:5M:15M:LT/MJU:511PS:2047PS/TRANS:RCV:LBK/$ 

The TR-TSY-000834 specification does not measure and report on:

- -- Lost Synchronization
- -- Elapsed Measurement Duration
- -- Circuit Type, i.e., whether a secondary channel MJU was detected or not.

Furthermore, TR-TSY-000834 specification does not support a timed measurement, but rather they allow the number of iterations to be specified. Therefore, an approximate mapping is made from frequencies to number of iterations. The command is mapped as follows: The older prompter maps to:

:

i

l,

 $\mathcal{I}$ 

 $\mathcal{L}_{\mathcal{S}}$  .

ممدد

# TST-MJU-DDS::TSN:CTAG:DIR,TR;

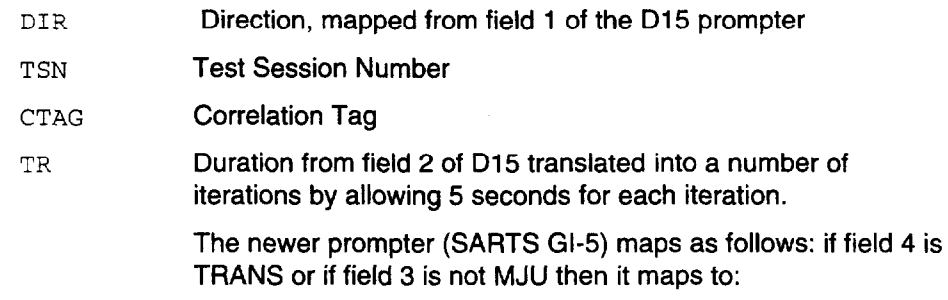

TST-STRHTY-DDS::TSN:CTAG:DIR,TF,TMP,[BEIl,DUR,[THRSHI[,RIl;

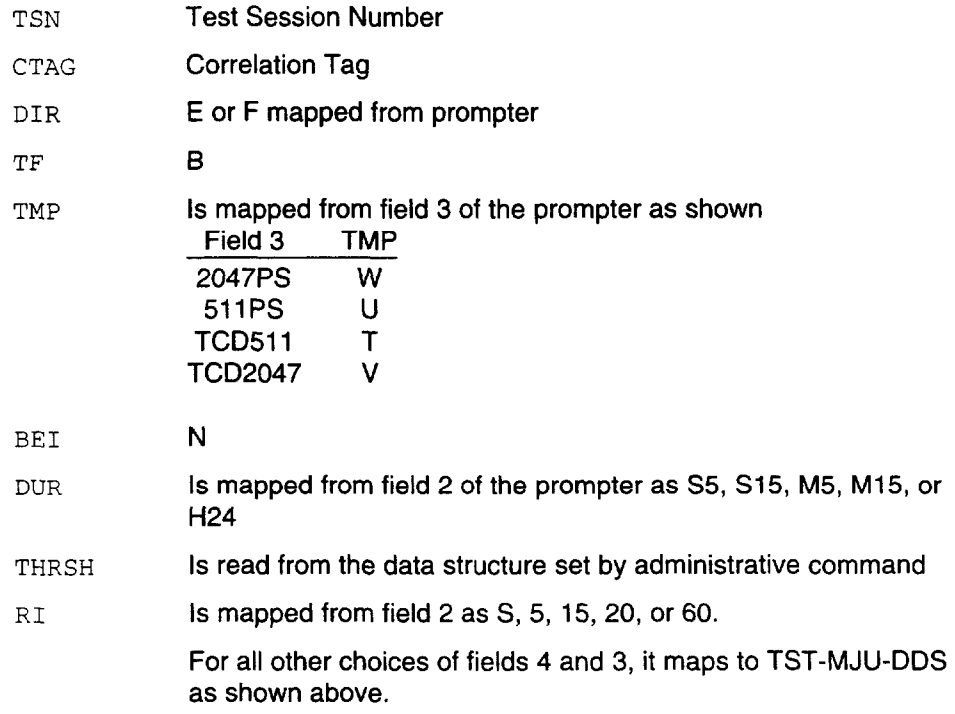

 $\hat{\boldsymbol{\beta}}$ 

# D17 - Inject Errors

 $\mathsf I$  ,

There are no limitations to this command. The Command has the following form:

D17/E:F/PRIMARY: SECONDARY/

The corresponding TR-TSY-000834 message is:

TST-1NSERRBITS::d:e:f;

- d TST, Test Session Number
- e CTAG, Correlation Tag
- f BITERRS

The parameter f is not mapped from this instruction, but a single burst of bit errors is injected into the transmitted pattern of either D02, DO5, D13, or D15 command.

i

mit.

 $\hat{\mathbf{z}}$ 

## D19 - Measure Subrate Framing Errors

The D19 prompter has the following form:

MEAS SUBRATE FRAMING ERRORS D19/5S:15S;5M:15M:LT/

The TR-TSY-000834 does not support the measurement of line speed or the errored second count on either side. Furthermore, a TA201 :XL access requires the 704 /DOI sequence to precede the execution of this command. The command is mapped to the MON-DDS message as follows:

MON-DDS: :TSN:CTAG:DIR,MOS,DUR,RI;

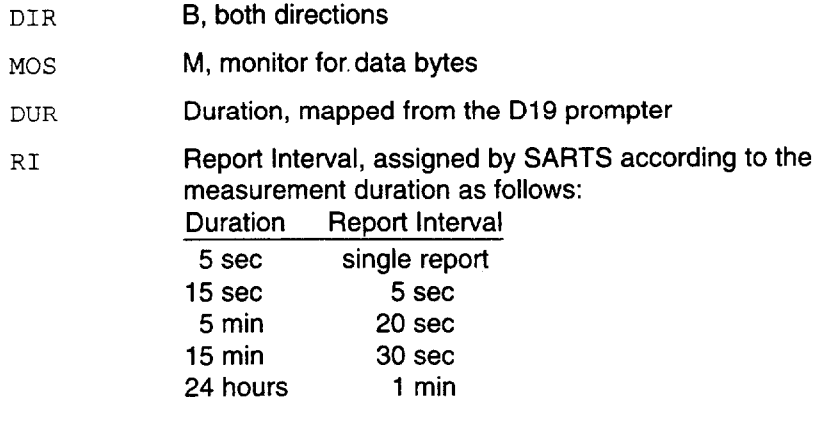

## DDS Macro

The DDS Macro has the following form:

DDS MACRO DDS/E:F:BOTH/DSU? Y:N/# RPTRS/5S:15S;5M:15M/

The TR-TSY-000834 does not support the measurement and reporting of errored seconds or lost synchronizations. The DDS\_MACRO command is translated into multiple TST-LPBK-DDS messages as described under the DO2 command.

i

t

 $\bar{\psi}$ 

### G02 - Disconnect Test Point

This command has the following prompter:

TP CONTROL G02/ ACT OTHTP : DISC : INTCHG TPS : REC DISP/

The TR-TSY-000834 mapping is as follows:

DISC-TACC::d:e;

d (TSN) = Session Number<br>e (CTAG) = Correlation Tag  $=$  Correlation Tag

Issue 3 May 1992 2-25

# G09 - Restore Test Point

:-

i

The GO9 command has the following form:

G09/ NO PARAMETER CHOICES /

The mapping to TR-TSY-000834 is as follows:

CHG-PTRST::d:e;

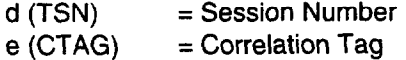

# G15 - Terminate and Leave

/

:

 $\sim$ 

The G15 command has the following form:

TERMINATE & LEAVE G15/ TERM: RESTORE /  $A:B:AB$ 

Mapping to TR-TSY-000834:

CHG-TL::d:e:f;

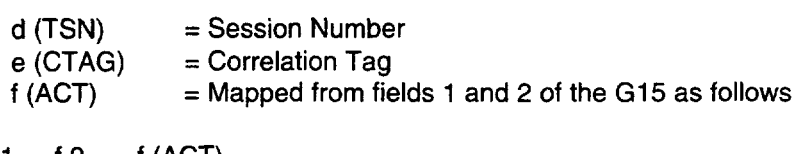

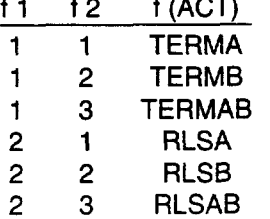

 $\ddot{\phantom{a}}$ 

# DDS Services - Loop Qualification Tests

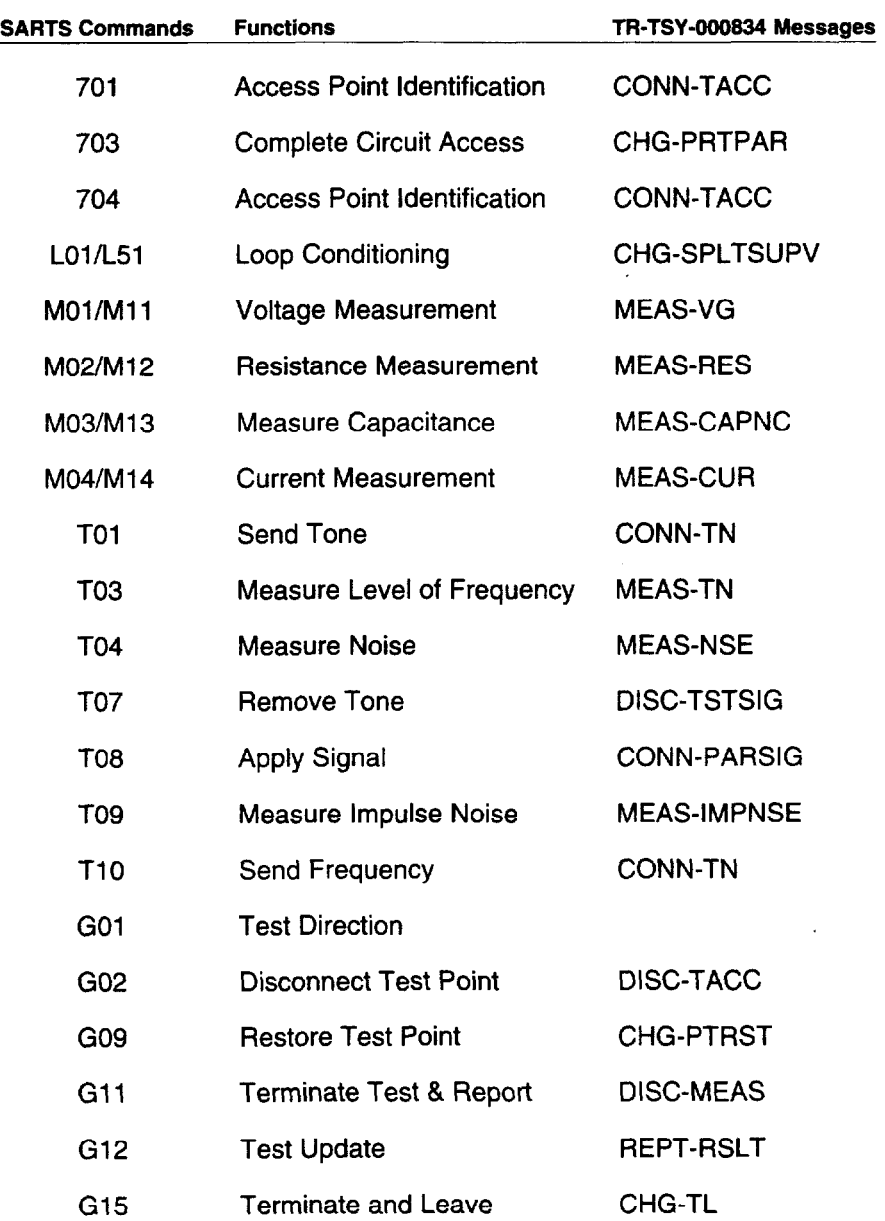

. . \_. f

 $\frac{t}{L}$ 

Ĵ,

 $\mathcal{G}$ 

#### 701 - Access Point Identification

The 701 command has the following form:

AP ID 701/LOCN /SYS /SMAS# /ORTN/CNFGN/TP#/SEG/

- LOCN 8-character CLLI code
- SYS 2 alphanumeric characters
- SMAS# 7 alphanumeric characters or dashes. This field has the access address for an analog access and test session.
- ORTN EF or FE
- CNFGN 2WA, 2WB, 2EM, 4AB, 4BA, 22A\*, 22B\*, 24A\*, 24B\*, 42A\*, 42B\*, 26X\*, 46X\*, QAB\*, QBA\*, CAB, CBA, TST\*, MAB, MBA, 6AB\*, 6BA\*, DFA\*, DFB\*, DF4\*, 2CC\*, lTA\*, lTB\*, 1 RA\*, 1 RB\*, DAB, DBA, 4WF, 2WC.

The mapping is as follows:

CONN-TACC:a:c:d:e[,f:g,h:i,j,k,l:m,n,p[:q];

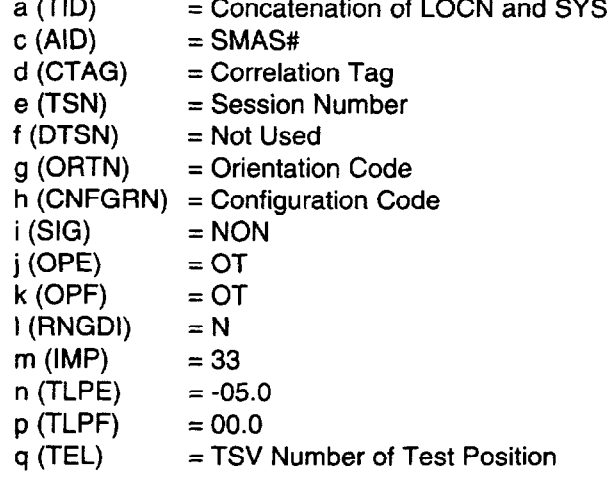

Not included in the TR-TSY-000834 specification.

# 703 - Complete Circuit Access

The 703 Command has the following form:

703 /SIG/OPA/OPZ/RNG/IMP/A-TLP/Z-TLP/

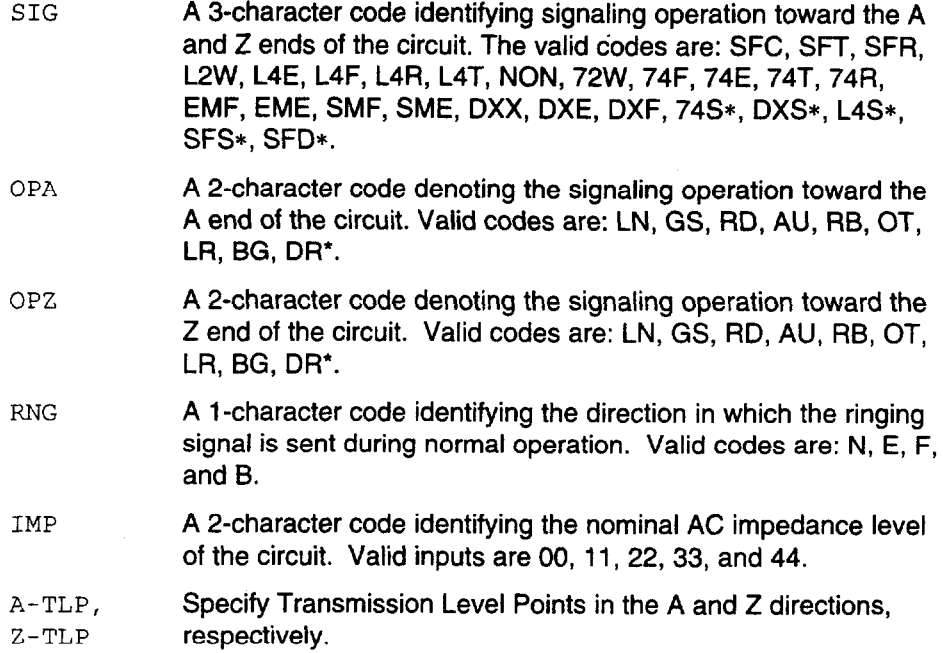

Not included in the TR-TSY-000834 specification.

l,

I' -1

ì

 $\ddot{\cdot}$ 

 $\sigma$ 

 $\bar{a}$ 

 $\frac{1}{2}$ 

 $\overline{\mathcal{A}}$ 

 $\smash{\smash{\smash{\bigcup}}\limits^j}$ 

# The mapping to TR-TSY-000834 is as follows:

CHG-PRTPAR::d:e:f,g,h,i:j,k,l;

FE respectively.

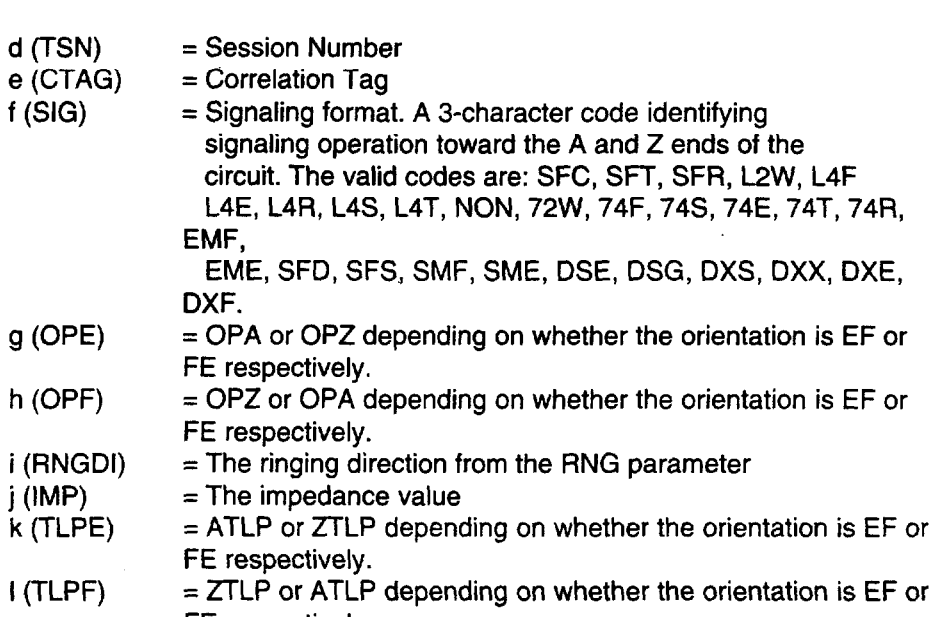

f

f

## 704 - Access Point Identification

This will be available beginning with TA201 :XL Release 5.1 and SARTS G18 to facilitate digital access of metallic circuits.

The 7 04 Command prompter has the following form:

CKT ACCESS 704/LOCN /SYS /ACCESS # /ORTN/CNFGN/TP #/SEG #/

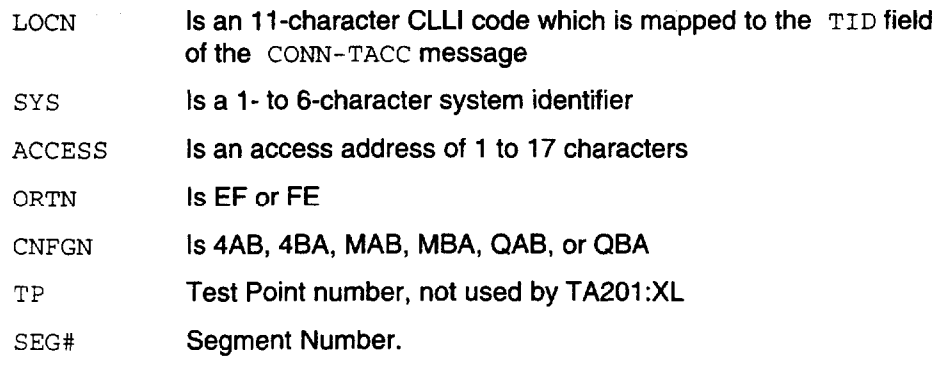

This command maps to the following message:

CONN-TACC:TID:AID:CTAG:TSN:ERRCOR;

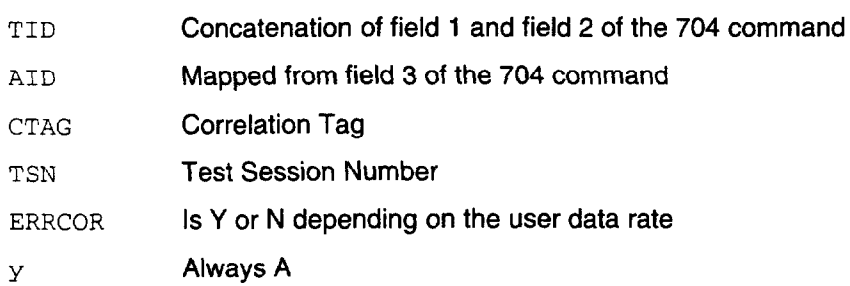

f

i

 $\hat{\beta}$ 

.<br>.<br>.

- e.

L01/L51 - Loop Conditioning

The  $L01/L51$  command has the following 2-stage prompter:

LP SIG COND (L51) LOl/BAT&GRD:LP/

If BAT&GRD option is selected, the following prompter follows:

LP SIG COND (L51) LOl/BAT&GRD:LP/-48:72/NORM:REV/RL:FR/

If LP option is selected, instead of the above, the following prompter follows:

LP SIG COND (L51) LOl/BAT&GRD:LP/OPN:CLSD:CLSD&GRD/RL:FR/

TR-TSY-000834 does not support a loading with resistance lamp.

The mapping of the L01 is as follows:

CHG-SPLTSUPV::d:e:f,g,h,[i],[j],k,l;

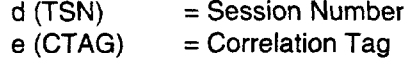

f (SUPVE):

The mapping depends on the choices of values of fields 1 and 2, as shown. (Here l=BAT&GND, 2=LP, etc.)

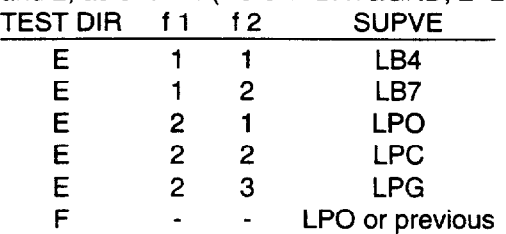

#### g (SUPVF):

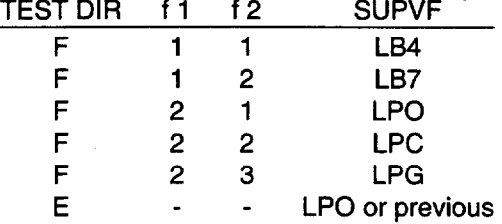

h (SIGDIR)

 $=$  E or F, depending on the test direction

 $i$  (LR)

= Mapping depends on the values of fields 1, 2, and 4, as shown: fl f2 f4 LR 1 - 1 200

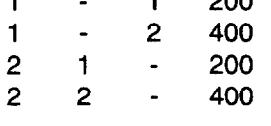

 $j (PR) =$  For 2-wire and 4-wire (simplex) circuits,  $PR = SX$ 

For 2-wire non simplex, PR is omitted

For 4-wire (non-SIMPLEX) circuits, PR is determined by prompter choice.

k (NRE):

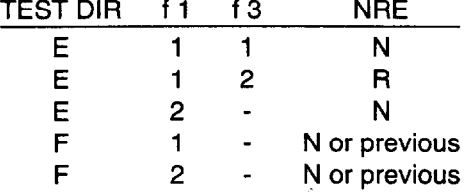

SARTS Commands

 $\mathbb{R}^{\frac{1}{2}}$ 

 $\mathbb{R}^2$ 

و<br>آب پ

سمار

I (NRF):

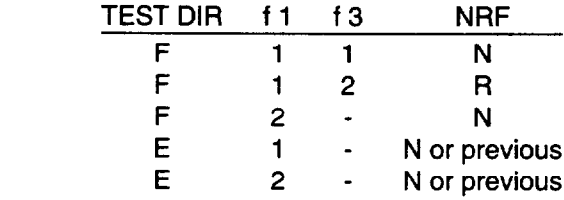

The mapping to  $L51$  is similar to the above.

## M01/M11 - Voltage Measurement

The M01/M11 commands have the following prompters:

For 2-wire circuits:

BRDGD VG MEASMT MOl/T-GND:R-GND:R-T/AC:DC/NO DISCH:DISCH/ SPLT VG MEASMT Mll/T-GND:R-GND:R-T/E:F/AC:DC/NO DISCH:DISCH/

For 4-wire circuits:

l,

BRDGD VG MEASMT MOl/T-GND:R-GND:R-T/AC:DC/NO DISCH:DISCH/A:B/ SPLT VG MEASMT MOl/T-GND:R-GND:R-T/E:F/AC:DC/NO DISCH:DISCH/A:B/

The measurement procedure depends on the remote characteristics.

Ì

È

4

 $\frac{1}{2\pi\epsilon}$ 

f

:

The mappings are one-to-one. For example, for a 2-wire circuit, the mapping to TR-TSY-000884 is as follows:

MEAS-VG::d:e:f,g,h,i,[,j];

d(TSN)  $e$  (CTAG)  $=$  Correlation Tag f (MEASMODE)  $= AC$  or DC g (MEASLOC) = BRIDGD h (MEASLDS) = TG, RG, or RT directly from the SARTS prompter. i (MD) = S<br> $J$  (PR) = P  $=$  Pair that the measurement will be made on. Not used.

The mapping of M11 for 2-wire circuit is as follows:

MEAS-VG::d:e:f,g,h,i[,j];

d and e are as above f (MEASMODE)  $= AC$  or DC g (MEASLOC)= SPLTE or SPLTF depending on the given direction h (MEASLDS)  $=$  TG, RG or RT directly from the SARTS prompter  $i (MD) = S$  $i (PR)$  = Pair that the measurement will be made on. Not used

f

f

# M02/M12 - Resistance Measurement

These commands are also used for BRIDGED and SPLIT measurements, respectively. The prompters are as shown:

For 2-wire circuits:

BRDGD RES MEASMIT M02/T-GND:R-GND:R-T/ SPLT RES MEASMT M12/T-GND:R-GND:R-T/E:F/

For 4-wire circuits:

BRDGD RES MEASMT M02/T-GND:R-GND:R-T/A:  $SPLT$  RES MEASMT M12/T-GND:R-GND:R-T/E:F/A

The mapping to TR-TSY-000834 is one-to-one with f (of the MEAS-RES message) = BRDGD or SLPTE - SPLTF, depending on the type of measurement.

### M03/M13 - Measure Capacitance

Another pair used for BRIDGED and SPLIT measurements, respectively. The prompters are as shown:

 $\mathcal{A}$ 

 $\sim$   $\sqrt{s}$ 

 $\lambda$ 

For 2-wire circuits:

BRDGD CAPNC MEAS M03/T-GND:R-GND:R-T/<br>SPLT CAPNC MEAS M13/T-GND:R-GND:R-T/E:

#### For 4-wire circuits:

BRDGD CAPNC MEAS MO3/T-GND:R-GND:R-T/A:B/ SPLT CAPNC MEAS M13/T-GND:R-GND:R-T/E:F/A:B/

Again the mapping is one-to-one with f (of the MEAS-CAPNC message) = BRDGD or SPLTE - SPLTF, depending on the type of measurement.

#### M04/M14 - Current Measurement

Similarly, as with the previous measurement instructions, the first is used for BRIDGED and the second for SPLIT current measurements. The prompters are shown as follows:

For 2-wire circuits:

BRDGD CUR MEAS M04/T:R/AC:DC/ SPLT CUR MEAS M14/T:R/AC:DC/E:

For 4-wire circuits:

BRDGD CUR MEAS M04/T:R/AC:DC/A:B/ SPLT CUR MEAS M14/T:R/AC:DC/E:F/A:B/

The mappings are one-to-one similar to the above.

# T01 – Send Tone

f

 $\mathcal{S}$ 

نجي.

The  $T01$  command has the following form:

For 2-wire circuits:

T01/404:1004:2600:2713:2804/0:-lO:-13:-16 DBMO/

For 4-wire circuits:

I T01/404:1004:2600:2713:2804/A:B/0:-lO:-13:-16 DBMO/

The mapping to  $\text{conv-TN}:d:e:f,g,h[,j];$  is as shown:

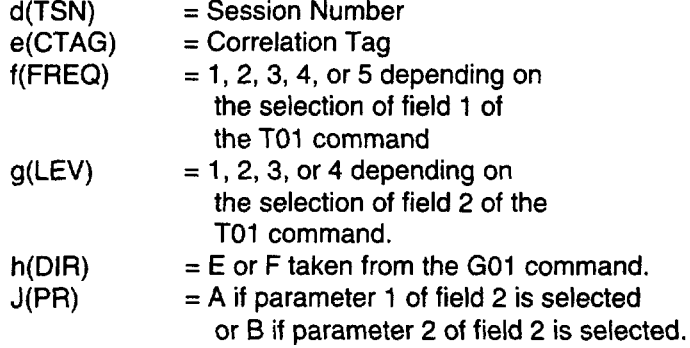

#### T03 – Measure Level of Frequency

The TO3 command has the following form:

For 2-wire circuit:

T03/LEV:FREQ:PAR:PH JTR:LF PH JTR:WB PH JTR/

For 4-wire circuit:

l,

i

T03/LEV:FREQ:PAR:PH JTR:LF PH JTR:WB PH JTR/A:B/

The mapping to  $MEAS-TN: : d.e. f.g[, h]$ ; is one-to-one. In both cases (2wire and 4-wire),  $f(MD) = S$ , and  $g(MEASLOC) = SPTLE$  or SPTLF, depending on the established test direction.

## $\equiv$  note:

This instruction (T03) can normally only be used to measure LEVEL and FREQUENCY of tones. It can be used to measure PAR (Peak-to-Average Ratio), PH JTR (Phase Jitter) or LF PH JTR (Low Frequency Phase Jitter), and/or WB PH JTR (Wide Band Phase Jitter), only if the Release 4 voiceband option is purchased and enabled. The WB PH JTR parameter option will only be available in SARTS releases GI-7.1 or newer.

The mapping for PAR will be to MEAS-PAR::d:e:f[,g]; where: parameter f (MEASLOC) = SPLTE or SPLTF depending on the test direction. Parameter g (PR) is only used for 4 wire circuits and is mapped directly.

Mapping for Phase Jitter will be to MEAS-PHJTR::d:e:f,g[,h]; where: parameter f (FREQBND) = LF if "PH JTR" is selected and HI if "WB PH JTR" is selected (LF PH JTR is not supported by TR-834) and, parameter g (MEASLOC) = SPLTE or SPLTF depending on the test direction. Parameter h (PR) is only used for 4 wire circuits and is mapped directly.

# $TO4 - Measure Noise$

f

f

l,

وني<br>المحمد

This command has the following formats:

For 2-wire circuits:

MEAS NSE T04/C-NCH:15 KHZ FLT:3 KHZ FLT:PROG:SOKB/

#### For 4-wire circuit:

MEAS NSE T04/C-NCH:15 KHZ FLT:3 KHZ FLT:PROG:SOKB/A:B/

This is mapped to MEAS-NSE message as follows:

MEAS-NSE::d:e:f:g:h[,j];

Issue 3 May 1992 2-43

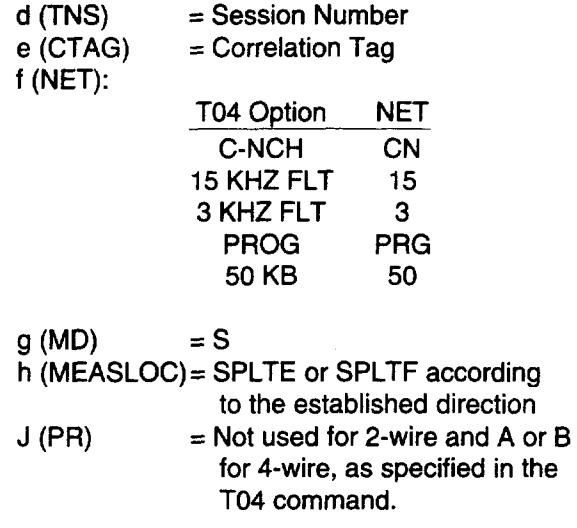

# T07 - Remove Tone

l,

f

 $\mathcal{L}$ 

 $\mathbb{R}^3$ 

This command has the following form:

PMV T07/A:B:A&B/

The mapping to the DISC-TSTSIG message is one-to-one as shown.

DISC-TSTSIG::d:e:f;

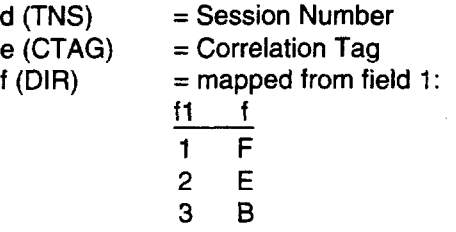

Where TDA and TDB are determined by G01.

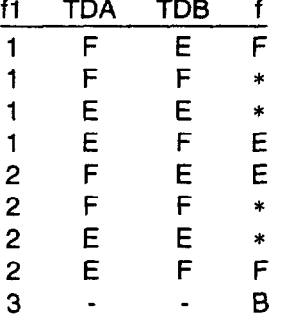

\* Option not support by TSCIRTU.

### T08 - Apply Signal

i

i

This command has the following forms:

For 2-wire circuits:

T08/PAR:NLD:NL" S-N:PH JTR/

For 4-wire circuits:

T08/PAR:NLD:NLD S-N:PH JTR/

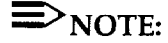

The PAR (Peak-to-Peak Average Ratio) and PH JTR (Phase Jitter) options will only be available if the Release 4 voiceband option is purchased and enabled. The NLD and NLD S-N are not supported at this time. They are currently targeted for Release 6 of TA201:XL.

If enabled, mapping for the PAR option is as follows:

CONN-PARSIG::d:e:f:g[,hl;

f (LEV) = 16<br>g (DIR) = E o  $g$  (DIR) = E or F (depending on test direction)<br>h (PR) = only used for 4-wire circuits and is n  $=$  only used for 4-wire circuits and is mapped directly
f

P

....<sup>.7</sup>

 $\mathcal{L}_{\mathcal{A}}$ سود

Mapping for PHJTR is as follows:

CONN-TN::d:e:f:g:h[,j];

 $f(FREQ) = 1004$ <br>g (LEV) = 16  $g$  (LEV)<br>h (DIR)  $h(DIR)$  = E or F depending on test direction<br>j (PR) = only used for 4-wire circuits and is  $=$  only used for 4-wire circuits and is mapped directly.

#### T09 - Measure Impulse Noise

This command has the following forms:

For 2-wire circuits:

IMP NSE T09/3K:50K:CN:CM/DBRN/735T:600B:900B:LNG:135B:135T/MIN/7:200/

For 4-wire circuits:

IMP NSE T09/3K:50K:CN:CM/DBRN/735T:600B:LNG:135B:135T/MIN/7:200/A:B/

The mapping to the MEAS-IMPNSE message is as follows:

MEAS-IMPNSE::d:e:f,g,h,j,k[,ml;

ؘؘ

دي.<br>س

 $\frac{1}{2}$ 

 $\frac{1}{2}$ 

 $\mathbf{v}^{\mathbf{t}}$ 

 $\sim 10^{-1}$ 

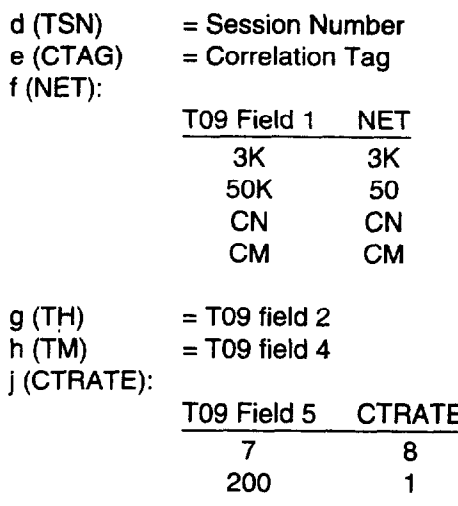

k (MEASLOC):

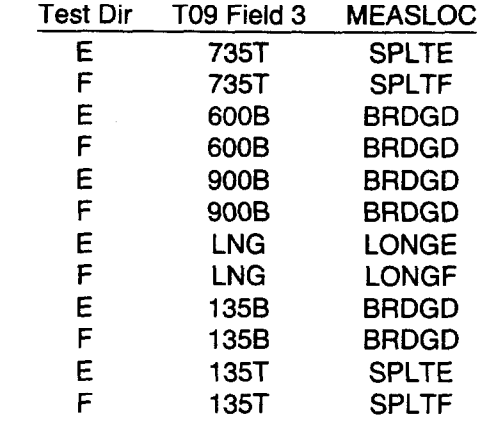

 $\mathcal{L}_{\mathcal{L}}$ 

 $j$  (PR) = Pair that the measurement will be made on. For 2-wire; A or B. For 4-wire; (directly from the T09). Not used.

### T10 - Send Frequency

i

/

i

This command has the following form:

For 2-wire circuits:

SEND FREQ TlO/KHZ/O:-lO:-13:-16 DBMO/

For 4-wire circuits:

SEND FREQ TlO/KHZ/A:B/O:-lO:-13:-16 DBMO/

 $\ddot{\phantom{a}}$ 

 $\ddot{\phantom{a}}$ 

This is mapped as follows:

CONN-TN::d:e:f,g,hl,jl;

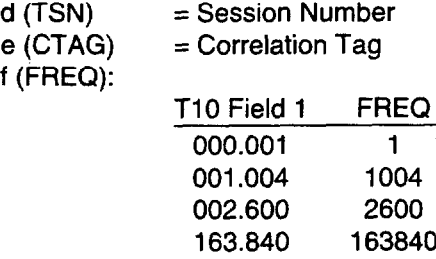

#### 2-50 Issue 3 May 1992

₹

 $\mathcal{F}$ 

l.<br>V

فجميه

اني<br>آسيا

 $\ddot{\phantom{a}}$ 

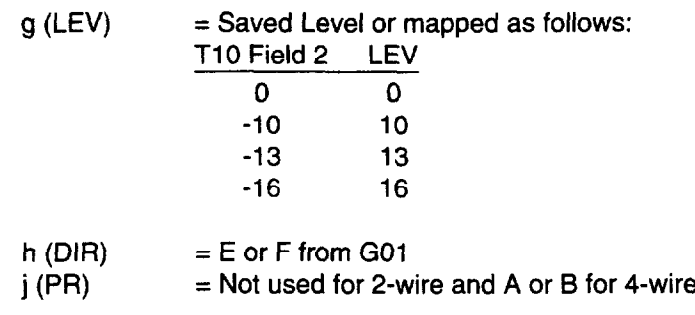

 $\bar{\mathcal{A}}$ 

 $\Rightarrow$  NOTE:

The TA201:XL saves the value of the T10 field 2 (LEVEL) for subsequent TlO commands.

### GOl- Test Direction

i

f

This command has the following prompters:

For 2-wire circuits:

TST DIRN GOl/E:F/

For 4-wire circuits:

TST DIRN GOl/E:F/A:B:A&B:SX/

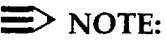

The GO1 command allows the tester to set a test direction for one or both pairs and specify the signaling lead configuration of simplex signaling on 4 wire circuits. The command does not map to any TR-834 commands but is used by the TA201:XL in commands executed thereafter.

SARTS Commands

i

-- P

G02 - Disconnect Test Point

This command has the following prompter:

TP CONTROL G02/ ACT OTHTP : DISC : INTCHG TPS : REC DISP/

The TR-TSY-000834 mapping is as follows:

DISC-TACC::d:e;

l,

d (TSN) = Session Number<br>  $e$  (CTAG) = Correlation Tag = Correlation Tag

Issue 3 May 1992 2-53

### G09 - Restore Test Point

f

The Go9 command has the following form:

G09/ NO PARAMETER CHOICES /

The mapping to TR-TSY-000834 is as follows:

CHG-PTRST::d:e;

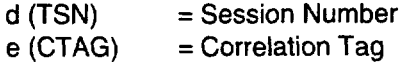

- . . .."

 $\epsilon=1$ 

 $\frac{\epsilon}{\epsilon}$ 

 $\langle$ 

℩

G11 - Terminate Test & Report

This command has the following form:

TERM TST & REPT G11/ NO PARAMETER CHOICES /

 $\mathcal{L}$ 

The mapping to TR-TSY-000834 is as shown:

DISC-MEAS::d:e;

d (TSN) = Session Number<br>e (CTAG) = Correlation Tag  $=$  Correlation Tag

Issue 3 May 1992 2-55

### $G12$  - Test Update

i

This command has the following form:

TEST UPDATE G12/NO PARAMETER CHOICES/

The mapping to TR-TSY-000834 is as shown:

REPT-RSLT::d:e;

 $d(TSN)$  = Test Session Number<br>e(CTAG) = Correlation Tag.  $=$  Correlation Tag.

### G15 - Terminate and Leave

l,

The  $~G15$  command has the following form:

TERMINATE & LEAVE G15/ TERM:RESTORE / A:B:AB /

Mapping to TR-TSY-000834:

 ${\tt CHG-TL: :d:e:f}$  ;

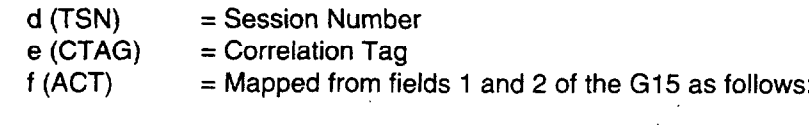

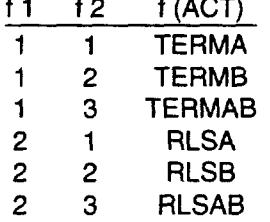

-.- ;

 $\frac{1}{2}$ 

 $\frac{1}{2}$ 

Issue 3 May 1992 2-57

# HCDS Services Testing

The following commands are supported with full functionality through the TA201 :XL.

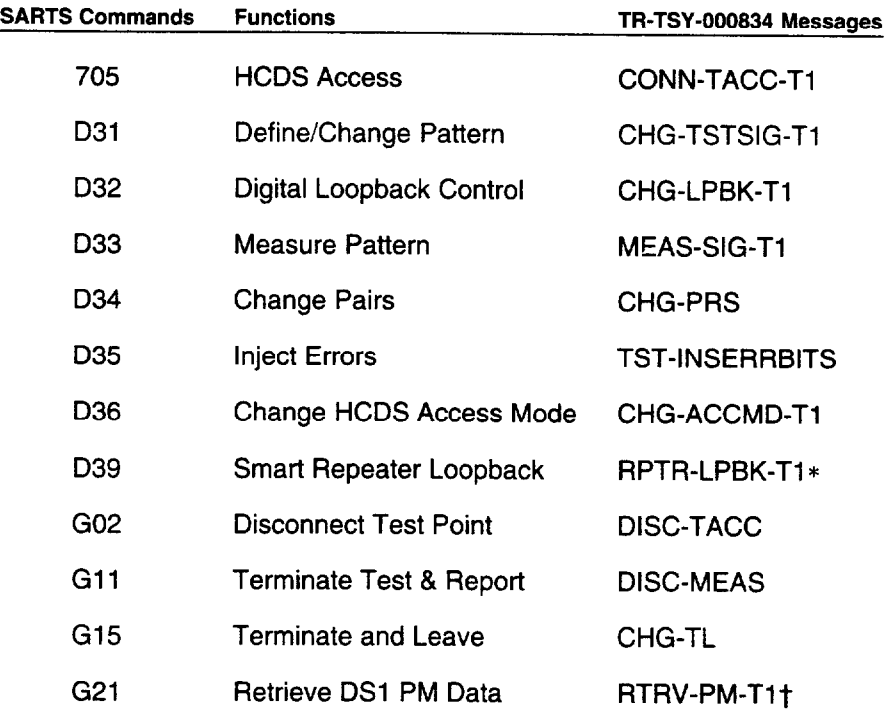

\* This command is not supported by Bellcore but can be provided in agreement with a vendor at the request of a customer.

 $\ddagger$ TA-TSY-000200 Message. 705 - HCDS Access

/

SPLT LP LP

 $\sqrt{2}$ 

ڻي<br>مخيبه

٦Ì.

#### PRE SARTS GI-6.1

This command has the following form:

HCDS ACC 705/CLLI/SYS/AID/MON:SPLT:LP/E:F:A:B/

This maps to the following TR-TSY-000834 message:

CONN-TACC-T1:a:c:d:e:f;

SPLTF LOOPE LOOPF

 $F$  $E$  $F$ 

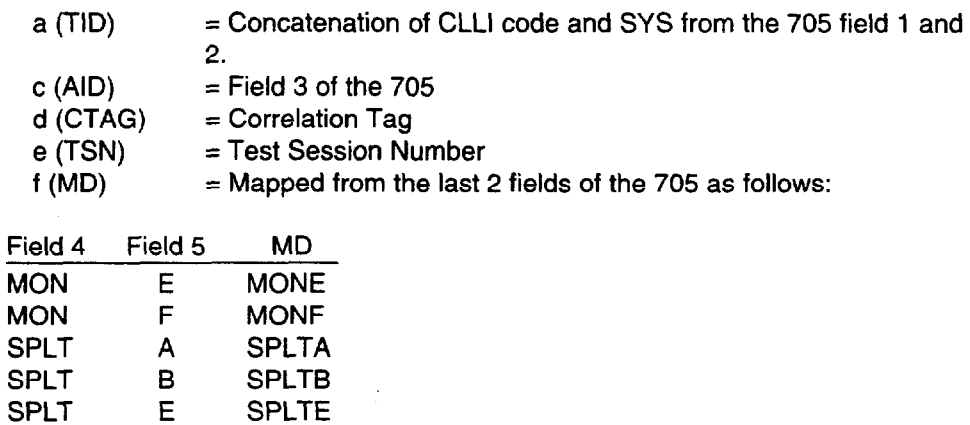

 $\ddot{\phantom{1}}$ 

### 705 - HCDS Access

I,

i.

#### GI-6.1 or newer

This command has the following form:

HC AC 705/CLLI/SYS/AID/M:S:L/E:F:EF:A:B/OR/

This maps to the following TR-TSY-000834 message:

CONN-TACC-T1:a:c:d:e:f;

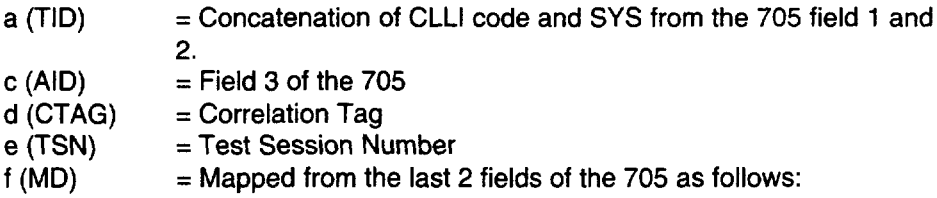

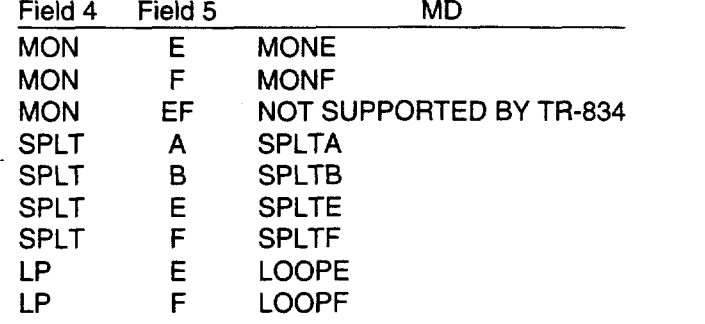

#### $\Rightarrow$  NOTE:

OR maps to nothing and only impacts the way the circuit is displayed on the SARTS screen.

#### D31 - Define/Change Pattern

Pre G.1. 6.0

This command has the form shown:

DEF SIG T1 D31/QRS:8BT:16BT:24BT/UNFRAMED:SF:ESF/AMI:B8ZS/PATTERN/

Field 1 shows 4 patterns. If the 8 bit, 16 bit, or 24 bit is selected, then either the user specifies the appropriate zero's (0) and ones (1) in field 4 or field 4 is left blank. If field 4 is left blank then SARTS selects the PATTERN accordingly:

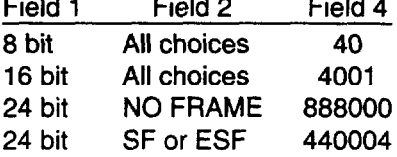

 $\equiv$  NOTE:

;

 $\frac{1}{2}$ 

ز<br>س

The last pattern (440004), called 3 in 24, contains the longest string of consecutive zeros with the lowest ones density.

The mapping to TR-TSY-000834 is as follows:

CHG-TSTSIG-Tl::d:e:f,g,h;

d (TSN) = Test Session Number<br>e (CTAG) = Correlation Tag  $=$  Correlation Tag

Issue 3 May 1992 2-61

 $\bar{\beta}$ 

 $\ddot{\phantom{a}}$ 

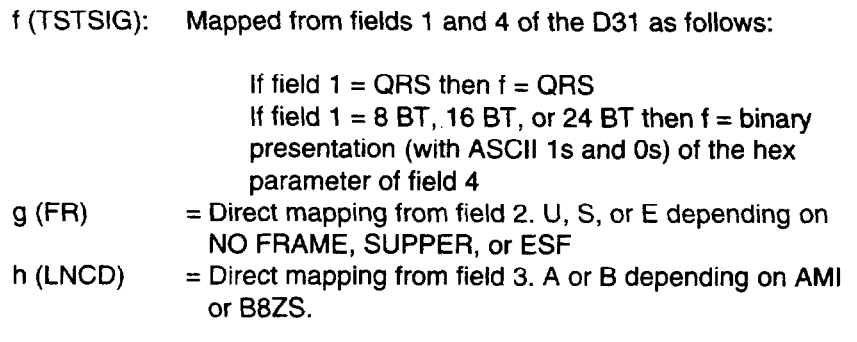

 $\sim$   $\sim$ 

 $\bar{\psi}$ 

 $\overline{a}$ 

 $\ddot{\phantom{0}}$ 

 $\sim$ 

 $\mathcal{L}_{\mathcal{L}}$ 

 $\ddot{\phantom{0}}$ 

i

ý

j

 $\frac{1}{2}$ 

#### D31 - Define/Change Pattern

#### GI-6.1 or newer

This command has the form shown:

DEF SIG  $D31/QRS:8:16:24:OTHER/UNFR:SF:EST/AMI:B8ZS/PATHERN/$ 

Field 1 shows 5 patterns. If the 8 bit, 16 bit, or 24 bit is selected, then either the user specifies the appropriate zero's (0) and ones (1) in field 4 or field 4 is left blank. If OTHER is selected, the user can specify an 8, 16, or 24 bit pattern. Beginning with Release 5 of the TA201 :XL, odd patterns (i.e. 101) may be specified. If field 4 is left blank then SARTS selects the PATTERN accordingly:<br>Field 2 Field 4  $FindA 2$ 

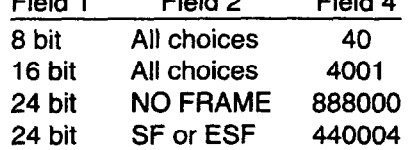

### $\equiv$ NOTE:

l,

The last pattern (440004), called 3 in 24, contains the longest string of consecutive zeros with the lowest ones density.

The mapping to TR-TSY-000834 is as follows:

CHG-TSTSIG-Tl::d:e:f,g,h;

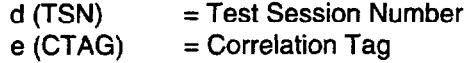

 $\ddot{\phantom{a}}$ 

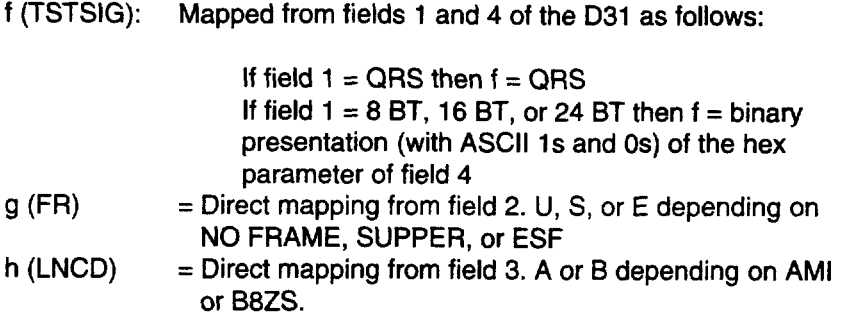

:

rl-.

کی

 $\vec{I}$ 

d (TSN)

### D32 - Digital Loopback Control

#### PRE SARTS GI-6.1

This command has the following form:

HCDS CSU LPK D32/ACT:REL/UNFRAMED:SF:ESF/CSU:LINE:NI1:NI2:PLOAD/

The mapping to TR-TSY-000834 is as follows:

CHG-LPBK-Tl::d:e:f,g;

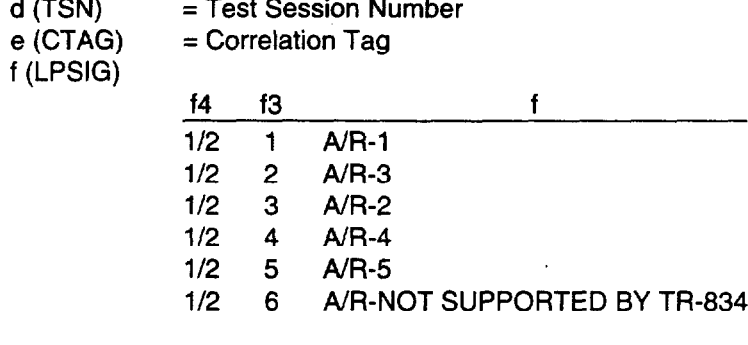

 $g$  (FR)  $=$  Framing pattern specification for signal to be transmitted. Direct mapping from field 2 of the D32, i.e., NO FRAME=U, SUPER=S and ESF=E.

i

f

## D32 - Digital Loopback Control

#### GI-6.1 or newer

This command has the following form:

HCDS LPK D32/ACT:REL/UNFR:SF:ESF/CSU:ESF\_CSU:NI:ESF\_NI:ESF\_PLOAD:RMUX/

The mapping to TR-TSY-000834 is as follows:

CHG-LPBK-Tl::d:e:f,g;

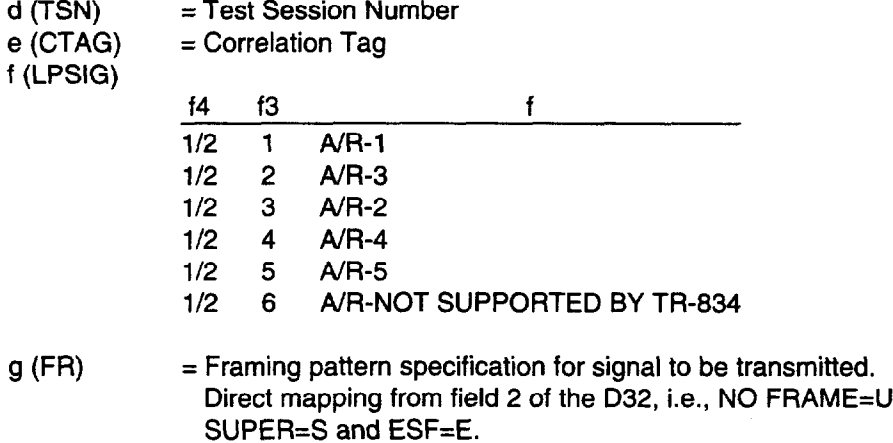

#### D33 - Measure Pattern

f

 $\widehat{\mathbb{C}}$  :

ŀ

مني ل

The form is as shown:

MEAS SIG Tl D33/QSR:OTHER/UNFRAMED:SF:ESF/AMI:BBZS/H:M/DUR/INTERVAL/

Although the user has the choice of entering H (hours) or M (minutes) in Field 4, the DUR (Field 5) parameter is converted to minutes by SARTS. However, it is not limited to a maximum value of 60 minutes.

The mapping to TR-TSY-000834 is as follows:

MEAS-SIG-Tl: :d:e:f,g,h,i,j;

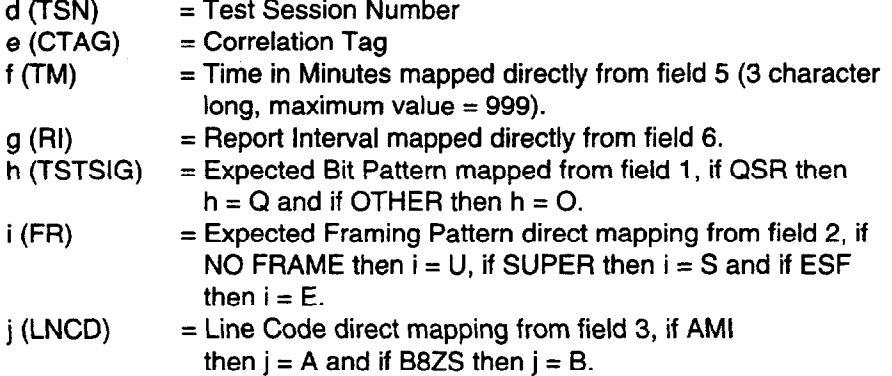

### D34 - Change Pairs

i

This command has the following form:

CHANGE PAIRS D34/INTERCHANGE PAIRS:RETURN PAIRS TO NORMAL/E:F/

 $\langle \cdot \rangle$ 

This maps to the following TR-TSY-000834 message:

CHG-PRS::d:e:f,g;

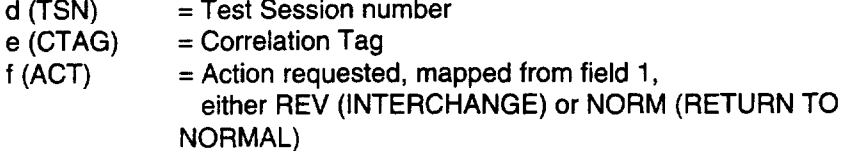

 $\frac{1}{2}$ 

 $\mathcal{L}^{\perp}$ 

i

ني<br>گر

D35 - Inject Errors

i

i

The command form is as shown:

INJECT ERRORS D35/NUMBITS/

This maps to the following TR-TSY-000834 message:

TST-1NSERRBITS::d:e:f;

- d (TSN) = Test Session Number
- $e$  (CTAG)  $=$  Correlation Code
- $f(BITERRS) = Number of Error bits mapped from NUMBITS$

 $\mathcal{H}^{\mathcal{A}}(\mathcal{A})$ 

## D36 - Change HCDS Access Mode

### Pre G.I. 6.0

f

f

Here is the form of this command:

CHG ACCESS D36/MON:SPLT:LOOP/E:F:A:B/

It maps to the following TR-TSY-000834 message:

CHG-ACCMD-T1::d:e:f;

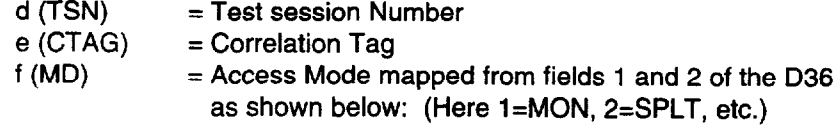

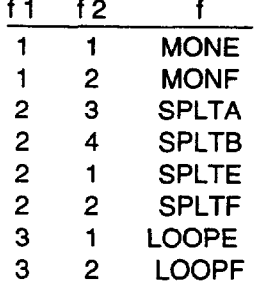

SARTS Commands

/

 $\mathcal{A}_{\mathcal{A}}$ 

 $\frac{1}{2}$ 

ر<br>الو

**Barriage** 

## D36 - Change HCDS Access Mode

#### G/-6. I or newer

Here is the form of this command:

CHG ACCESS D36/MON:SPLT:LP/E:F:E&F:A:B/

It maps to the following TR-TSY-000834 message:

 $CHG-ACCMD-T1::\,d:e:f;$ 

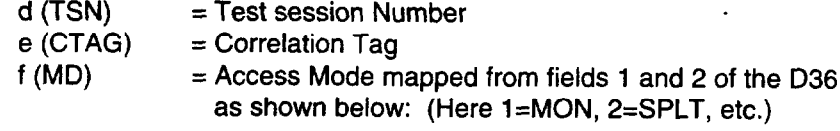

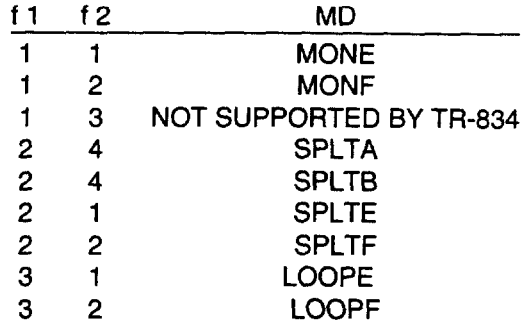

f

#### D39 - Smart Repeater Loopback

Here is the form of this command:

SMART RPTR LPBK D39/ACT:REL/UFRM:SF:ESF/REPEATER NUMBER/

Due to a specific customer request and vendor agreement, it maps to the following TR-TSY-000834 LIKE message:  $\overline{a}$ 

RPTR-LPBK-Tl::d:e:f,[g],h;

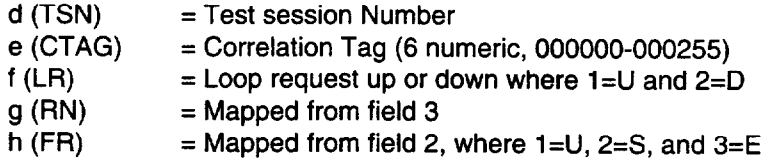

l,

 $\frac{3}{2}$ 

 $\ddotsc$ 

#### G02 - Disconnect Test Point

This command has the following prompter:

TP CONTROL G02/ ACT OTHTP : DISC : INTCHG TPS : REC DISP/

The TR-TSY-000834 mapping is as follows:

DISC-TACC::d:e;

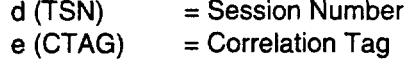

f

f

### G11 - Terminate Test & Report

This command has the following form:

TERM TST & REPT Gil/ NO PARAMETER CHOICES /

The mapping to TR-TSY-000834 is as shown:

DISC-MEAS::d:e;

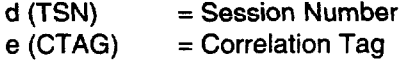

2-74 Issue 3 May 1992

i

 $\ddot{\phantom{1}}$ 

 $\mathbf{I}$ 

## G15 - Terminate and Leave

The G15 command has the following form:

I TERMINATE & LEAVE G15/ TERM:RESTORE / A:B:AB /

 $\mathcal{L}^{\text{max}}_{\text{max}}$ 

Mapping to TR-TSY -000834:

 $CHG-TL::d:e:f;$ 

i

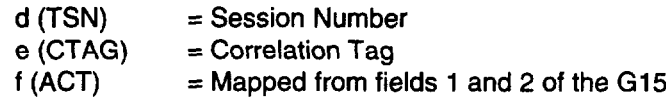

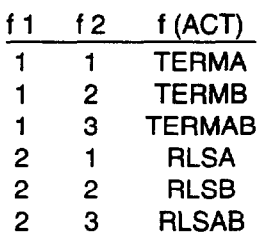

Issue 3 May 1992 2-75

as follows:

 $\alpha$ 

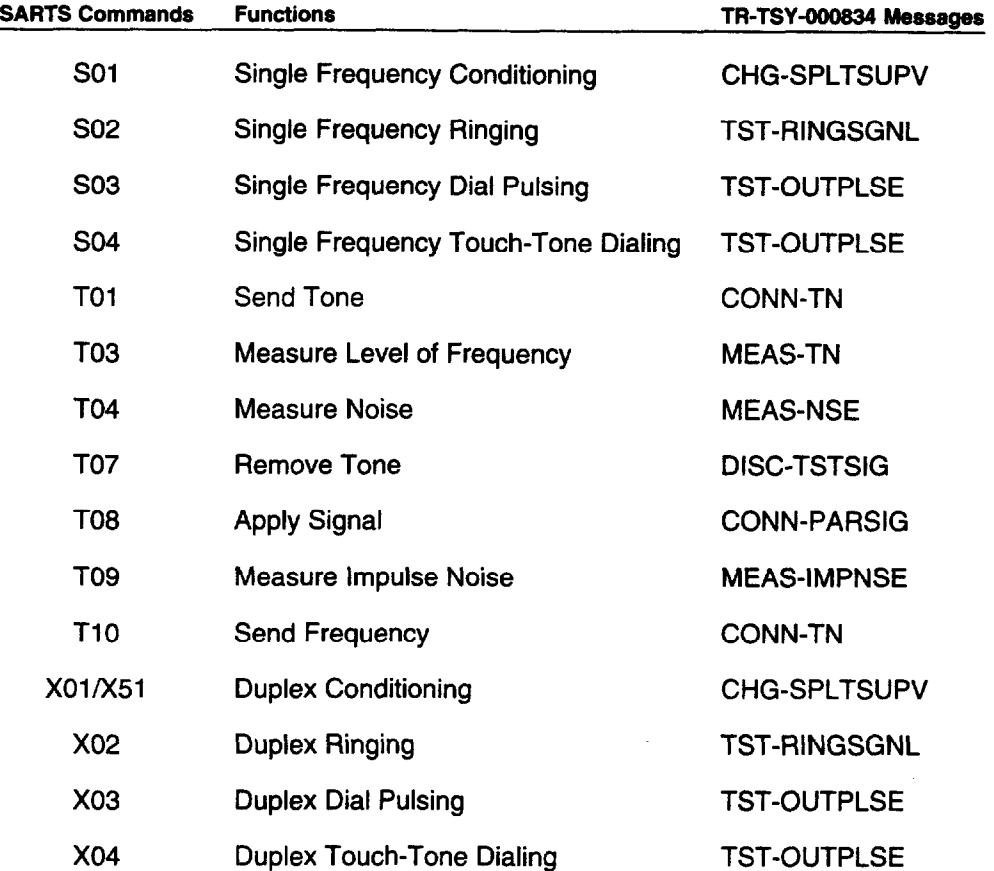

\* TA-TSY-000202 Message.

f

لخمير

#### 701- Access Point Identification

The 701 command has the following form:

AP ID 701/LOCN /SYS /SMAS# /ORTN/CNFGN/TP#/SEG/

- LOCN 8-character CLLI code
- SYS 2 alphanumeric characters
- SMAS# 7 alphanumeric characters or dashes. This field has the access address for an analog access and test session.
- ORTN EF or FE
- CNFGN 2WA, 2WB, 2EM, 4AB, 4BA, 22A\*, 22B\*, 24A\*, 24B\*, 42A\*, 42B\*, 26X\*, 46X\*, QAB\*, QBA\*, CAB, CBA, TST\*, MAB, MBA, 6AB\*, 6BA\*, DFA\*, DFB\*, DF4\*, 2CC\*, lTA\*, lTB\*, 1 RA\*, 1 RB\*, DAB, DBA, 4WF, 2WC.

The mapping is as follows:

CONN-TACC:a:c:d:e[,f:g,h:i,j,k,l:m,n,p[:q];

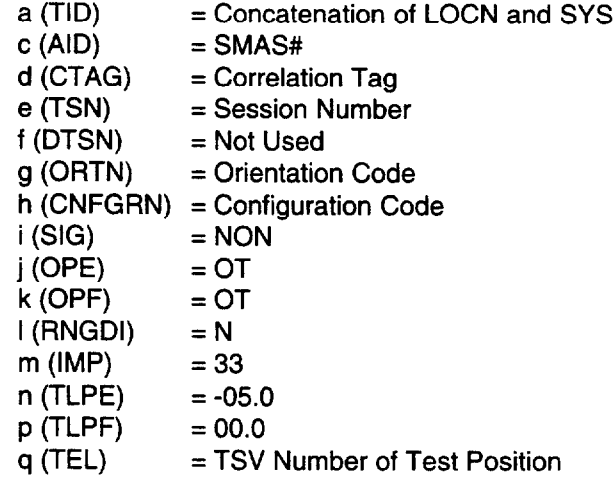

Not included in the TR-TSY-000834 specification.

l,

### 702 - No-Test Trunk Access

The 702 command has the following form:

```
I 702/ LINE&EXT# / MF:DP /
```
This command provides additional test access information beyond what is provided by the 701 command for No Test Trunk Access.

The command maps to the following TA-TSY-000202 message:

 $COMN-CALL::TN=a, TNS=b:c:d:DIR=e, DTYPE=f,CB=g;$ 

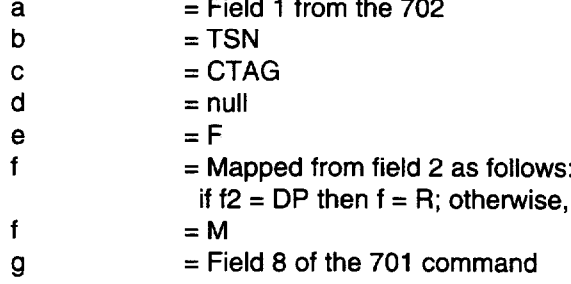

i

## 703 - Complete Circuit Access

 $\sim$ 

The 7 03 Command has the following form:

703 /SIG/OPA/OPZ/RNG/IMP/A-TLP/Z-TLP/

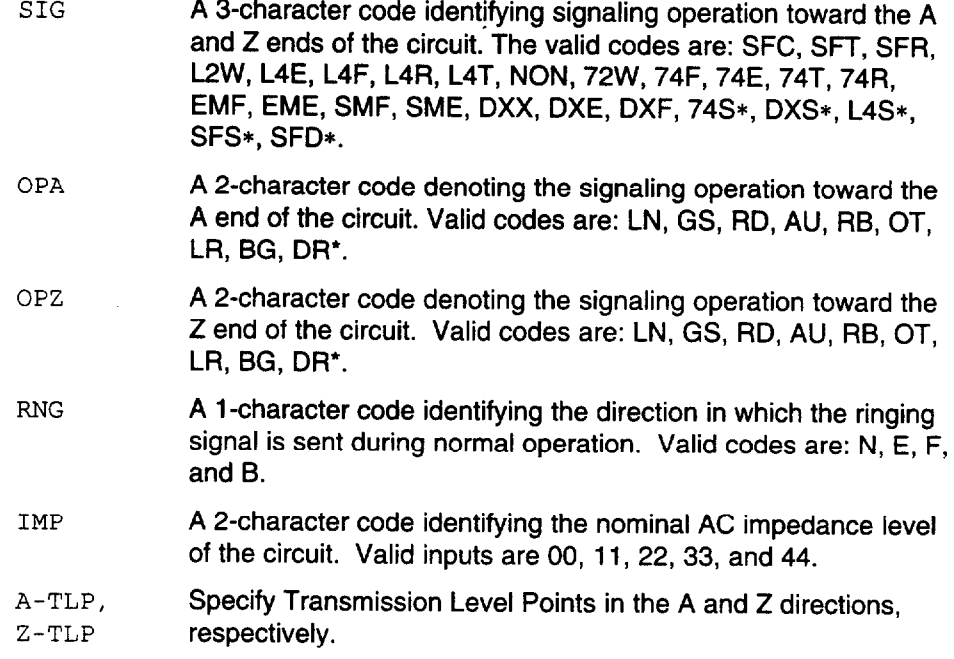

Not included in the TR-TSY-000834 specification.

;

The mapping to TR-TSY-000834 is as follows:

 $CHG-PRTPAR::d:e:f,g,h,i:j,k,l;$ 

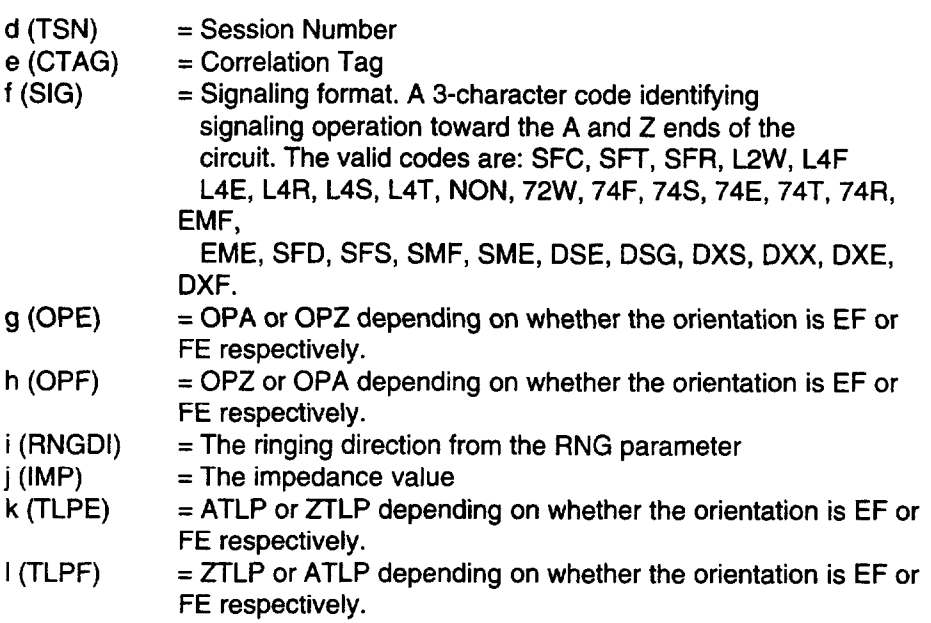

i---

. .<br>م

#### 704 - Access Point Identification

This will be available beginning with TA201:XL Release 5.1 and SARTS GI8 to facilitate digital access of metallic circuits.

The 7 04 Command prompter has the following form:

CKT ACCESS 704/LOCN /SYS /ACCESS # /ORTN/CNFGN/TP #/SEG #/

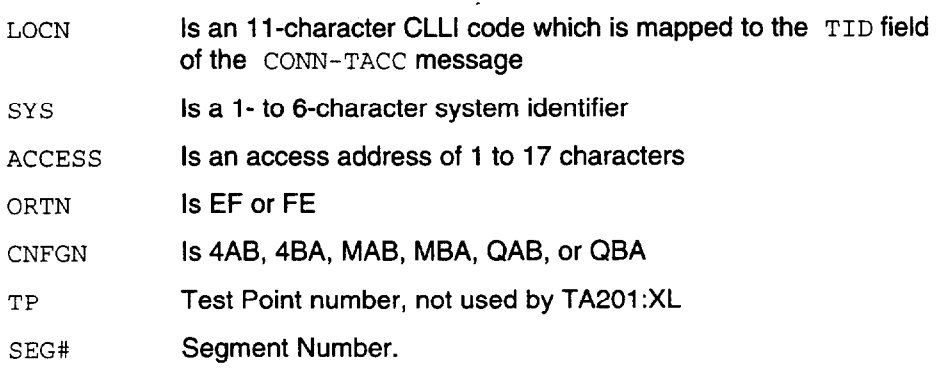

This command maps to the following message:

## CONN-TACC:TID:AID:CTAG:TSN:ERRCOR;

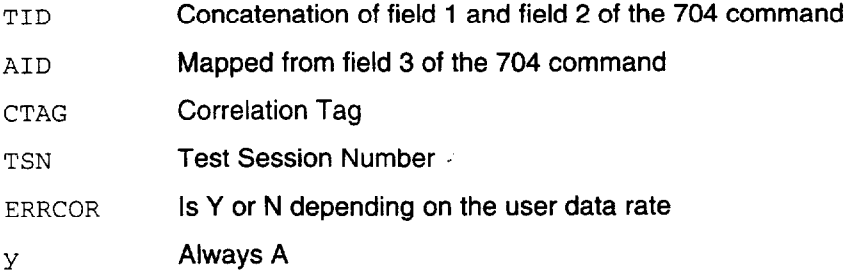

#### GOl- Test Direction

This command has the following prompters:

For 2-wire circuits,

TST DIRN GOl/E:F/

For 4-wire circuits,

TST DIRN GOl/E:F/A:B:A&B:SX/

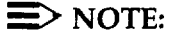

i

The GO1 command allows the tester to set a test direction for one or both pairs and specify the signaling lead configuration of simplex signaling on 4 wire circuits. The command does not map to any TR-834 commands but is used by the TA201:XL in commands executed thereafter.
Ì

 $\cdot$ 

## G02 - Disconnect Test Point

This command has the following prompter:

TP CONTROL G02/ ACT OTHTP : DISC : INTCHG TPS : REC DISP/

 $\mathcal{L}$ 

The TR-TSY-000834 mapping is as follows:

DISC-TACC::d:e;

 $d(TSN)$  = Session Number  $e$  (CTAG) = Correlation Tag

Issue 3 May 1992 2-85

i

#### 607 - Establish Monitor or Talk Line

This command has the following form:

G07/ MON:TLK /

The mapping to the TR-TSY-000834 message CONN-MONEST: : d: e: f; is one-to-one as shown:

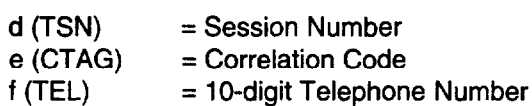

 $\frac{1}{2}$ 

 $\frac{3}{2}$ 

د<br>محمد

نبر

# G09 - Restore Test Point

i

f

The G09 command has the following form:

G09/ NO PARAMETER CHOICES /

The mapping to TR-TSY-000834 is as follows:

CHG-PTRST::d:e;

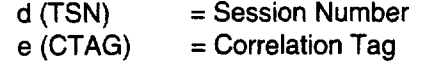

i

f

## G15 - Terminate and Leave

The G15 command has the following form:

TERMINATE & LEAVE G15/ TERM:RESTORE / A:B:AB /

Mapping to TR-TSY-000834:

CHG-TL::d:e:f;

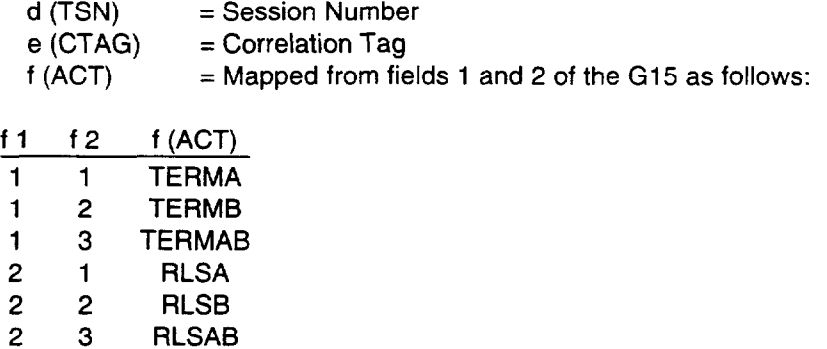

.' c 't i

 $\frac{1}{2}$ 

## Hll- Monitor Listen

f

**3, All and Structure Contract For 2-wire circuits, the form is:** 

 $H11/E;F/$ 

and for 4-wire circuits:

Hll/E:F/A:B/

It maps to the following TR-TSY-000834 message as shown:

CONN-MONLIST::d:e:f,g;

d (TSN) e (CTAG) f (DIR) g (PAIR) = Session Number = Correlation Code  $=$  E or F mapped directly from the H11 prompter  $=$  A or B (mapped from the prompter) or not used for 2-wire f

#### H12 - Split Talk and Listen

This command has the following form:

H12/ NO PARAMETER CHOICES /

It maps to the following TR-TSY-000834 message as shown:

CONN-TLKSPLT::d:e:f;

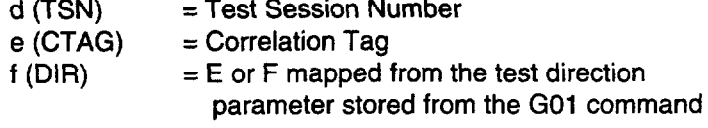

## E01 - E&M Conditioning

i

.-

 $\omega^{\frac{2}{\beta}}$ 

 $\mathcal{L}$ 

់ទ្វ

 $\Delta$ 

The prompter is as shown:

EOl/E:M/E:F/OPN:BAT:GND/

This command maps to the following TR-TSY-000834 message:

CHG-SPLTSUPV::d:e:f,g,h,[i],[j],k,l;

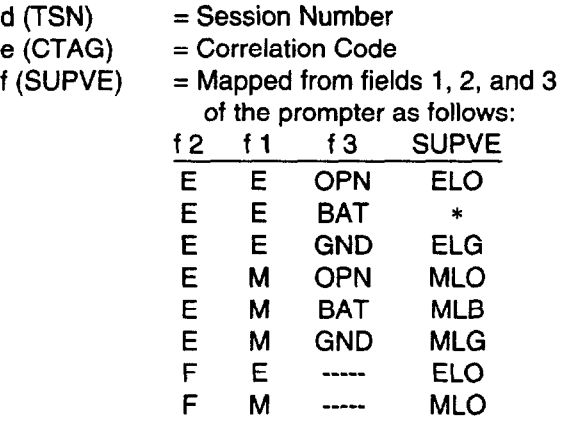

\* Option not supported by TSCIRTU.

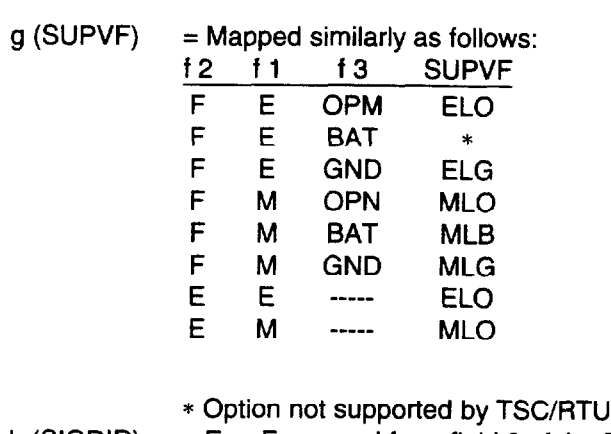

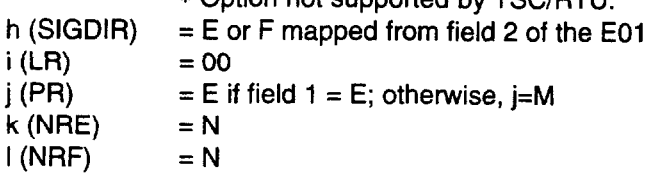

Notice that not all the options of the  $i, j, k$ , and 1 parameters are supported by the SARTS - TA201 :XL combination.

f

 $\frac{1}{2}$ 

्रे

The prompter is as follows:

E02/E:M/LN:LR:GS/#OF RINGS=NN/

Here is the TR-TSY-000834 mapping:

TST-RINGSGNL::d:e:f[,gl [:hl;

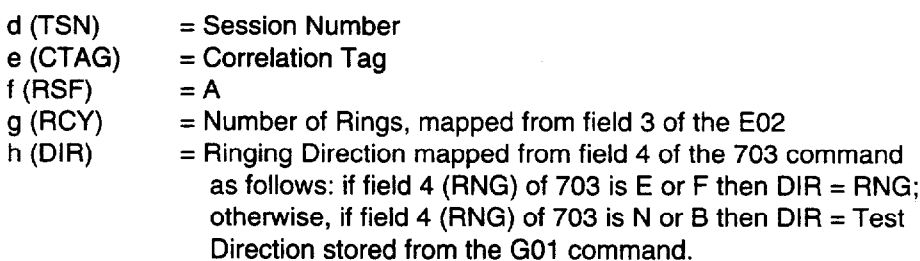

## E03 - E&M Dial Pulsing

;

l,

Prompter:

E03/E:M/S:A/TEL # /8:10:12PPS/45:58:70%BRK/

The mapping is as follows:

TST-OUTPLSE::d:e:f,g:h,i,j,k,l;

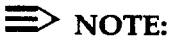

Not all the options of these parameters are supported by the SARTS - TA201 :XL combination. Here are the details:

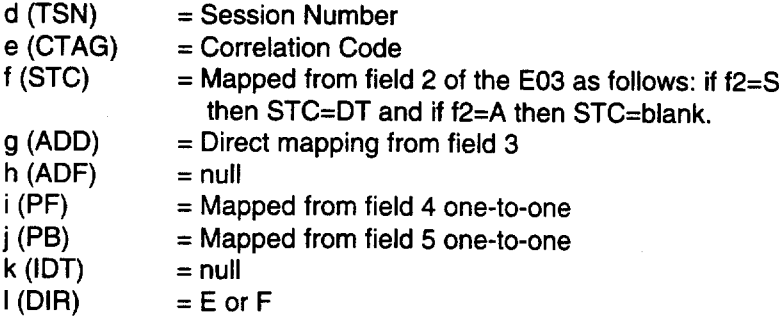

 $\cdot$ 

,

٦

# E04 - E&M Touch-Tone Pulsing

Prompter:

f

E04/S:A/TEL # /SUPVN E:SUPVN M/

This maps to the following TR-TSY-000834 message:

 $\sqrt{2}$ TST-0UTPLSE::d:e: f,g:h, 1, j,k,L;

Not all the options of these parameters are supported by the SARTS - TA201 :XL combination. Here are the details:

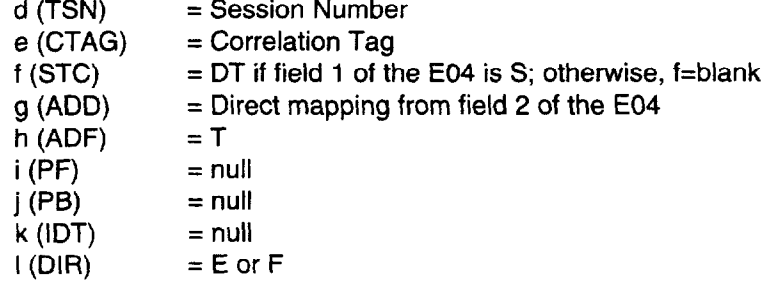

f

f

:

#### LOl/L51 - Loop Conditioning

The L01/L51 command has the following 2-stage prompter:

```
LP SIG COND (L51) L01/BAT&GRD:LP/
```
If BAT&GRD option is selected, the following prompter follows:

LP SIG COND (L51) LOl/BAT&GRD:LP/-48:72/NORM:REV/RL:FR/

If LP option is selected, instead of the above, the following prompter follows:

LP SIG COND (L51) LOl/BAT&GRD:LP/OPN:CLSD:CLSD&GRD/RL:FR/

TR-TSY-000834 does not support a loading with resistance lamp.

The mapping of the L01 is as follows:

CHG-SPLTSUPV::d:e:f,g,h, [i], [jJ,k,l;

 $d(TSN)$  = Session Number e (CTAG) = Correlation Tag

 $f_{\rm eff}$   $\sim$ 

 $\frac{1}{2}$ 

 $\frac{1}{\sqrt{2}}$  ,  $\frac{1}{2}$ 

 $\mathbf{r}$ 

 $\left\{\frac{1}{2}, \frac{1}{2}, \frac{1}{2}\right\}$ 

f (SUPVE):

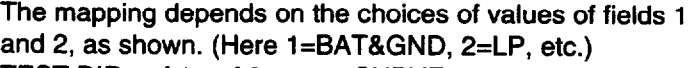

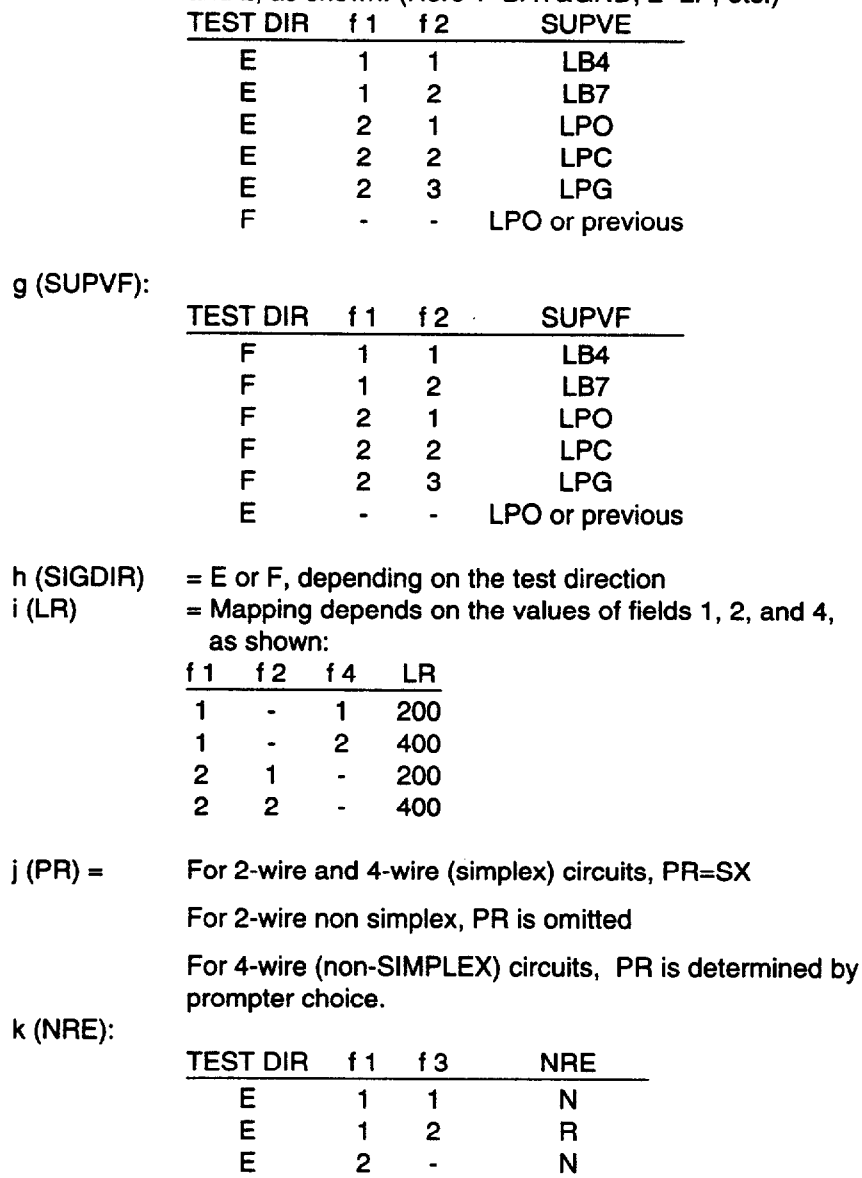

F 1 - N or previous F 2 - N or previous

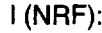

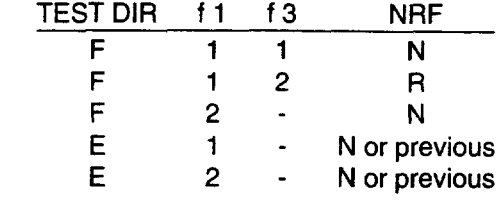

The mapping to  $L51$  is similar to the above.

i

i

i<br>in <sup>y</sup>

 $\mathbb{R}^3$ 

÷

LO2 - Loop Test Direction Ringing Signal

There are two forms available as shown:

For 2-wire circuits and 4-wire SX circuits:

L02/# OF RINGS=NN/86V:105V/

For 4-wire non-SX circuits:

LO2/# OF RINGS=NN/86V:105V/A:B/

The mapping to TR-TSY-000834 is as shown:

TST-RINGSGNL::d:e:f[,g] [:h];

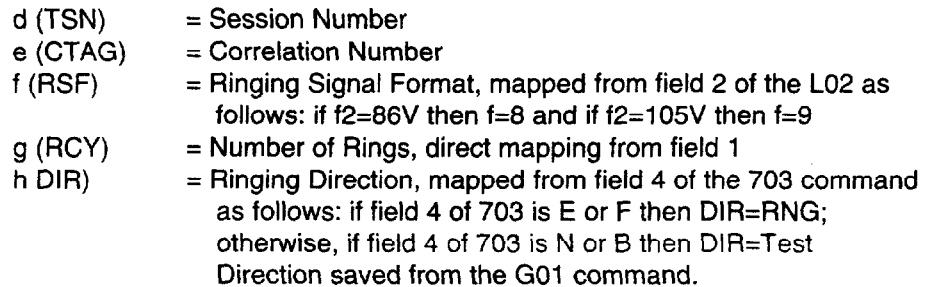

#### L03 - Loop Dial Pulsing

This command has two forms available: one for 2-wire circuits and 4-wire SX circuits, and the other for 4-wire non-SX circuits, as shown:

For 2-wire circuits and 4-wire SX circuits:

 $L03/S:A/TEL$  #  $/LS:GST:BG/8:10;12PPS/45:58:70%BRK/$ 

For 4-wire non-SX circuits:

L03/S:A/TEL # /LS:GST:BG/8:10:12PPS/45:58:7O%BRK/A:B/

The mapping to TR-TSY-000834 is as follows:

TST-OUTPLSE::d:e:f,g:h,i,j,k,l;

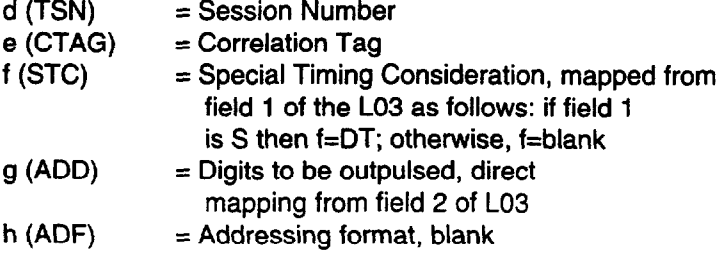

SARTS Commands

 $\mathcal{L}$ 

 $\sim$  $\bar{a}$ 

 $\frac{1}{\sqrt{2}}$ 

 $\frac{3}{5}$ 

 $\begin{array}{c} \frac{1}{2} & \frac{1}{2} \\ \frac{1}{2} & \frac{1}{2} \\ \frac{1}{2} & \frac{1}{2} \end{array}$ 

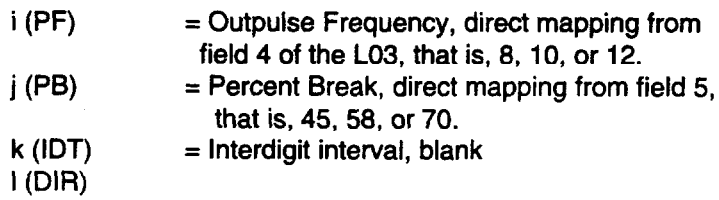

 $\ddot{\phantom{a}}$ 

 $\sim$ 

:

i

## L04 - Loop Touch-Tone Dialing

This command has two forms: one for 2-wire circuits and 4-wire SX circuits, and the other for 4-wire non-SX circuits, as shown.

For 2-wire circuits and 4-wire SX circuits:

 $L04/S:A/$  TEL #  $/LS:GST/$ 

For 4-wire non-SX circuits:

LOQ/S:A/ TEL # /LS:GST/SUPV A:SUPV B/

This maps to the same TR-TSY-000834 message as the LO3 and the mapping is identical except that the TR-TSY-000834 parameters i, j, and k are all blanks, while the parameter  $h = T$ .

 $\bar{\mathcal{L}}$ 

SARTS Commands

. . 5

Ĵ,

#### M01/M11 - Voltage Measurement

The  $~M01/M11$  commands have the following prompters:

For 2-wire circuits,

BRDGD VG MEASMT MO1/T-GND:R-GND:R-T/AC:DC/NO DISCH:DISCH/ SPLT VG MEASMT Mll/T-GND:R-GND:R-T/E:F/AC:DC/NO DISCH:DISCH/

For 4-wire circuits,

BRDGD VG MEASMT MO1/T-GND:R-GND:R-T/AC:DC/NO DISCH:DISCH/A:B/ SPLT VG MEASMT MOl/T-GND:R-GND:R-T/E:F/AC:DC/NO DISCH:DISCH/A:B/

The measurement procedure depends on the remote characteristics.

Issue 3 May 1992 2-103

The mappings are one-to-one. For example, for a 2-wire circuit, the mapping to TR-TSY-000834 is as follows:

```
MEAS-VG::d:e:f,g,h,i,[,jl;
```

```
d(TSN)<br>e (CTAG)
               = Correlation Tag
f (MEASMODE) 
               = AC or DC
g (MEASLOC)= BRIDGD 
h (MEASLDS) = TG, RG, or RT directly from 
               the SARTS prompter.<br>= S
i (MD)<br>J (PR)
               = Pair that the measurement
                 will be made on. Not used.
```
The mapping of M11 for 2-wire circuit is as follows:

```
MEAS-VG::d:e:f,g,h,i[,j];
```

```
d and e are as above 
f (MEASMODE) 
              = AC or DC
g (MEASLOC)= SPLTE or SPLTF depending 
                 on the given direction 
h (MEASLDS) = TG, RG or RT directly 
              from the SARTS prompter<br>= S
i (MD)<br>j (PR)
              = Pair that the measurement
                 will be made on. Not used
```
i

f

f

.\_--

Ĵ

## M02/M12- Resistance Measurement

These commands are also used for BRIDGED and SPLIT measurements, respectively. The prompters are as shown:

 $\mathcal{L}_{\mathcal{A}}$ 

For 2-wire circuits:

BRDGD RES MEASMIT MOZ/T-GND:R-GND:R-T/ SPLT RES MEASMT M12/T-GND:R-GND:R-T/E:F/

For 4-wire circuits:

BRDGD RES MEASMT M02/T-GND:R-GND:R-T/A:B/ SPLT RES MEASMT M12/T-GND:R-GND:R-T/E:F/A:B/

The mapping to TR-TSY-000834 is one-to-one with f (of the MEAS-RES message) = BRDGD or SLPTE - SPLTF, depending on the type of measurement.

 $\sim$   $\sim$ 

òч.

ang p

#### M03/M13 - Measure Capacitance

Another pair used for BRIDGED and SPLIT measurements, respectively. The prompters are as shown:

For 2-wire circuits:

BRDGD CAPNC MEAS M03/T-GND:R-GND:R-T/ SPLT CAPNC MEAS M13/T-GND:R-GND:R-T/E:F/

For 4-wire circuits:

BRDGD CAPNC MEAS M03/T-GND:R-GND:R-T/A:B/ SPLT CAPNC MEAS M13/T-GND:R-GND:R-T/E:F/A:B/

Again the mapping is one-to-one with  $f$  (of the MEAS-CAPNC message) = BRDGD or SPLTE - SPLTF, depending on the type of measurement.

#### M04/M14 - Current Measurement

Similarly, as with the previous measurement instructions, the first is used for BRIDGED and the second for SPLIT current measurements. The prompters are shown as follows:

For 2-wire circuits:

BRDGD CUR MEAS MO4/T:R/AC:DC/ SPLT CUR MEAS M14/T:R/AC:DC/E:

For 4-wire circuits:

 $\frac{1}{\sqrt{2}}\sum_{i=1}^{N}\frac{1}{i} \sum_{j=1}^{N} \frac{1}{j} \sum_{j=1}^{N} \frac{1}{j} \sum_{j=1}^{N} \frac{1}{j} \sum_{j=1}^{N} \frac{1}{j} \sum_{j=1}^{N} \frac{1}{j} \sum_{j=1}^{N} \frac{1}{j} \sum_{j=1}^{N} \frac{1}{j} \sum_{j=1}^{N} \frac{1}{j} \sum_{j=1}^{N} \frac{1}{j} \sum_{j=1}^{N} \frac{1}{j} \sum_{j=1}^{N} \frac{1}{j} \sum_{j=1}$ 

BRDGD CUR MEAS M04/T:R/AC:DC/A: SPLT CUR MEAS M14/T:R/AC:DC/E:F/A

The mappings are one-to-one similar to the above.

f

#### s01 - Single Frequency Conditioning

This command applies only to 4-wire circuits, and the prerequisite is that the GO1 must be executed prior to this to establish the required test direction.

,

The command has the following form:

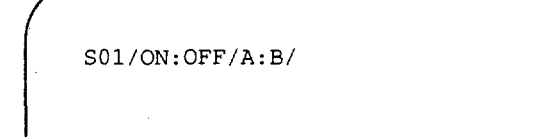

The mapping to TR-TSY-000834 is as follows:

CHG-SPLTSUPV::d:e:f,g,h,[i],[j],k,l;

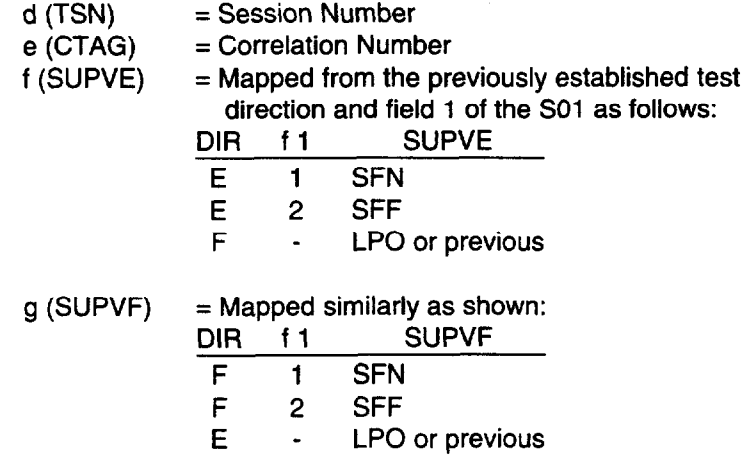

 $\rightarrow$ 

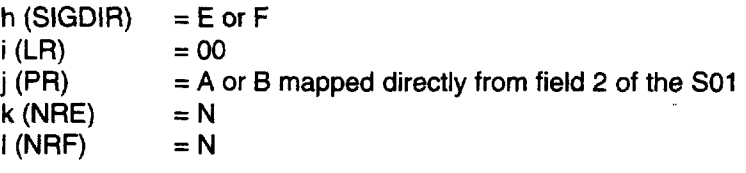

# $\equiv$  NOTE:

TA201:XL saves SUPVE and SUPVF for subsequent loop conditioning commands (L01, L51, S01, X01, E01, and X51).

#### so2 - Single Frequency Ringing

This command applies only to 4-wire circuits. The prerequisite is that both the G01 and  $~H12$  commands must be executed prior to this command to specify the test direction and to provide the required split condition.

The prompter is as shown:

S02/LS:GST/# OF RINGS=NN/

It maps as follows:

l,

f

TST-RINGSGNL::d:e:f[,g][:h]

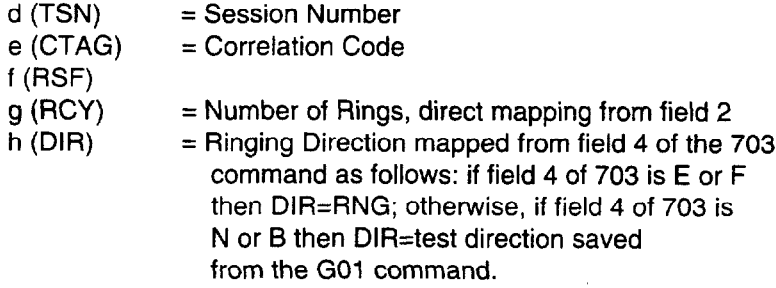

i

i

فحمية

Ì

#### s03 - Single Frequency Dial Pulsing

This command applies only to 4-wire circuits. The prerequisite is that the G01, s01, and H12 commands must be executed prior to the S03 command. The  $~001$  establishes the test direction while the  $~001$  selects the A or B pair to apply the SF tone to. The H12 places the circuit in the split talk and listen state.

The prompter is as shown:

S03/S:A/ TEL # /8:10:12PPS/45:58:70%BPK/

Here is the mapping:

TST-OUTPLSE::d:e:f,g:h,i,j,k,l;

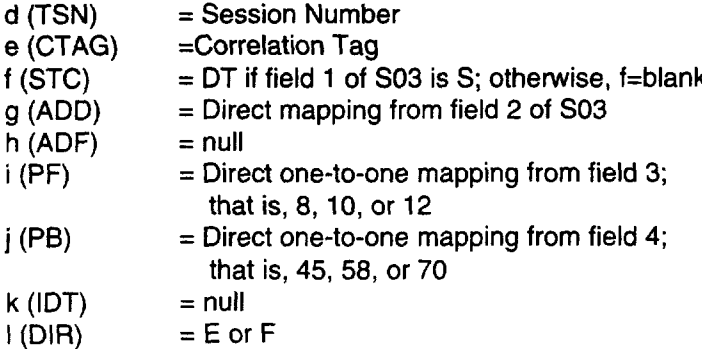

f

i

## s04 - Single Frequency Touch-Tone Dialing

This command applies only to 4-wire circuits. The prerequisite is that the GO1, s01, and H12 commands must be executed prior to the s03 command. The G01 establishes the test direction, the S01 selects the A or B pair to apply the tone to, while the H12 places the circuit in the split state.

The prompter is as follows:

S04/S:A/TEL # /

The mapping is as follows:

TST-OUTPLSE::d:e:f,g:h,i,j,k,l;

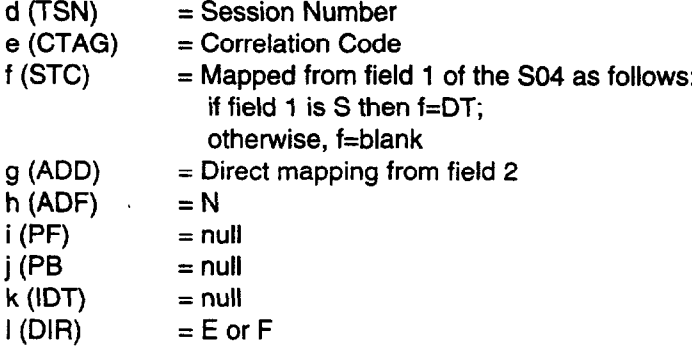

## T01 – Send Tone

;

,."

÷,

 $\label{eq:2} \frac{1}{\sqrt{2\pi}}\int_0^1$ 

The T01 command has the following form:

For 2-wire circuits:

/ T01/404:1004:2600:2713:2804/0:-lO:-13:-16 DBMO/

For 4-wire circuits:

T01/404:1004:2600:2713:2804/A:B/0:-lO:-13:-16 DBMO/

The mapping to  $\text{CONN-TN}:d:e:f,g,h[,j]$ ; is as shown:

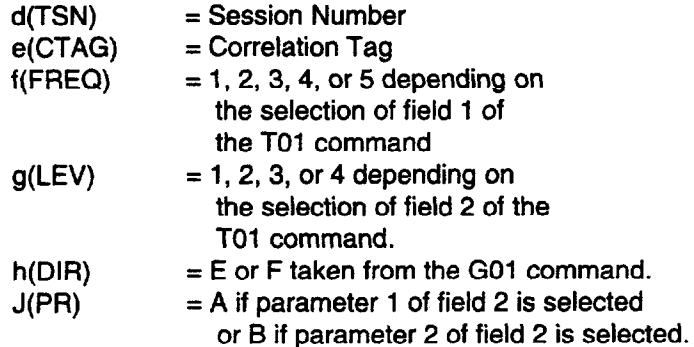

#### T03 - Measure Level of Frequency

The TO3 command has the following form:

For 2-wire circuit:

T03/LEV:FREQ:PAR:PH JTR:LF PH JTR:WB PH JTR/

For 4-wire circuit:

i

i' T03/LEV:FREQ:PAR:PH JTR:LF PH JTR:WB PH JTR/A:B/

The mapping to  $MEAS-TN: : d.e. f.g[, h]$ ; is one-to-one. In both cases (2wire and 4-wire),  $f(MD) = S$ , and  $g(MEASLOC) = SPTLE$  or SPTLF, depending on the established test direction.

#### $\equiv$  note:

This instruction (T03) can normally only be used to measure LEVEL and FREQUENCY of tones. It can be used to measure PAR (Peak-to-Average Ratio), PH JTR (Phase Jitter) or LF PH JTR (Low Frequency Phase Jitter), and/or WB PH JTR (Wide Band Phase Jitter), only if the Release 4 voiceband option is purchased and enabled. The WB PH JTR parameter option will only be available in SARTS releases GI-7.1 or newer.

The mapping for PAR will be to MEAS-PAR::d:e:f[,g]; where: parameter f . (MEASLOC) = SPLTE or SPLTF depending on the test direction. Parameter g (PR) is only used for 4 wire circuits and is mapped directly.

Mapping for Phase Jitter will be to MEAS-PHJTR::d:e:f,g[,h]; where: parameter f (FREQBND) = LF if "PH JTR" is selected and HI if "WB PH JTR" is selected (LF PH JTR is not supported by TR-834) and, parameter g (MEASLOC) = SPLTE or SPLTF depending on the test direction. Parameter h (PR) is only used for 4 wire circuits and is mapped directly.

#### T04 - Measure Noise

f

l,

f

This command has the following formats:

For 2-wire circuits:

MEAS NSE T04/C-NCH:15 KHZ FLT:3 KHZ FLT:PROG:SOKB/

For 4-wire circuit:

MEAS NSE T04/C-NCH:15 KHZ FLT:3 KHZ FLT:PROG:SOKB/A:B/

This is mapped to MEAS-NSE message as follows:

MEAS-NSE::d:e:f:g:h[,j];

Issue 3 May 1992 2-115

 $\lambda$ 

 $\ddot{\phantom{a}}$ 

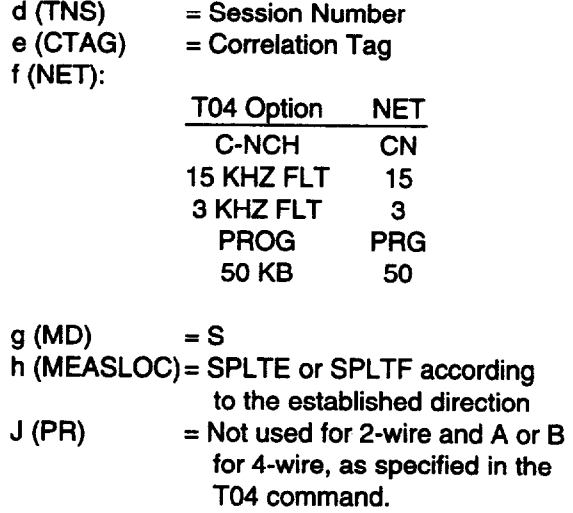

÷.

 $\hat{\mathcal{A}}$ 

T07 - Remove Tone

f

f

 $\frac{1}{2}$ 

تسبب

This command has the following form:

RMV T07/A:B:A&B/

The mapping to the DISC-TSTSIG message is one-to-one as shown.

DISC-TSTSIG::d:e:f;

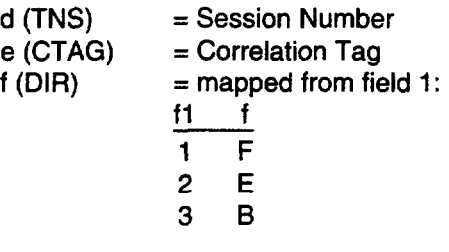

Where TDA and TDB are determined by G01.

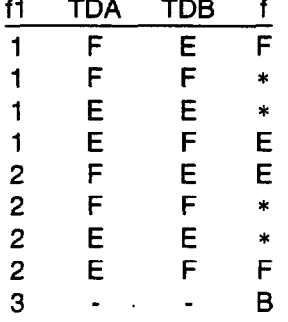

\* Option not support by TSC/RTU.

#### T08 - Apply Signal

i

:

f

This command has the following forms:

For 2-wire circuits:

TOB/PAR:NLD:NLD S-N:PH JTR/

For 4-wire circuits:

TOB/PAR:NLD:NLD S-N:PH JTR/

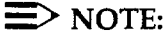

The PAR (Peak-to-Peak Average Ratio) and PH JTR (Phase Jitter) options will only be available if the Release 4 voiceband option is purchased and enabled. The NLD and NLD S-N are not supported at this time. They are currently targeted for Release 6 of TA201 :XL.

If enabled, mapping for the PAR option is as follows:

```
CONN-PARSIG: :d:e:f:g[,h];
```
 $f$ (LEV) = 16  $g \text{ (DIR)} = E \text{ or } F \text{ (depending on test direction)}$ <br>h (PR) = only used for 4-wire circuits and is n  $=$  only used for 4-wire circuits and is mapped directly

. .

ù.

 $\begin{array}{c} \begin{array}{c} \begin{array}{c} \begin{array}{c} \end{array} \\ \begin{array}{c} \end{array} \end{array} \end{array}$ 

 $\frac{\sum_{i=1}^{N} x_i}{\sum_{i=1}^{N} x_i}$ 

Mapping for PHJTR is as follows:

CONN-TN::d:e:f:g:h[,j];

f (FREQ) =  $1004$ <br>q (LEV) =  $16$ g (LEV)<br>h (DIR)  $h(DIR)$  = E or F depending on test direction<br>  $h(DIR)$  = only used for 4-wire circuits and is  $=$  only used for 4-wire circuits and is mapped directly.

#### TCS - Measure Impulse Noise

This command has the following forms:

For 2-wire circuits:

IMP NSE T09/3K:50K:CN:CM/DBRN/735T:600B:900B:LNG:135B:135T/M1N/7:200/

For 4-wire circuits:

f

IMP NSE T09/3K:50K:CN:CM/DBRN/735T:600B:LNG:135B:135T/MIN/7:2OO/A:B/

The mapping to the MEAS-IMPNSE message is as follows:

r MEAS-IMPNSE::d:e:f,g,h,j,k[,m];
SARTS Commands

i.

Ą.

 $\frac{1}{2}$ 

 $\mathcal{A}$ 

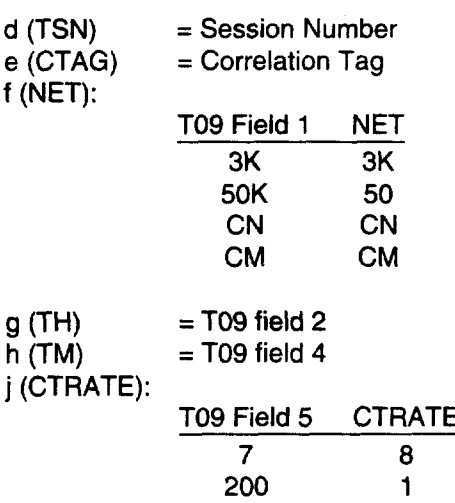

k (MEASLOC):

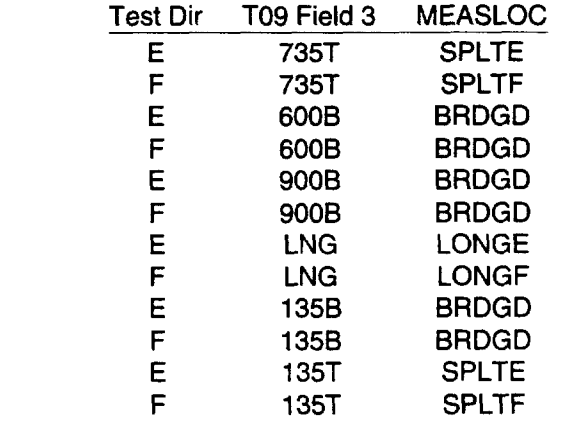

 $j$  (PR) = Pair that the measurement will be made on. For 2-wire; A or B. For 4-wire; (directly from the T09). Not used.

Issue 3 May 1992 2-121

#### T10 - Send Frequency

l.

 $\mathbf{I}$ 

This command has the following form:

For 2-wire circuits:

SEND FREQ TlO/KHZ/O:-lO:-13:-16 DBMO/

For 4-wire circuits:

SEND FREQ T10/KHZ/A:B/0:-10:-13:-16 DBM0/

This is mapped as follows:

CONN-TN::d:e:f,g,h[,j];

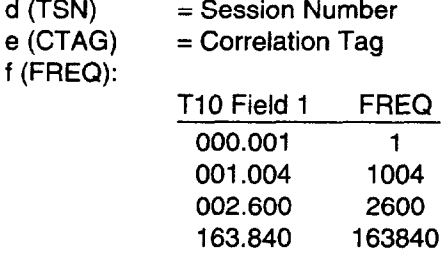

SARTS Commands

 $\rightarrow$ 

نې<br>غول په د

 $\int$ 

s. a

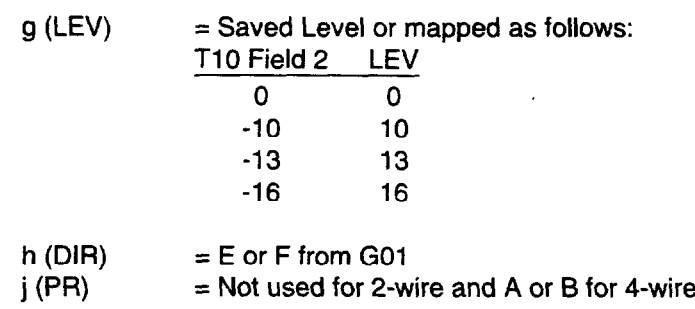

#### $\Rightarrow$  NOTE:

The TA201:XL saves the value of the T10 field 2 (LEVEL) for subsequent T10 commands.

i

f

#### x01/x51 - Duplex Conditioning

Both commands have the same form, as follows:

XOl/ON HK:OFF HK/NORM:REV/

These commands map to the TR-TSY-000834 message CHG-SPLTSUP as follows:

CHG-SPLTSUPV::d:e:f,g,h,[il,[j],k,l;

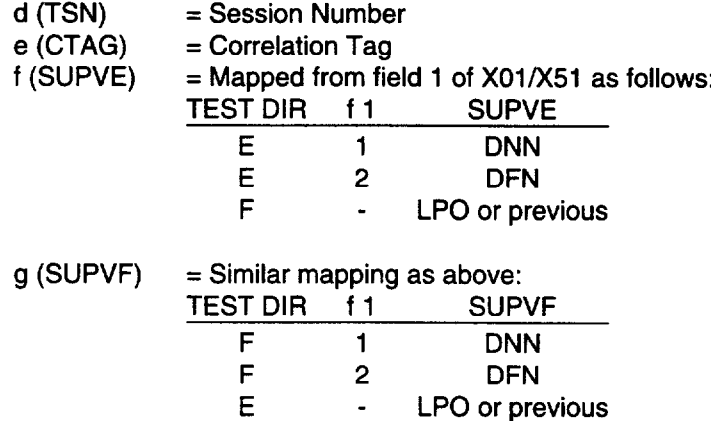

SARTS Commands

 $\mathbb{Z}^2$ 

تعميه

 $\rightarrow$ 

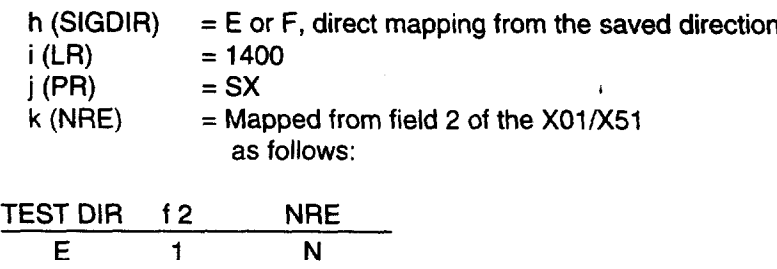

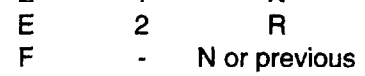

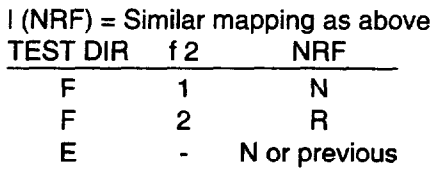

 $\equiv$  NOTE:

TA201 :XL saves SUPVE and SUPVF for subsequent supervision commands (Lol/L51, EOl, sol, x01/x51).

#### x02 - Duplex Ringing

i

/

This command has the following prompter:

```
X02/LN:LR:GS/+ OF RINGS = NN/
Where LN = Loop Normal - Signaling format of 2 seconds on,
         1.5 second off. 
    LR = Loop Reverse - Same signaling format.GS = Ground start - Signaling format of 180 ms on,
         6 seconds off. 
    # OF RINGS - Maximum is 15 rings.
```
The mapping of TR-TSY-000834 is as follows:

TST-RINGSGNL::d:e:f[,g] [:h);

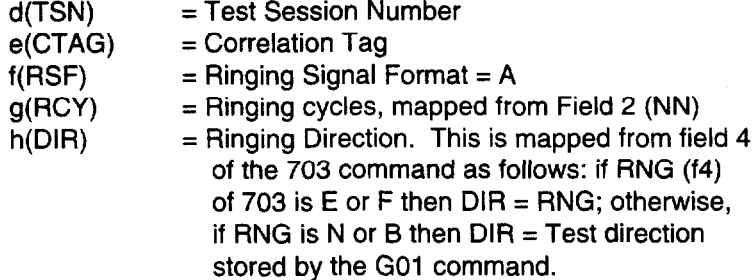

 $\mathcal{I}$ 

 $\hat{f}$ 

#### x03 - Duplex Dial Pulsing

f

This command has the following form:

 $X03/S:A/TEL$  #  $/8:10:12PPS/45:58:70*BRK/$ 

The mapping to TR-TSY-000834 is as follows:

TST-OUTPLSE::d:e:f,g:h,i,j,k,l;

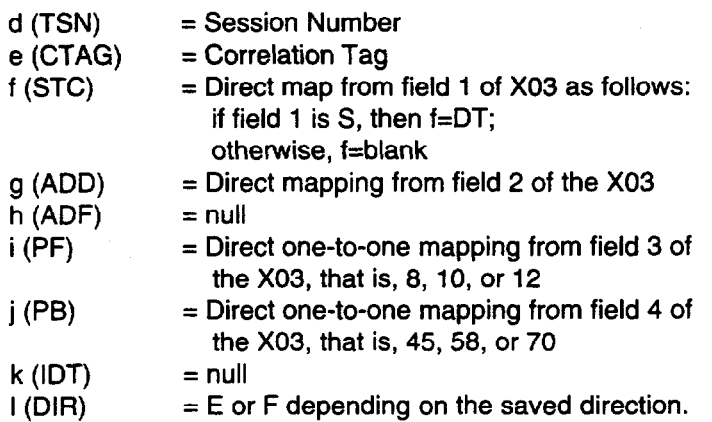

#### x04 - Duplex Touch-Tone Dialing

This command has the following form:

 $X04/S:A/$  TEL # /

The mapping to TR-TSY-000834 is as follows:

TST-OUTPLSE::d:e:f,g:h,i,j,k,l;

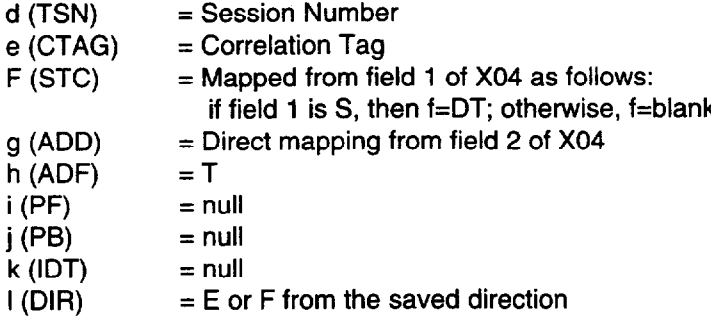

TR-TSY-000834 Command Options Not Supported by TA201:XL

**Contents** 

 $\mathcal{I}$ 

 $\frac{1}{2}$ 

General 3-1

TR-TSY-000834 Command Options Not Supported by TA201:XL

# 

#### **General**

e.' 3

ो

The following is a subset of TR-TSY-000834 specified commands that are translated by TA201:XL, but have command options that are not supported by SARTS/TA201:XL. Any command that is supported in general but not mentioned here is supported with full functionality.

CONN-TACC-TOy::TID:AID,CTAG,TSN,ERRCOR;

TID Is up to 19 characters instead of 20 and only alphanumerics or blanks (with none embedded are allowed). TID is the concatenation of the CLLI\* code and ACCESS SYSTEM id in TA-TSY-000330 and on the 704 command.

AID **Is up to 17 characters instead of up to 30 as in TA-TSY-000330.** 

COMMON LANGUAGE is a registered trademark and CLFI, CLLI, CLCI, and CLEI are trademarks of Bell Communications Research, Inc.

#### On Response:

SFR This parameter is not reported to the user.

MON-DDS::TSN:CTAG:DIR,MOS,DUR,RI;

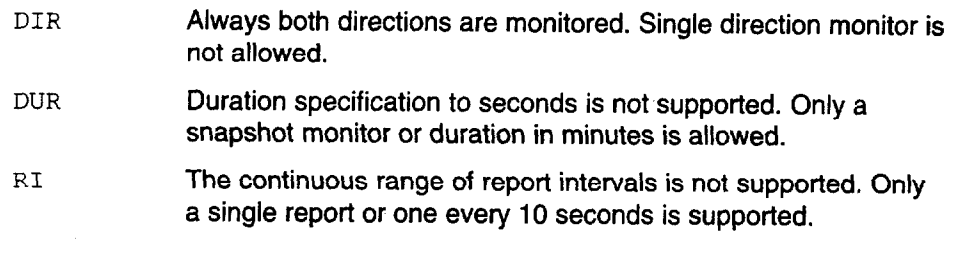

#### On Response:

i

DSlERCN This parameter is not reported to the tester if returned by a remote.

CHG-TL::TSN:CTAG:ACT;

ACT The options TERMC and RLSC are not available in SARTS. Also separate A and B control is provided with analog access; therefore, both the A and the B pairs are terminated or released by SARTS.

CHG-LTCHLPBK-DDS::TSN:CTAG:,DIR,OR,LSC;

LSC All 64 theoretically possible loopback codes are not supported. Loopbacks for only the following devices are supported: DSU, CSU, OCU, HL222, HL96NY, DSODP.

3-2 Issue 3 May 1992

 $\sim$  w

 $\cdots$  )

کمیہ

ш.

<sup>5</sup>TST-LPBK-DDS::TSN:CTAG:DIR,LPBKT,TDB,BEI,DUR,RI,THRSH;

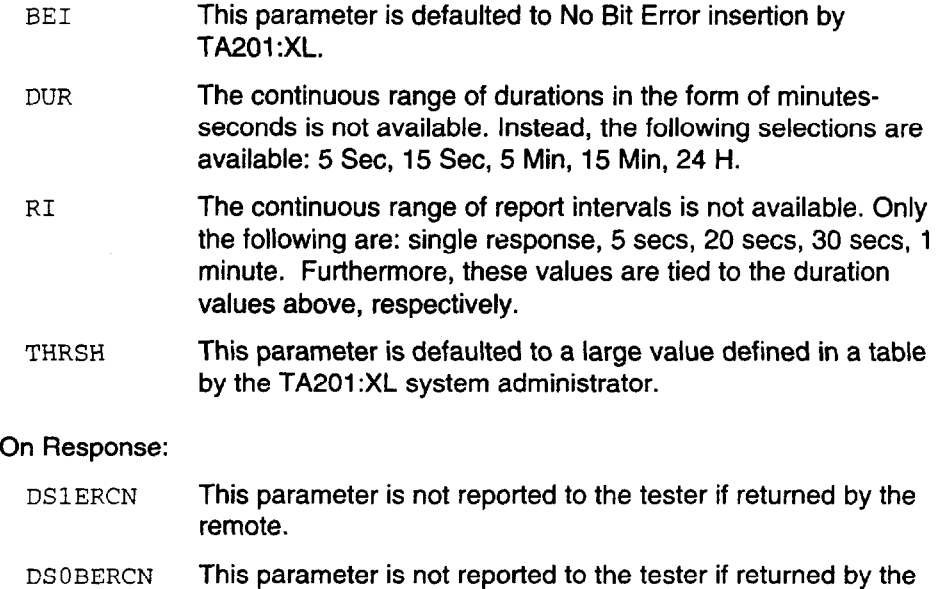

TST-MJU-DDS::TSN:CTAG:DIR,TR;

:

remote.

TR This number of iterations parameter is not directly specified by the tester. The tester specifies a measurement duration instead, and this is converted to number of iterations by the TA201 :XL by allowing 5 secs for each iteration.

On Response:

TSTIT This number of iterations parameter is not reported according to the previous discussion.

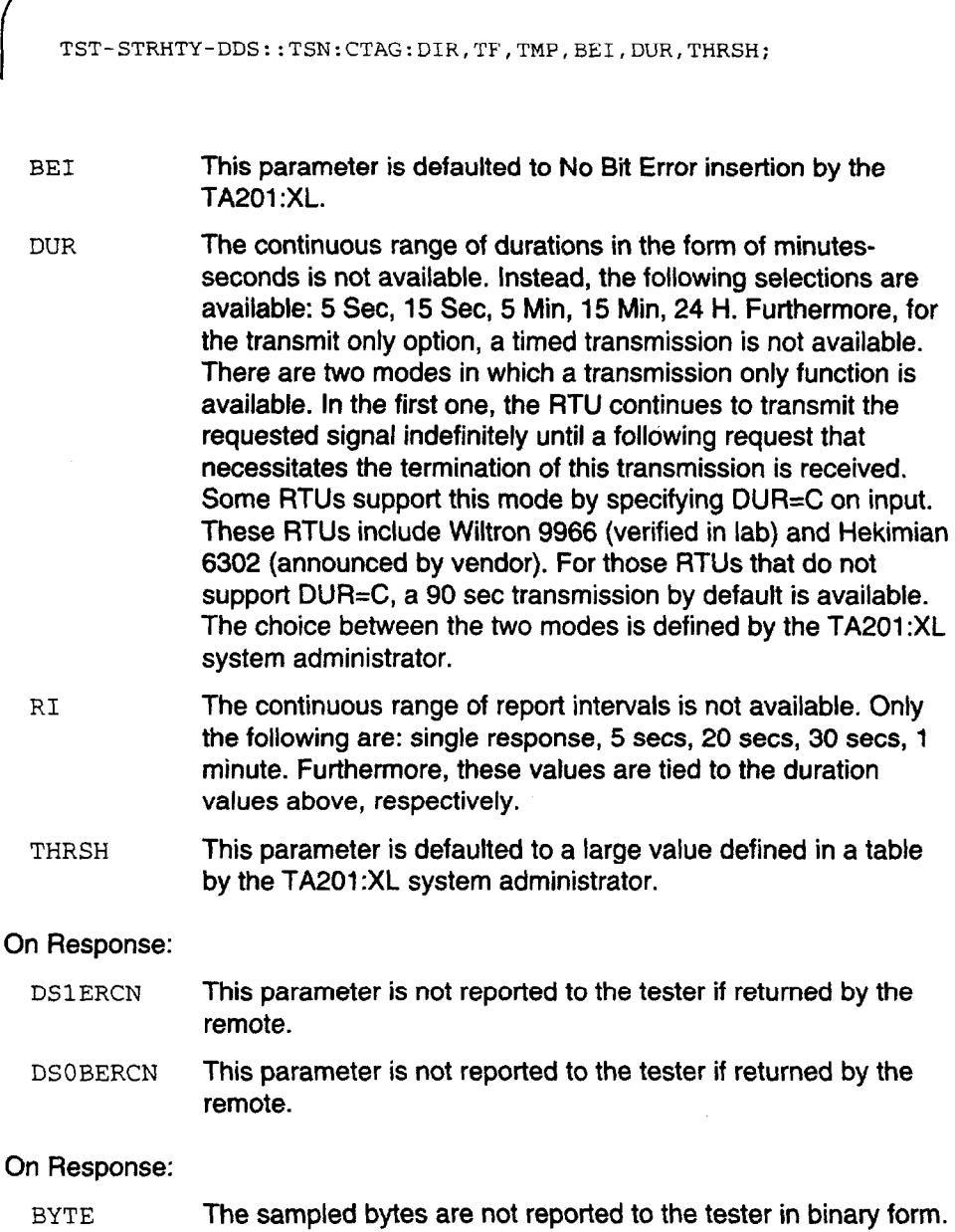

Only error counts based on these samples are presented.

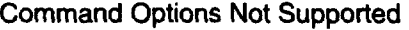

f

 $\frac{1}{2}$ 

. I TST-1NSERRBITS::TSN:CTAG:BITERRS;

BITERRS This parameter is defaulted to 6 for DDS measurements by SARTS. For DS-1 measurements, this command is available with full flexibility,

CONN-TACC::TID:AID:CTAG:TSN[,DTSNl:ORTN,CNFGRN : SIG, OPE, OPF, RNGDI: IMP, TLPE, TLPF: TEL;

> TID Is up to 10 characters instead of 20 (TR-TSY-000834 specifies TID as a text string limited to 20 characters) and only alphanumerics or blanks (with none embedded) are allowed. TID is the concatenation of the CLLI code and ACCESS SYSTEM id in TA-TSY-000330 and on the 701 command. AID DTSN IMP Is up to 7 characters instead of up to 30 as specified in TA-TSY-000330. Is not used by the TA201 :XL. Impedance value of 00 is not available.

f

/

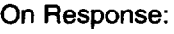

TLS Terminate and Leave report is sent to the user only when both ends are terminated or left at the same time.

CHG-SPLTSUPV::TSN:CTAG:SUPVE,SUPVF,SIGDIR,LR,PR,NRE,NRF;

PAIR The options AB and SX are not used by SARTS. LR The continuous range of load resistances is not supported by SARTS, only 400 ohms is supported.

MEAS-VG::TSN:CTAG:MEASMODE,MEASLOC,MEASLDS,MD,PR;

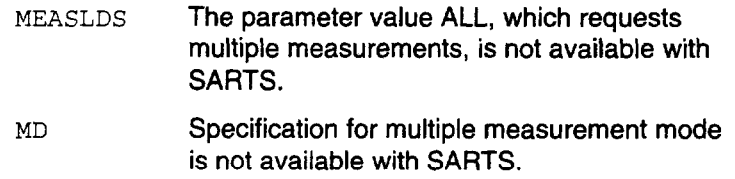

MEAS-RES:: TSN: CTAG: MEASLOC, MEASLDS, MD [, PR];

MEASLDS The parameter value ALL, which requests multiple measurements, is not available with SARTS.

þ,

Î

 $\mathcal{V}^{\mathcal{A}}$ 

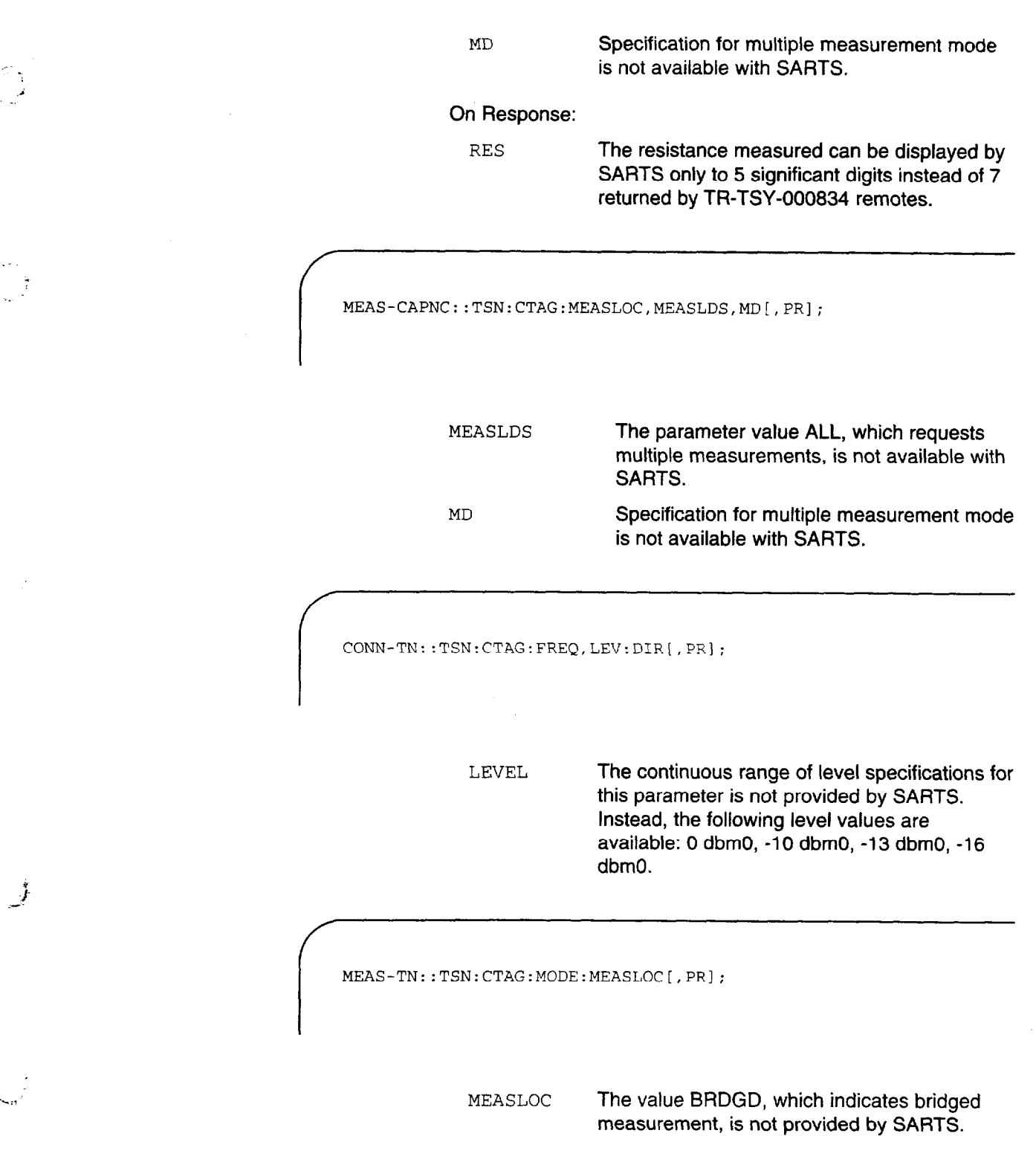

#### MD Specification for multiple measurement mode is not available with SARTS.

MEAS-NSE::TSN:CTAG:NET,MD:MEASLOC[,PR];

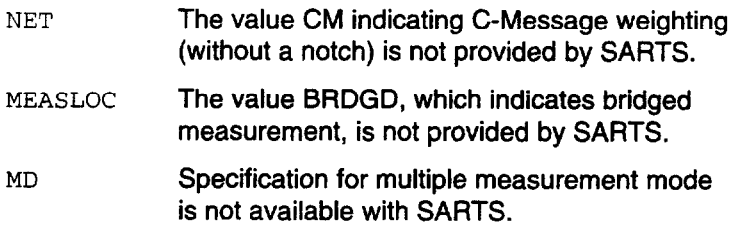

MEAS-IMPNSE::TSN:CTAG:NET,TH,TM,CTR4TE,MEASLOC[,PR];

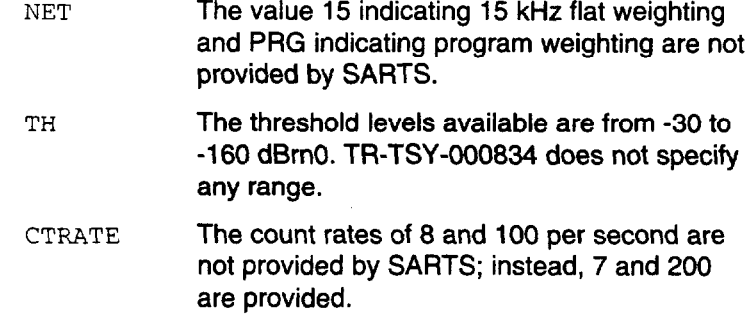

On Response:

SARTS user interface does not provide for three level threshold settings. Therefore, the following parameters that pertain to

f

i;

 $\mathcal{L}$ 

Ź

second and third level thresholds implicitly set by the remotes are not reported to the tester.

CT2 This count is not reported to the user.

CT3 This count is not reported to the user.

TST-RINGSGNL::TSN:CTAG:RSF[,RCY] [:DIR];

RCY Ringing cycles. The ability to specify one continuous ring of variable length is not available with SARTS.

On Response:

RTD Ring trip detection capability is not available with SARTS.

TST-OUTPULSE::TSN:CTAG:STC,ADD:ADF,PF,PB,IDT,DIR;

STC **The special timing considerations of delay** outpulse, wink start, or immediate outpulse start are not available with SARTS. ADD The option to ensure no dial tone presence is not available with SARTS. ADF The multifrequency dialing is not supported by the Release 2 of the TA201:XL. PF A continuous range of pulse frequencies is not available with SARTS. Only 8, 10, and 12 pulses per second are available. PB A continuous range of percent breaks is not available with SARTS. Only 45, 58, and 70 percent are available.

f

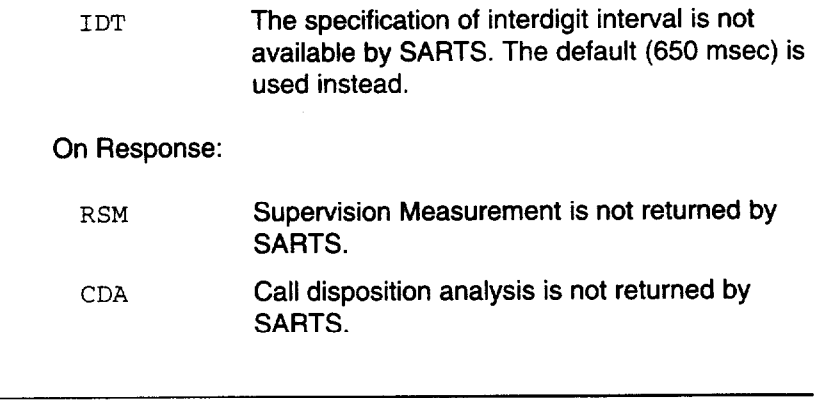

MEAS-CURR::TSN:CTAG:MEASMODE, MEASLOC, MEASLD, MD[, PR];

MD Multiple measurement mode with a single command is not available with SARTS.

## Notice of Modification or Change

# 4

#### **Contents**

' '3

 $\frac{1}{2}$ 

ز<br>گښت

 $\sqrt{3}$ 

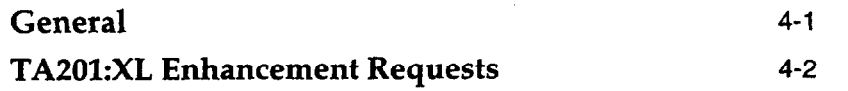

#### Notice of Modification or Change

#### General

3

This document describes the SARTS TA201 :XL (Release 3.0) interface to TR-TSY-000834 (Issue 2, Version 2). TA201 :XL Release 3 was made generally available in September 1990 and replaces all previous releases.

As a subscriber of this document, you will receive notification of any modifications to the TA201 :XL interface package two months prior to the availability of new software.

In support of the SARTS TA201 :XL, AT&T offers a service to remote equipment vendors to test TSC/RTU compatibility with the SARTS TA201 :XL product. This service allows you to remotely or on-site test a TSC/RTU with the SARTS VAX\* 11/780 computer and the TA201:XL 3B2 model 600 computer located at the AT&T Red Hill facility.

> AT&T SARTS/TA201:XL 480 Red Hill Road, Middletown, NJ 07748

Trademark of Digital Equipment Corporation.

Consultative services are also available. If you are interested in any of these services, please contact the WECARE Hotline toll free:

> 1-800-WE2-CARE l-800-932-2273

Information can be requested on SARTS TA201 :XL vendor testing services.

#### TA201:XL Enhancement Requests

This document describes the interface between the SARTS and BellCore technical reference TR-TSY-000834 for remote access and testing of special services. The TA201:XL currently supports the testing of the following:

- $\blacksquare$  Voiceband special services
- n Voiceband data circuits
- n Digital data system circuits
- High capacity digital services (DS1).

AT&T is currently reviewing enhancement requests with Bell Operating Companies or Region off:liaks and remote test equipment vendors for future releases of TA201:XL. Enhancement requests may be submitted to your local AT&T Account Executive or mailed to:

> AT&T Product Manager - TA201:XL Room HR 2H-192 480 Red Hill Road Middletown, NJ 07748 l-800-932-2273

### Index

701 - Access Point Identification, 2-29, 2-79, 2-48, 2-80

- 702 No-Test Trunk Access, 2-80, 2-81
- 703 Complete Circuit Access, 2-30, 2-81
- 703 Complete Metallic Circuit Access, 2-49, 2-82
- 704 Access Point Identification, 2-32, 2-83
- 704 Circuit Access Identification, 2-51
- 704 DDS Test Access, 2-3
- 704 Test Access, 2-3
- 705- Access High Capacity Service, 2-29, 2-30
- 705 HCDS Access, 2-59
- 705- HCDS Access ,2-60
- 706- DDS Test Access, 2-4
- 706 Test Access, 2-4

#### A

About This Document How to Order Documentation, xv How to Use This Document, xiii Intended Audiences, xi Purpose/Scope, xi Reasons for Reissue, xii Related Documentation/Training, xiv SARTS TA201:XL Translator, xii

#### C

Copyright © 1992 AT&T, 2

#### D

D01 - User Data Rate and Digital Monitor Circuit, 2-6 D02 - Digital Loopback Test, 2-8 D05 - Transmit DDS Pattern, 2-10 D05 - Transmit Pattern, 2-10 D08 - Snapshot Monitor, 2-12 D09 - MJU Branch Select, 2-13 D09 - Multipoint Junction Unit Branch Select, 2-13

D10 - MJU Control, 2-14 D10 - Multipoint Junction Unit Control, 2-14  $p12$  - Latching Loopback Activate/Release, 2-15 D12 - Latching Loopback Control, 2-15 D13 - Transmit and Measure Code, 2-17 D<sub>14</sub> - Define Pattern, 2-19 D15 - Secondary Channel Digital Measurement, 2-20 D17 - Inject Errors, 2-22 Dl9- Measure Subrate Framing Errors, 2-23 D31 - Define/Change DS1 Pattern, 2-31, 2-33 D31 - Define/Change Pattern, 2-61, 2-63 D32- Digital Loopback Control, 2-65, 2-66 D32 - HCDS Loopback Control, 2-35, 2-36 D33 - Measure Pattern, 2-67 D33 - Measure Test Signal, 2-37  $D34$  - Change Pairs, 2-68 D34 - HCDS Pair Reversal, 2-38 D35 - HCDS Inject Errors, 2-39 D35 - Inject Errors, 2-69 D36 - Change DS1 Access Mode, 2-40, 2-41 D36 - Change HCDS Access Mode, 2-70, 2-71 D39 - Smart Repeater Loopback, 2-72, 2-42 DDS Macro, 2-24 DDS Services - Digital Testing, 2-2 704 - DDS Test Access, 2-3  $704 - Test Access$ , 2-3 706 - DDS Test Access, 2-4 706 - Test Access, 2-4 DOl- User Data Rate and Digital Monitor Circuit, 2-6 D02 - Digital Loopback Test, 2-8 D05 - Transmit DDS Pattern, 2-10 D05 - Transmit Pattern, 2-10 D08 - Snapshot Monitor, 2-12 D09 - MJU Branch Select, 2-13 D09 - Multipoint Junction Unit Branch Select, 2-13 DlO- MJU Control, 2-14 D10 - Multipoint Junction Unit Control, 2-14 D12 - Latching Loopback Activate/Release, 2-15 D12 - Latching Loopback Control, 2-15 D13 - Transmit and Measure Code, 2-17 D14 - Define Pattern, 2-19 D15 - Secondary Channel Digital Measurement, 2-20 D17 - Inject Errors, 2-22 D19 - Measure Subrate Framing Errors, 2-23 DDS Macro, 2-24

602 - Disconnect Test Point, 2-25

DDS Services - Digital Testing (Continued) G09 - Restore Test Point, 2-26 G15 - Terminate and Leave, 2-27 DDS Services - Loop Qualification Tests, 2-28. 2-47 701 - Access Point Identification, 2-29, 2-48 703 - Complete Circuit Access, 2-30 703- Complete Metallic Circuit Access, 2-49 704 - Access Point Identification, 2-32 704 - Circuit Access Identification, 2-51 G01 - Test Direction, 2-52, 2-75 602 - Disconnect Test Point, 2-53, 2-72 G09 - Restore Test Point, 2-54, 2-73 G11 - Terminate Test & Report, 2-55, 2-76 G12 - Test Update, 2-56, 2-77 G15 - Terminate and Leave, 2-57, 2-74  $1.01/L51$  - Loop Conditioning, 2-33, 2-53  $M01/M11$  - Measure Voltage, 2-56 M01/M11 - Voltage Measurement, 2-36 ~02 /m2 - Measure Resistance, 2-58 M02/M12 - Resistance Measurement, 2-38 M03/M13 - Measure Capacitance, 2-39, 2-59 M04/M14 - Current Measurement, 2-40  $m04/M14$  - Measure Current, 2-60  $T01 -$  Send Tone, 2-41, 2-61 T03 - Measure Level & Frequency, 2-62 T03 - Measure Level of Frequency, 2-42  $T04 - Measure Noise$ , 2-43, 2-63  $T07 -$  Remove Tone, 2-45, 2-65  $T08$  - Apply Signal, 2-46, 2-66 T09 - Measure Impulse Noise, 2-48, 2-68  $T10 -$  Send Frequency, 2-50, 2-70 DDS Services - Digital Testing, 1-7 DDS Services - Loop Qualification Test Commands, 1-8

#### E

- $E01 EAM$  Conditioning, 2-91
- E02 E&M Ringing in Split Direction, 2-93
- $E03 E8M$  Dial Pulsing, 2-94
- E04 E&M Touch-Tone Pulsing, 2-95

#### F

Federal Communications Commission (FCC) Statement, 2

#### $\mathsf{G}$

GO1 - Test Direction, 2-52, 2-84, 2-75, 2-84 G02 - Disconnect Test Point, 2-25, 2-53, 2-73, 2-85, 2-25, 2-43,2-72, 2-85 607 - Establish Monitor or Talk Line, 2-86 G09 - Restore Test Point, 2-26, 2-54, 2-87, 2-26,2-73;2-87 G11 - Terminate Test & Report, 2-55, 2-74, 2-45,2-76 G12 - Test Update, 2-56, 2-77 G15 - Terminate and Leave, 2-27, 2-57, 2-75, 2-88,2-27,2-44,2-74,2-88 621 - Retrieve DSl PM Data, 2-76, 2-46

#### $H$

H<sub>11</sub> - Monitor Listen, 2-89

General, 3-1,4-l

- H12 Split Talk and Listen, 2-90
- HCDS Services Testing, 2-58, 2-28
	- 705 Access High Capacity Service, 2-29, 2-30
	- 705 HCDS Access, 2-59
	- 705 HCDS Access, 2-60
	- D31 Define/Change DS1 Pattern, 2-31, 2-33
	- D31 Define/Change Pattern, 2-61, 2-63
	- D32- Digital Loopback Control, 2-65, 2-66
	- D32 HCDS Loopback Control, 2-35, 2-36
	- D33 Measure Pattern, 2-67
	- D33 Measure Test Signal, 2-37
	- $D34$  Change Pairs, 2-68
	- D34 HCDS Pair Reversal, 2-38
	- D35 HCDS Inject Errors, 2-39
	- D35 Inject Errors, 2-69
	- D36 Change DS1 Access Mode, 2-40,

2-41

HCDS Services Testing (Continued) D36 - Change HCDS Access Mode, 2-70, 2-71 D39 - Smart Repeater Loopback, 2-72. 2-42 G02 - Disconnect Test Point, 2-73, 2-43 G11 - Terminate Test & Report, 2-74, 2-45 615 - Terminate and Leave, 2-75, 2-44 G21 - Retrieve DS1 PM Data, 2-76, 2-46 HCDS Test Commands, 1-9 How to Order Documentation, xv How to Use This Document. xiii

#### $\mathbf I$

Intended Audiences, xi Interfaces, 1-2 Printer Interface, 1-3 SARTS Link, 1-2 Terminal Interface, 1-3 TSC Links, 1-2 Introduction, 2-l

#### L

 $L01/L51$   $-$  Loop Conditioning, 2-33, 2-96, 2-53,2-96 LO2- Loop Test Direction Ringing Signal, 2-99  $L$ 03 - Loop Dial Pulsing, 2-100 L04 - Loop Touch-Tone Dialing, 2-102

#### M

نې په

MOl/Mll- Measure Voltage, 2-56, 2-103 M01/M11 - Voltage Measurement, 2-36 M01/M11 - Voltage Measurement , 2-103 M02/M12 - Measure Resistance, 2-58, 2-105 M02/M12 - Resistance Measurement, 2-38 M02/M12 - Resistance Measurement, 2-105 M03/M13 - Measure Capacitance, 2-39, 2-l 06,2-59,2-106  $M04 / M14$  - Current Measurement, 2-40

M04/M14 - Current Measurement , 2-107 M04/M14 - Measure Current, 2-60, 2-107

#### N

Notice of Disclaimer, 2 Notice of Modification or Change, General, 4-l TA201 :XL Enhancement Requests, 4-2

#### $\Omega$

Ordering Information, 3

#### $P$

Printer Interface, 1-3 Purpose/Scope, xi

#### R

Reasons for Reissue, xii Related Documentation/Training, xiv

#### S

so1 - Single Frequency Conditioning, 2-108

- so<sub>2</sub> Single Frequency, 2-110
- so<sub>2</sub> Single Frequency Ringing, 2-110
- so3 Single Frequency Dial Pulsing, 2-111
- so4 Single Frequency Touch-Tone

#### Dialing, 2-112

SARTS Commands, DDS Services - Digital Testing, 2-2 DDS Services - Loop Qualification Tests, 2-28, 2-47 HCDS Services Testing, 2-58, 2-28

SARTS Commands (Continued) Introduction, 2-l Voiceband Testing Commands, 2-77, 2-78 SARTS Link, 1-2 SARTS TA201:XL Translator, xii SARTS/TA201:XL Command Translation, 1-6 DDS Services - Digital Testing, 1-7 DDS Services - Loop Qualification Test Commands, 1-8 HCDS Test Commands, 1-9 Voiceband Test Commands, 1-10 Support Telephone Number, 3 System Description, Interfaces, 1-2 SARTS/TA201:XL Command Translation, l-6 TA201:XL Capacity, 1-4 Technical Reference Overview, 1-1

#### $\mathbf T$

 $T01 -$  Send Tone, 2-41, 2-113, 2-61, 2-113 T03- Measure Level & Frequency, 2-62, 2-114, 1 T03 - Measure Level of Frequency, 2-42, 2-114 T04 - Measure Noise, 2-43, 2-115, 2-63, 2-115 T07 - Remove Tone , 2-45, 2-117, 2-65, 2-117 T08 - Apply Signal, 2-46, 2-118, 2-66, 2-118 T09 - Measure Impulse Noise, 2-48, 2-120, 2-68, 2-l 20 T10 - Send Frequency, 2-50, 2-122, 2-70, 2-122 TA201:XL Capacity, 1-4 TA201 :XL Enhancement Requests, 4-2 Technical Reference Overview, 1-1 Terminal Interface, 1-3 TR-TSY-000834 Command Options Not Supported by TA201:XL, General, 3-l Trademarks, 3

#### V

Voiceband Test Commands, 1-10 Voiceband Testing Commands, 2-77, 2-78 701 - Access Point Identification, 2-79, 2-80 702 - No-Test Trunk Access, 2-80, 2-81 703 - Complete Circuit Access, 2-81 703 - Complete Metallic Circuit Access, 2-82 704 - Access Point Identification, 2-83  $E01 - E8M$  Conditioning, 2-91 E02 - E&M Ringing in Split Direction, 2-93  $E03 - E8M$  Dial Pulsing, 2-94 E04 - E&M Touch-Tone Pulsing, 2-95 G01 - Test Direction, 2-84 G02 - Disconnect Test Point, 2-85 G07 - Establish Monitor or Talk Line, 2-86 G09 - Restore Test Point, 2-87 G15 - Terminate and Leave, 2-88  $H11$  - Monitor Listen, 2-89 H<sub>12</sub> - Split Talk and Listen, 2-90  $101/L51$  - Loop Conditioning, 2-96 L02 - Loop Test Direction Ringing Signal, 2-99  $L$ 03 - Loop Dial Pulsing, 2-100 L04 - Loop Touch-Tone Dialing, 2-102 M01/M11 - Measure Voltage, 2-103  $M01/M11 - Voltage Measurement$ , 2-103 M02/M12 - Measure Resistance, 2-105 M02/M12 - Resistance Measurement ,2-l 05 M03/M13 - Measure Capacitance, 2-106 M04/M14 - Current Measurement , 2-107  $M04/M14$  - Measure Current, 2-107 so1 - Single Frequency Conditioning, 2-108 so<sub>2</sub> - Single Frequency, 2-110 so<sub>2</sub> - Single Frequency Ringing, 2-110 so3 - Single Frequency Dial Pulsing, 2-111 so4 - Single Frequency Touch-Tone Dialing, 2-112  $T01 -$  Send Tone, 2-113 T03 - Measure Level & Frequency, 2-114 T03 - Measure Level of Frequency, 2-114 T04 - Measure Noise, 2-115

TSC Links, 1-2

--. t i

ું

 $\frac{1}{3}$ 

 $\frac{1}{2}$ 

Voiceband Testing Commands (Continued)

- $T08$  Apply Signal, 2-118
- T09 Measure Impulse Noise, 2-120
- $T10$  Send Frequency, 2-122
- $x01/x51$  Duplex Conditioning, 2-124
- $x02$  Duplex Ringing, 2-126
- x03 Duplex Dial Pulsing, 2-127
- x04 Duplex Touch-Tone Dialing, 2-128

#### $\mathbf x$

x01/x51- Duplex Conditioning, 2-124 x02- Duplex Ringing, 2-126 x03 - Duplex Dial Pulsing, 2-127 x04 - Duplex Touch-Tone Dialing, 2-128

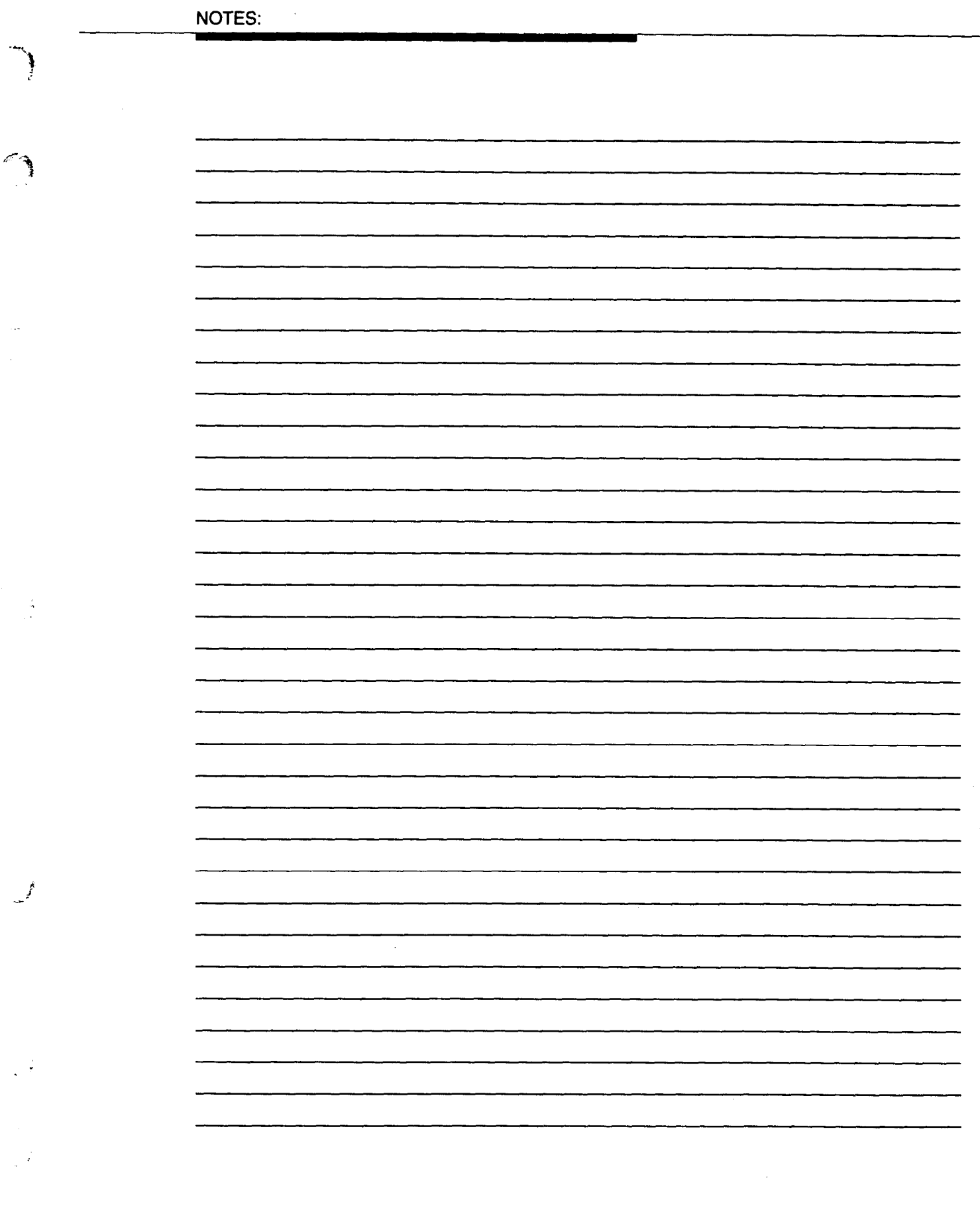